# <span id="page-0-0"></span> $(1)$  $(1)$ **CISCO** Strategic QoS Design At-A-Glance

## **The Quality of Service Challenge**

Today there is a virtual explosion of rich media applications on the IP network This explosion of content and media types, both managed and un-managed, requires network architects to take a new look at their Quality of Service (QoS) designs.

## **Step 1: Articulate Business Intent and Application Relevance**

The first step may seem obvious and superfluous, but in actuality it is crucial: clearly define the business objectives that your QoS policies are to enable. These may include any/all of the following:

- Guaranteeing voice quality meets enterprise standards
- Ensuring a high Quality of Experience (QoE) for video
- Increasing user productivity by increasing network response times for interactive applications
- Managing applications that are "bandwidth hogs"
- Identifying and de-prioritizing consumer applications
- Improving network availability
- Hardening the network infrastructure

With these goals in mind, network architects can clearly identify which applications are relevant to their business. Conversely, this exercise will also make it apparent which applications are *not* relevant towards achieving business objectives. Such applications may include consumer-oriented and/or entertainment-oriented applications.

Finally, there may be applications/protocols that can fall into either category of business relevance. For example, HTTP/HTTPS may carry business-relevant traffic or consumer-oriented traffic, and as such cannot be clearly classified in either category. Note: in such cases, deep packet inspection technologies may be able to discretely identify the applications being transported, allowing these to be properly classified in line with business objectives.

#### **Figure 1 Determining Application Business Relevance**

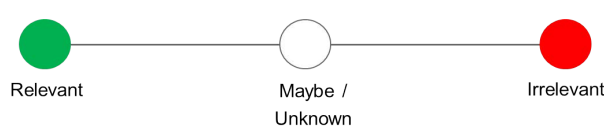

#### **Step 2: Define an End-to-End QoS Design Strategy**

Once applications have been defined as business-relevant (or otherwise), then the network architect must decide how to mark and treat these applications over the IP infrastructure.

To this end, Cisco advocates following relevant industry standards and guidelines, as this extends the effectiveness of your QoS policies beyond your direct administrative control. That being said, it may be helpful to overview a relevant RFC for QoS marking and provisioning: RFC 4594, "Configuration Guidelines for DiffServ Service Classes."

These guidelines are to be viewed as industry best-practice recommendations. As such, enterprises and service providers are encouraged to adopt these marking and provisioning recommendations with the aim of improving QoS consistency, compatibility, and interoperability. However, it should be noted that these guidelines are not standards; as such, modifications can be made to these recommendations as specific needs or constraints require.

Thus, to meet specific business requirements, Cisco has made a minor modification to its adoption of RFC 4594: specifically the swapping of Call-Signaling and Broadcast Video markings (to CS3 and CS5, respectively). A summary of Cisco's implementation of RFC 4594 is presented in Figure 2.

#### **Figure 2 Cisco (RFC 4594-Based) QoS Recommendations**

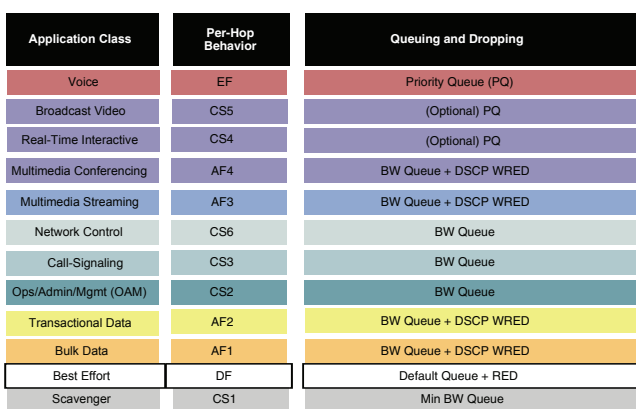

RFC 4594 also provides some application classification rules to help network architects to assign applications to the optimal traffic classes; these are summarized in the following sections:

Business relevant application can be grouped into one of four main categories:

- control plane protocols
- voice applications
- video applications
- data applications

Beginning with the control plane protocols, these may be sub-divided further, as shown in Figure 3.

#### **Figure 3 Control Plane Traffic Classes**

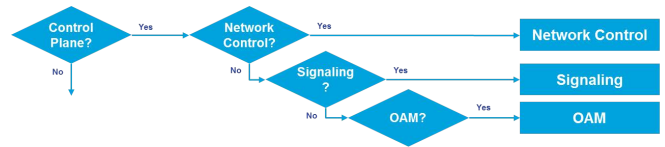

• **Network Control**—This traffic class is intended for network control plane traffic, which is required for reliable operation of the enterprise network. Traffic in this class should be marked CS6 and provisioned with a (moderate, but dedicated) guaranteed bandwidth queue. WRED should not be enabled on this class, as network control traffic should not be dropped. Example traffic includes EIGRP, OSPF, BGP, HSRP, IKE, etc.

• **Signaling**—This traffic class is intended for signaling traffic that supports IP voice and video telephony. Traffic in this class should be marked CS3 and provisioned with a (moderate, but dedicated) guaranteed bandwidth queue. WRED should not be enabled on this class, as signaling traffic should not be dropped. Example traffic includes SCCP, SIP, H. 323, etc.

• **Operations/Administration/Management (OAM)**— This traffic class is intended for network operations, administration, and management traffic. This class is critical to the ongoing maintenance and support of the

network. Traffic in this class should be marked CS2 and provisioned with a (moderate, but dedicated) guaranteed bandwidth queue. WRED should not be enabled on this class, as OAM traffic should not be dropped. Example traffic includes SSH, SNMP, Syslog, etc.

Provisioning for voice is relatively straightforward:

**• Voice**—This traffic class is intended for voice/audio traffic (VoIP signaling traffic is assigned to the "Call-Signaling" class). Traffic assigned to this class should be marked EF. This class is provisioned with an Expedited Forwarding (EF) Per-Hop Behavior (PHB). The EF PHBdefined in RFC 3246-is a strict-priority queuing service and, as such, admission to this class should be controlled. Example traffic includes G.711 and G.729a, as well as the audio components of multimedia conferencing applications, like Cisco Jabber, WebEx and Spark.

Video—on the other hand—may have unique QoS requirements depending on the type, as illustrated in Figure 4.

#### **Figure 4 Video Traffic Classes**

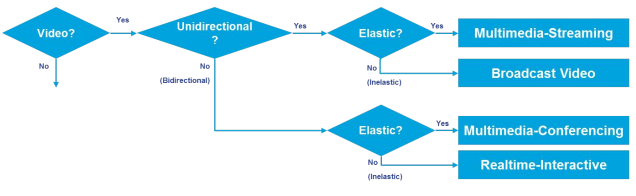

Two key questions need to be answered to determine the optimal traffic classification for a video application :

- is the video unidirectional or bidirectional?
- is the video elastic or inelastic?

"Elastic" flows are able to adapt to network congestion and/or drops (by reducing frame rates, bit rates, compression rates, etc.); "inelastic" flows either do not have such capabilities or—in order to meet specific business configured not to utilize these.

With these two questions answered, video applications may be assigned to their respective traffic classes, including:

• **Broadcast Video**—This traffic class is intended for broadcast TV, live events, video surveillance flows, and similar "inelastic" streaming video flows Traffic in this class should be marked Class Selector 5 (CS5) and may be provisioned with an EF PHB; as such, admission to this class should be controlled. Example traffic includes live Cisco Enterprise TV (ETV) streams, and Cisco IP Video Surveillance.

**• Real-Time Interactive**—This traffic class is intended for inelastic interactive video applications. Whenever possible, signaling and data sub-components of this class should be separated out and assigned to their respective traffic classes. Traffic in this class should be marked CS4 and may be provisioned with an EF PHB; as such, admission to this class should be controlled. An example application is Cisco TelePresence.

**• Multimedia Conferencing**—This traffic class is intended for elastic interactive multimedia collaboration applications. Whenever possible, signaling and data subcomponents of this class should be separated out and assigned to their respective traffic classes. Traffic in this class should be marked Assured Forwarding (AF) Class 4 (AF41) and should be provisioned with a guaranteed bandwidth queue with DSCP-based Weighted-Random Early Detect (DSCP-WRED) enabled. Traffic in this class may be subject to policing and re-marking. Example applications include Cisco Jabber, WebEx and Spark.

**• Multimedia Streaming**—This traffic class is intended for elastic streaming video applications, such as Video-on-Demand (VoD). Traffic in this class should be marked AF Class 3 (AF31) and should be provisioned with a guaranteed bandwidth queue with DSCP-based WRED enabled. Example applications include Cisco Digital Media System Video-on-Demand (VoD) streams, E-Learning videos, etc.

#### **Figure 5 Data Traffic Classes**

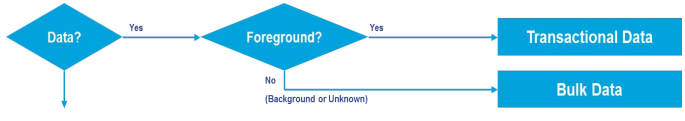

When it comes to data applications, there is really only one key question to answer (as illustrated in Figure 5): • Is the data application "foreground" or "background"?

"Foreground" refers to applications from which users expect a response—via the network—in order to continue with their tasks; excessive latency to such applications will directly impact user productivity.

Conversely, "background" applications—while business relevant—do not directly impact user productivity and typically consist of machine-to-machine flows.

**• Transactional Data**—This traffic class is intended for interactive, "foreground" data applications Traffic in this class should be marked AF Class 2 (AF21) and should be provisioned with a dedicated bandwidth queue with DSCP-WRED enabled. This traffic class may be subject to policing and re-marking. Example applications include data components of multimedia collaboration applications, Enterprise Resource Planning (ERP) applications, Customer Relationship Management (CRM) applications, database applications, etc.

**• Bulk Data**—This traffic class is intended for noninteractive "background" data applications Traffic in this class should be marked AF Class 1 (AF11) and should be provisioned with a dedicated bandwidth queue with DSCP-WRED enabled. This traffic class may be subject to policing and re-marking. Example applications include: E-mail, backup operations, FTP/SFTP transfers, video and content distribution, etc.

With all business-relevant applications assigned to their respective traffic classes, then only two types of traffic classes are left to be provisioned:

**• Best Effort** (the Default Class)—This traffic class is the default class. The vast majority of applications will continue to default to this Best-Effort service class; as such, this default class should be adequately provisioned. Traffic in this class is marked Default Forwarding (DF or DSCP 0) and should be provisioned with a dedicated queue. WRED is recommended to be enabled on this class.:

**• Scavenger**—This traffic class is intended for all applications that have been previously identified as business-irrelevant. These may include video applications that are consumer and/or entertainment-oriented. The approach of a "less-than Best-Effort" service class for nonbusiness applications (as opposed to shutting these down entirely) has proven to be a popular, political compromise. These applications are permitted on business networks when bandwidth is available; however, as soon as the network experiences congestion, this class is the most aggressively dropped. Traffic in this class should be marked CS1 and should be provisioned with a minimal bandwidth queue that is the first to starve should network congestion occur. Example traffic includes Netflix, [YouTube, Xbox Live/360 Movies, iTunes, BitTorrent, etc](http://www.cisco.com/en/US/docs/solutions/Enterprise/WAN_and_MAN/QoS_SRND_40/QoSIntro_40.html)

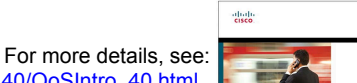

http://www.cisco.com/en/US/docs/solutions/Enterprise/WAN\_and\_MAN/QoS\_SRND\_40/QoSIntro\_40.html And the Cisco Press Book: **End-to-End QoS Network Design** (Second Edition)-Chapter 10

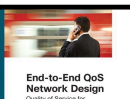

# <span id="page-2-0"></span> $(1)$  $(1)$ **CISCO Tactical QoS Design At-A-Glance**

## **Translating QoS Strategy into Tactical Designs**

To meet the demands of today's media-rich networks, administrators are recommended to articulate a QoS strategy that reflects their business intent. This strategy details which applications are/are-not business relevant, as well as how these applications are to be marked and treated over the IP network. Furthermore, this QoS strategy is end-to-end and is *not* constrained by any technical or administrative limitation.

While defining such an unconstrained QoS strategy is an important part of the deployment process, when it comes to practical deployment, various technical constraints have to be taken into account, including:

- hardware constraints
- software constraints
- media capability constraints
- bandwidth constraints
- service provider constraints

Thus the goal of tactical QoS design is to adapt the QoS strategy to the maximum of a platform's capabilities, subject to all relevant constraints.

Additional recommendations to keep in mind during the tactical design phase are to:

- Only enable QoS features if these directly contribute to expressing the QoS strategy on the given platform
- Leverage QoS design best-practices to generate platform specific configurations that reflect the QoS strategy with maximum fidelity

## **QoS Design Recommendations: 1) Hardware vs. Software Best Practices**

Some Cisco routers (such as Cisco ISRs) perform QoS in software, which places incremental loads on the CPU. The actual incremental load will depend on the numerous factors, including: the complexity and functionality of the policy, the volume and composition of the traffic, the speed of the interface, the speed of the CPU, the memory of the router, etc.

On the other hand, other devices (such as Cisco Catalyst switches) perform QoS in dedicated hardware Application Specific Integrated Circuits (ASICs). As such, these switches can perform even the most complex QoS policy on maximum traffic loads at line rates on GE/10GE/40GE/100GE interfaces—all without any marginal CPU tax.

Thus, whenever a choice exists, Cisco recommends implementing QoS policies in devices that perform QoS operations in hardware—rather than software—as this will result in more efficient utilization of network infrastructure resources.

For example, suppose an administrator has the option of deploying classification and marking policies in a branch network in either a Catalyst switch (in hardware) or at the LAN-edge interface of an ISR router (in software). Since a choice exists as to where the policy should be deployed, it would be more efficient to classify and mark within the Catalyst switch.

However, there may be cases where such a choice doesn't exist. Continuing the example: there may be a business need to perform deep-packet inspection on branch-originated traffic (which isn't currently supported on Catalyst switches), and as such the administrator would then have to apply the required classification and marking policies on the ISR router.

#### **2) Classification and Marking Best Practices**

When classifying and marking traffic, a recommended design best practice is to classify and mark applications as close to their sources as technically and administratively feasible. This principle promotes end-toend Differentiated Services and Per-Hop Behaviors.

In general, it is not recommended to trust markings that can be set by users on their PCs or other similar devices because users can easily abuse provisioned QoS policies if permitted to mark their own traffic. For example, if an EF PHB has been provisioned over the network, a PC user can easily configure all their traffic to be marked to EF, thus hijacking network priority queues to service their non-realtime traffic. Such abuse could easily ruin the service quality of realtime applications throughout the enterprise. On the other hand, if enterprise controls are in place to centrally administer PC QoS markings, then it may be an acceptable design option to trust them.

Following this rule, it is further recommended to use DSCP markings whenever possible, because these Layer 3 IP-header markings are end-to-end, more granular, and more extensible than Layer 2 markings. For example, IEEE 802.1p, IEEE 802.11e and MPLS EXP only support three bits (values 0-7) for marking. Therefore, only up to eight classes of traffic can be supported with these marking schemes and inter-class relative priority (such as RFC 2597 Assured Forwarding Drop Preference markdown) is not supported. On the other hand, Layer 3 DSCP markings allow for up to 64 distinct classes of traffic.

As the line between enterprises and service providers continues to blur and the need for interoperability and complementary QoS markings is critical, you should follow standards-based DSCP PHB markings to ensure interoperability and future expansion.

## **3) Policing and Remarking Best Practices**

There is little reason to forward unwanted traffic only to police and drop it at a downstream node, Therefore, it is recommended to police traffic flows as close to their sources as possible.

Whenever supported, markdown should be done according to standards-based rules, such as RFC 2597, The Assured Forwarding PHB . For example, excess traffic marked to AFx1 should be marked down to AFx2 (or AFx3 whenever dual-rate policing—such as defined in RFC 2698—is supported). Following such markdowns, congestion management policies, such as DSCP-based Weighted Random Early Detection (WRED), should be configured to drop AFx3 more aggressively than AFx2, which in turn should be dropped more aggressively than AFx1.

#### **4) Queuing and Dropping Best Practices**

Business-critical applications require service guarantees regardless of network conditions. The only way to provide service guarantees is to enable queuing at any and every node that has the potential for congestion.

In addition, because each application class has unique service level requirements, each should optimally be assigned a dedicated queue. In such a manner, specific bandwidth allocations and dropping policies can be assigned to each discrete application class to meet its distinctive QoS requirements. Otherwise, if multiple application classes are assigned into a common queuing bucket, the administrator no longer can control if bandwidth resources are being shared among these application classes according to their individual requirements.

At a minimum, however, the following standards-based queuing behaviors should be supported:

- Real-time queue(s)-to support an RFC 3246 Expedite Forwarding service
- Guaranteed-bandwidth queue(s)-to support RFC 2597 Assured Forwarding services
- Default queue-to support an RFC 2474 Default Forwarding service
- Bandwidth-constrained queue-to support an RFC 3662 "Scavenger" service

Cisco offers design recommendations for each of these types of queues. These queuing best practices are illustrated in Figure 1.

The **Real-Time Queue** corresponds to the RFC 3246 EF PHB. The amount of bandwidth assigned to the real-time queue is usually variable. However, if the majority of bandwidth is provisioned with strict-priority queuing (which is effectively a first-in, first-out [FIFO] queue), the overall effect is a dampening of QoS functionality. Remember the goal of convergence is to enable voice, video, and data applications to transparently coexist on a single network. When real-time applications dominate a link, non-real-time applications fluctuate significantly in their response times, destroying the transparency of the converged network.

Cisco has done extensive testing and has found that a significant decrease in non-real-time application response times occurs when real-time traffic exceeds one-third of link bandwidth capacity. In fact, both testing and customer deployments have shown that a general best queuing practice is to *limit the amount of strictpriority queuing to 33% of link bandwidth capacity.* This strict priority queuing recommendation is a conservative and safe design ratio for merging real-time applications with data applications.

Finally, WRED—or any similar congestion avoidance mechanism—should never be enabled on the strictpriority queue. Traffic assigned to this queue is often highly drop sensitive; therefore, early dropping should never be induced on these flows.

At least one queue should be provisioned as an **Assured Forwarding Queue**. Per RFC 2597, up to four queues can be provisioned with this service:

- AF Class 1-AF11, AF12, AF13
- AF Class 2-AF21, AF22, AF23
- AF Class 3-AF31, AF32, AF33
- AF Class 4-AF41, AF42, AF43

These queues should have bandwidth guarantees that correspond with the application class requirements of the traffic assigned to it.

In addition, DSCP-based WRED should be enabled on these queues, such that traffic marked AFx3 is (statistically) dropped sooner and more often than AFx2, which in turn is (statistically) dropped more aggressively than AFx1.

The **Best Effort Queue** is the default treatment for all traffic that has not been explicitly assigned to another queue. Only if an application has been selected for preferential/deferential treatment is it removed from the default class. Because most enterprises have several thousand applications running over their networks, adequate bandwidth must be provisioned for this class as a whole to handle the sheer number and volume of applications that default to it. Therefore, Cisco recommends *provisioning at least 25% of link bandwidth for the default Best Effort class*.

In addition, WRED is recommended to be enabled on the default class to improve throughput and reduce TCP synchronization. Because all traffic destined to this class is to be marked to the same DSCP value (of 0), there is no "weight" component to the WRED dropping decision, and therefore the congestion algorithm is effectively random early detect (RED).

Whenever the **Scavenger Queue** is enabled, it should be assigned a *minimal amount of bandwidth, such as 1%* (or whatever the minimal bandwidth allocation that the platform supports).

WRED is not required on the Scavenger class queue because traffic assigned to this queue has no implied "good-faith" service guarantee or expectation. Therefore, there is little to gain by adding this feature and it may even be wasteful of router CPU resources.

#### **Figure 1 Queuing Best Practices**

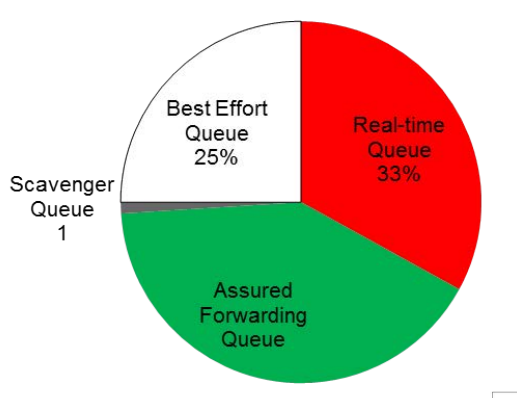

For more details, see: http://www.cisco.com/en/US/docs/solutions/Enterprise/WAN\_and\_MAN/QoS\_SRND\_40/QoSIntro\_40.html And the Cisco Press Book: **End-to-End QoS Network Design** (Second Edition)-Chapter 11

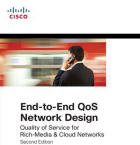

Copyright © 2015 Cisco Systems, Inc. All rights reserved. Cisco, the Cisco logo, Cisco Systems, and the Cisco Systems logo are registered trademarks or trademarks of Cisco Systems, Inc. and/or its affiliates in the United

# <span id="page-4-0"></span> $(1)$  $(1)$ Cisco NBAR2 QoS Attributes At-A-Glance At-A-Glance **CISCO**

#### **Role in Network**

Cisco Network Based Application Recognition (NBAR) technology (now in its second generation) boasts an application library of over 1300 applications, many with media sub-component signatures also available, for an approximate total of 1400 distinct applications/subapplications.

While this richness provides network administrators great flexibility and power in their policy-definitions, it is cumbersome to specify each application/sub-application by name within a QoS policy.

To assist in policy-definition and in browsing the application library, applications are grouped into categories and sub-categories. For example, NBAR application categories include:

- browsing
- business-and-productivity-tools
- email
- file-sharing
- gaming
- industrial-protocols
- instant-messaging
- internet-privacy
- layer3-over-ip
- location-based-services
- net-admin
- newsgroup
- social-networking
- streaming
- voice-and-video

Thus, for example if an administrator wanted to classify all email applications, they could use the **match protocol attribute category email** command within a class-map.

However, there may be cases where all applications within a given category may not be considered businessrelevant, as shown in Figure 1.

#### **Figure 1 Determining Application Business Relevance**

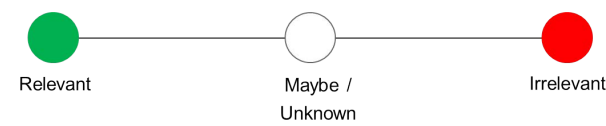

For example, the **voice-and-video** category includes not only **cisco-phone** and **telepresence-media** voice and video flows, but also **skype** and **facetime**. But these consumer-oriented voice-and-video applications may be considered to be business-irrelevant, and so would need to be excluded from a business QoS policy.

Additionally, NBAR2 categories predate the industrystandard reference for configuring DiffServ QoS, namely RFC 4594. As such, these categories do not align with the traffic-class names used in this RFC.

Therefore, to simplify and expedite QoS configuration, NBAR2 has been enhanced in IOS XE 3.16 to support two new attributes:

- Business-Relevance
- Traffic-Class

#### **Business-Relevance Attribute**

The business-relevance attribute allows an administrator to classify a given application to one of three levels of business relevancy, as shown in Table 1.

#### **Table 1 Business-Relevance NBAR2 Attribute**

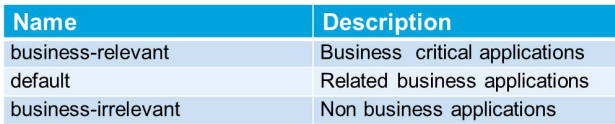

All applications within the NBAR2 library has been prepopulated with the most common business-relevance attribute. For example, **youtube** by default is set as **business-irrelevant**, as most customers typically classify this application as such. However, this may not be the case across the board; for example, some businesses may be using YouTube for training purposes. In such cases, an administrator can change this business-relevancy setting to align with their objectives.

A **business-irrelevant** application is intended for a RFC 3662 "Scavenger" treatment. An application with a business-relevancy setting of **default** is intended for a RFC 2474 Default Forwarding treatment. In turn, **business-relevant** applications are intended to be serviced within their respective RFC 4594 traffic-class.

#### **Traffic-Class Attribute**

The traffic-class attribute aligns NBAR2 applications according to RFC 4594-based traffic-classes. For example, per RFC 4594 "Low Latency Data" applications (commonly referred to as "Bulk Data" applications) includes email, file-transfer and other "background" (i.e. non-user-interactive) applications. As such, rather than having to configure a class map along the lines of:

#### class-map match-any BULK-DATA

 match protocol attribute category email match protocol attribute category file-sharing match protocol attribute sub-category backupsystems... etc.

An administrator can configure all relevant applications matching a specific RFC 4594 traffic-class with a single command (examples of which are shown on the reverse).

The ten RFC 4594 traffic classes for business-relevant applications are shown in Table 2.

#### **Table 2 Traffic-Class NBAR2 Attribute**

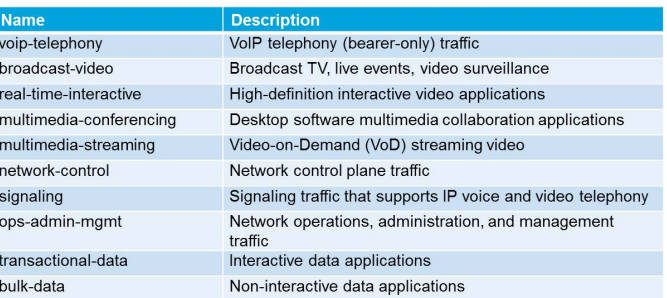

Thus, with these new attributes, all 1400 NBAR2 applications can be configured into a 12-class RFC 4594-based QoS model with a straighforward and user-intuitive syntax, as is shown on the reverse.

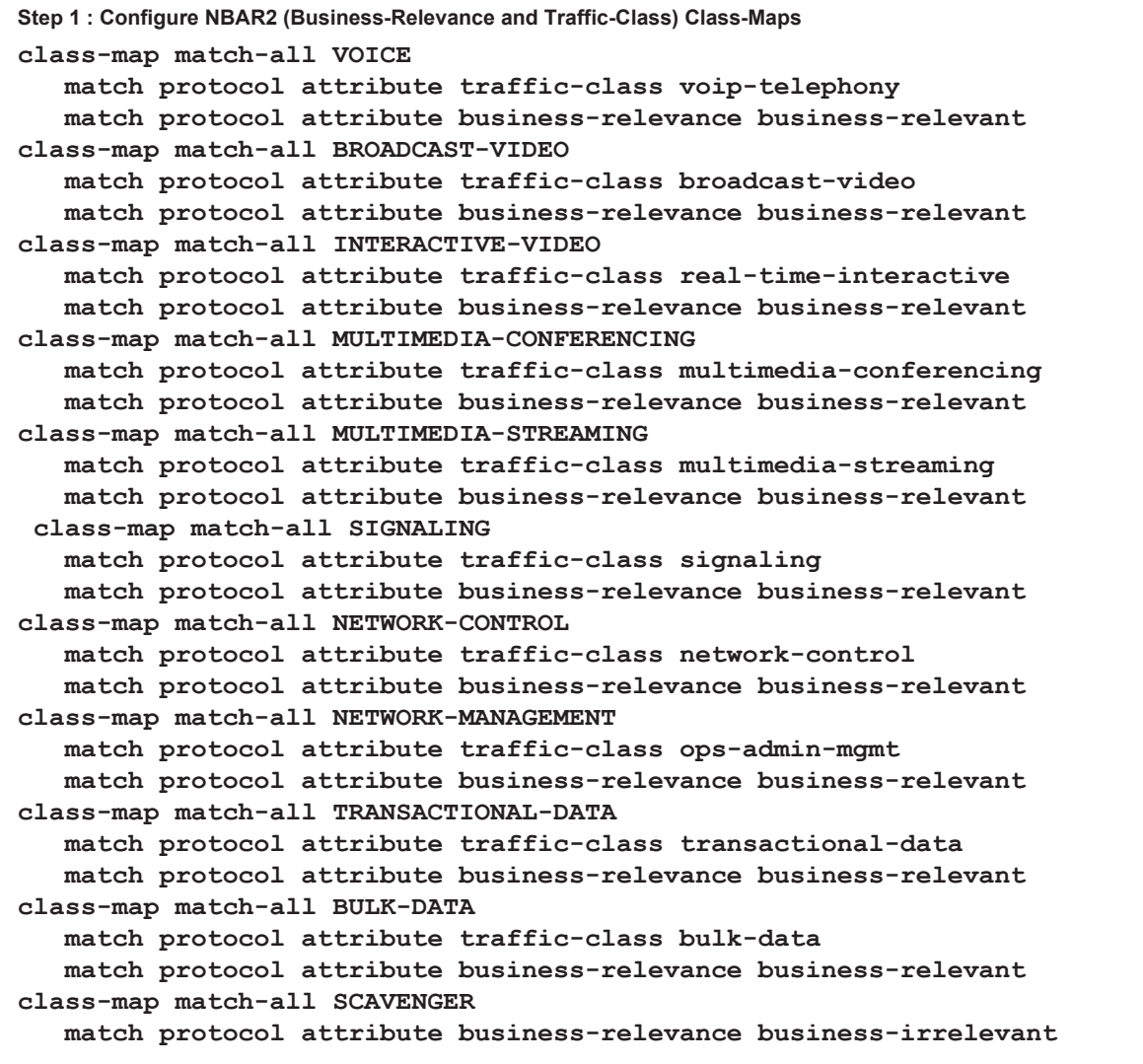

Note: Highlighted commands are interface specific; otherwise these are global.

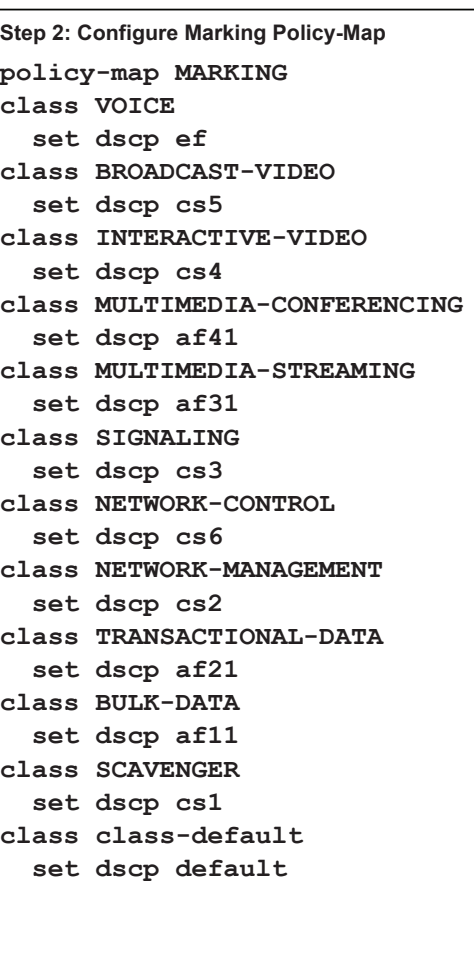

**Step 3: Attach the Policy-Map to the Interface(s) service-policy input MARKING**

## **The Role of DNS-AS**

 $\mathbf{d}$   $\mathbf{d}$ 

<span id="page-6-0"></span>**CISCO** 

An increasing number of applications are being encrypted, which limits the effectiveness of deep-packet inspection technologies. Additionally, many applications are multiplexing their media streams, making these increasingly difficult to distinguish and treat differently.

Providing application metadata can address both of these challenges and enhance the utility of network QoS, security, performance routing and other policies.

The challenge thus becomes how to distribute such application metadata. For instance, if applications running on devices were to communicate such metadata to the network, this would require a phenomenal amount of cross-platform software development and maintenance.

However, DNS is not only a trusted source of information (as it is centrally administered, either by an enterprise or by a service provider), but is also flexible and extensible. As such, it may be used as an "authoritative source" of application metadata.

Thus, DNS-AS can provide the following value to enterprise networks:

- accurately classify encrypted applications
- identify thousands of applications
- (e.g. by leveraging OpenAppID)
- provide layer 7 visibility to network devices that have no deep-packet inspection capabilities
- reduce configuration complexity on network devices for classification
- require no software updates to endpoint devices, applications or operating systems

Consider two main DNS-AS use-cases:

- identifying *internal* applications
- identifying *external* applications

#### **Identifying Internal Applications**

As internal DNS servers are centrally administered by the enterprise IT department, these may be modified to include custom DNS TXT records that reflect application metadata, such as:

- application name
- application ID
- RFC 4594 traffic classification
- Business relevance, etc.

**IP Address** 

172.16.0.7

With this application metadata in place in the local DNS server database, then - for example - a network access switch with no deep-packet inspection capabilities can leverage DNS-AS to correctly classify and apply QoS (and other types of policies) to any internal application.

The DNS-AS operational steps to identify *internal* applications are:

- 1) A client requests a DNS Lookup, as shown in Figure 1.
- 2) The access switch examines the DNS request
- 3) The internal DNS Server returns a DNS response (A-Record).
- 4) The access switch makes *its own* DNS query and requests application metadata information, as shown in Figure 2.
- 5) The internal DNS Server returns a TXT Record with application metadata information.
- 6) The access switch maintains a Binding Table of application metadata.

At this point, the access switch can apply QoS policies or security or routing or other types policies to the flow.

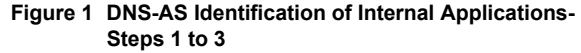

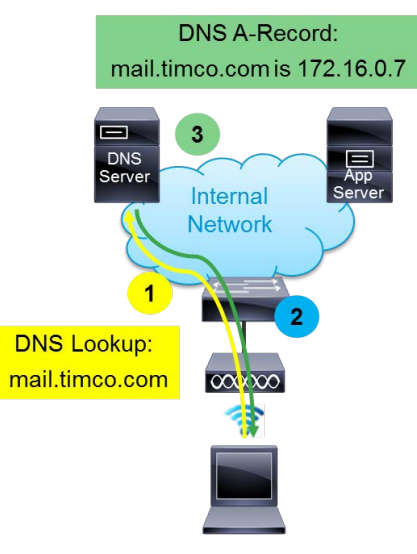

#### **Figure 2 DNS-AS Identification of Internal Applications-Steps 4 to 6**

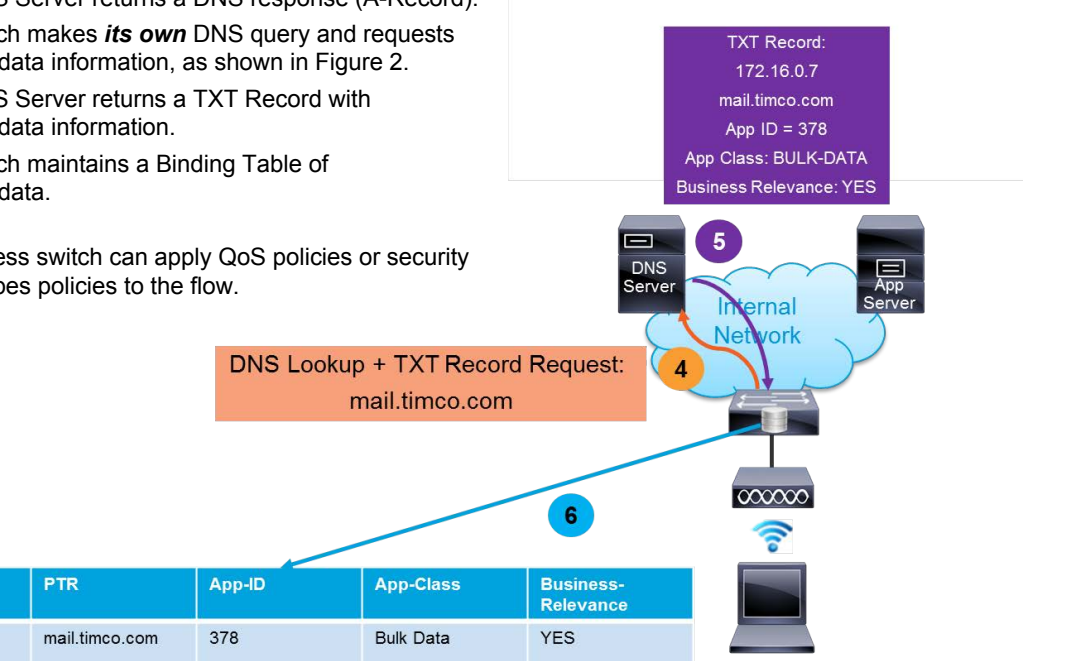

#### **Identifying External Applications**

A few additional steps are required when identifying external applications that have no application metadata in their DNS records. In this model, the internet edge router plays a key role as a DNS-AS Proxy.

The DNS-AS operational steps to identify *external* applications are:

- 1) A client requests a DNS Lookup, as shown in Figure 3.
- 2) The access switch examines the DNS request.
- 3) The external DNS Server returns a DNS response (A-Record).
- 4) The access switch makes *its own* DNS query and requests application metadata information (via a TXT record).
- 5) The external DNS Server has no TXT Record with application metadata.
- 6) The internet edge router notices the request for a TXT Record without response and:

## **A) On the first flow:**

The internet edge router uses NBAR2 to perform deep packet inspection to identify the flow and makes an entry in its local Binding Table.

#### **B) On subsequent flows:**

The internet edge router responds (as a DNS-Proxy) to the request for application metadata (by inserting a TXT Record into the DNS response from the external DNS server).

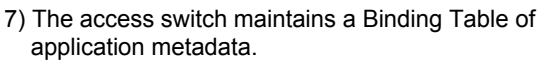

**IP Address** 

172.99.120.37

**Figure 3 DNS-AS Identification of External Applications-Steps 1 to 5**

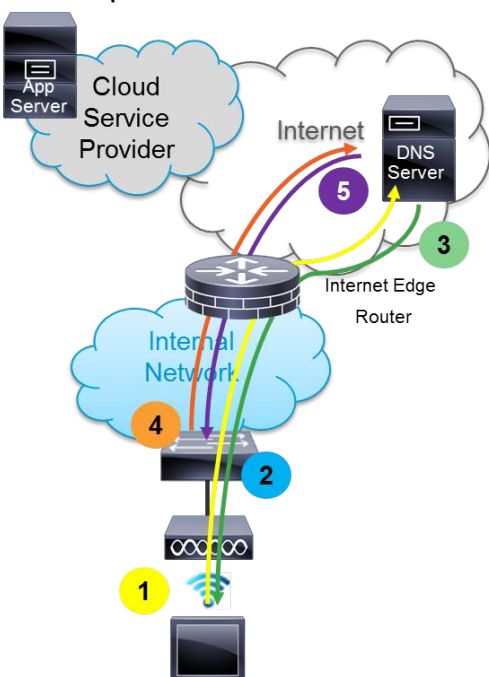

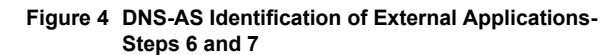

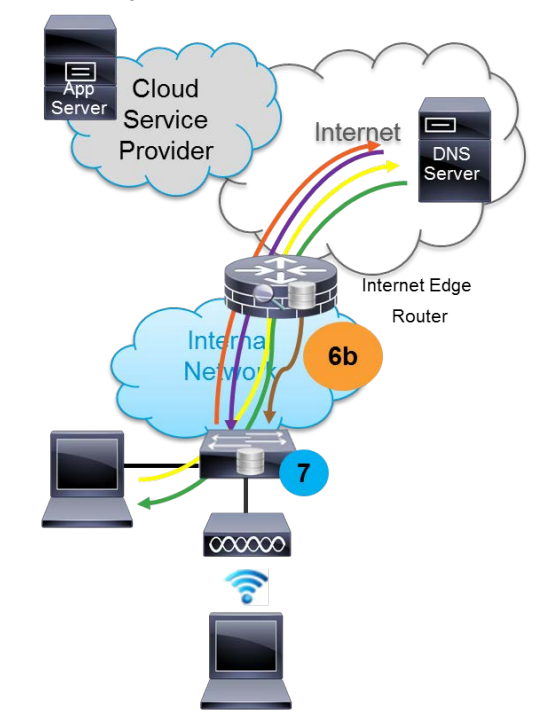

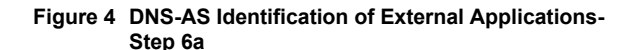

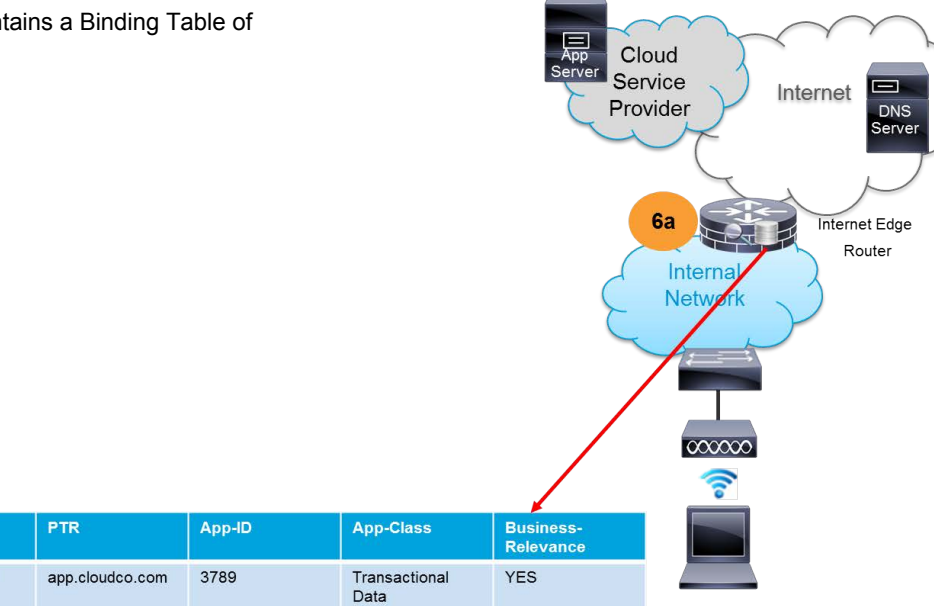

Copyright @ 2015 Cisco Systems, Inc. All rights reserved. Cisco, the Cisco logo, Cisco Systems, and the Cisco Systems logo are registered trademarks or trademarks of Cisco Systems, Inc. and/or its affiliates in the United

# <span id="page-8-0"></span> $\mathbf{d}$   $\mathbf{d}$ **CISCO** Cisco APIC-EM QoS At-A-Glance

## **The Roles of APIC-EM QoS**

QoS is one of the most widely-deployed technologies in the enterprise and needs to be deployed in a holistic, integrated, end-to-end manner to ensure maximum effectiveness. As such, it is a prime candidate technology to showcase the value-add of Software Defined Networking (SDN), which allows for:

- Integrating applications with the network infrastructure
- Capturing business intent of QoS policies so as to articulate an end-to-end QoS strategy
- Abstracting platform-specific implementation details, while maintaining cross-platform consistency
- Dynamic QoS policies based on application requirements and events

#### **Integrating Applications with the Network**

A key objective of SDN is to allow for communication between applications and the network. This is done by supporting (Northbound) Application Programming Interfaces (APIs) between software applications and the network controller, such as Cisco's Application Policy Infrastructure Controller-Enterprise Module (APIC-EM). In this manner, the network can adapt policies to application's requirements, as well as provide feedback so that applications can also make intelligent decisions based on dynamic network conditions.

## **Capturing Business Intent and Articulating QoS Strategy**

Without a centralized controller, application policies (such as QoS) have to be independently configured on individual network devices and it would be up to the administrator to ensure compatibility and cohesiveness across the network.

However, a controller-based approach allows for administrators to centrally define QoS policies, by expressing the business-relevance of applications. With this information, the controller can then articulate a end-to-end strategy that is to be deployed across *all* network devices in a consistent manner.

#### **Abstracting Platform-Specific Implementation Details**

With a central QoS strategy defined, the controller can then apply Cisco Validated Design (CVD) best-practices to translate the policy to device-specific configurations, which it then pushes down to all network devices via (Southbound) APIs, as shown in Figure 2.

In this manner, device-specific details are completely abstracted from the network operator, who can thus focus on business objectives and results.

**Figure 2 APIC-EM Adaption of Business Intent QoS Policies to Platform-Specific Capabilities and Constraints**

Three key design principles are followed when translating the strategic (business-intent) QoS policy into tactical (device-specific) configurations:

- The first is that the primary goal of the tactical QoS policy is to express the strategic QoS policy with *maximum fidelity,* subject to any platform-specific technical constraints
- The second is that QoS features will not be enabled simply because these exist, but rather only features that *directly contribute* to the strategic policy will be enabled
- The third is that all features that are enabled are done in accordance with *CVD best-practices*.

## **Figure 1 Cisco APIC-EM Architecture**

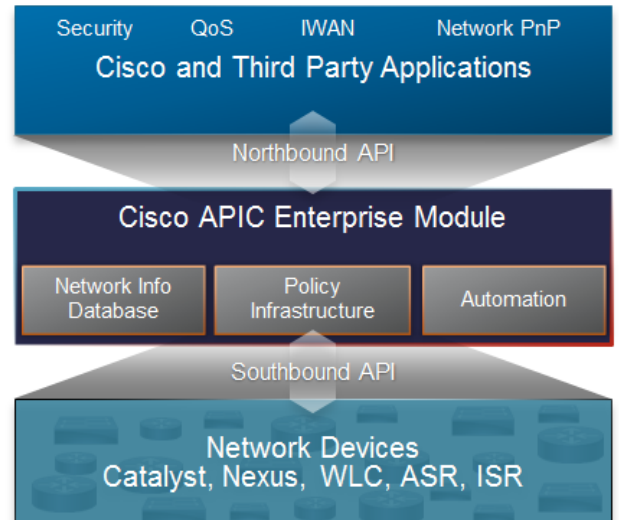

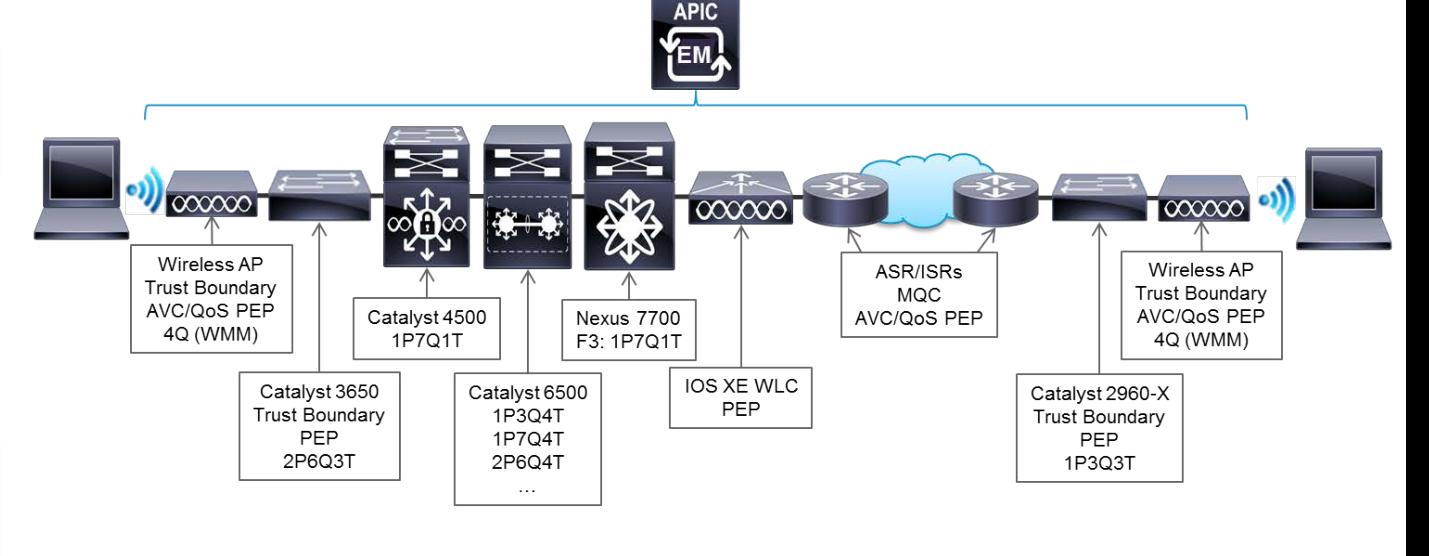

## **Dynamic Application-Based QoS Policies**

A unique advantage that a controller-based architecture brings to the network is the ability to deploy dynamic QoS policies in a scalable and virtually instantaneous manner.

For example, APIC-EM can integrate via APIs to collaborative multimedia applications, including Cisco Jabber and Microsoft Lync (now Skype for Business). By means of this integration, QoS policies can be dynamically applied throughout the network to prioritize voice and video flows.

Such dynamic QoS policies allow for these applications to have their flows protected with QoS, regardless of whether:

- the endpoint devices are wired or wireless
- the endpoint devices are IT-managed or BYOD
- the media flows are encrypted or not

There are 5 main steps to these dynamic QoS policies:

- Step 1: A network operator enters business-intent into APIC-EM, which then articulates a strategic end-to-end QoS policy, as shown in Figure 3.
- Step 2: APIC-EM translates the strategic policy into device-specific tactical policies, including classification, marking and queuing policies.

**Note:** classification policies for *voice and video* - which are are access-list (ACL) based do not (initially) include any access-list entries (ACEs) to discretely identify the IP flows to which these should apply.

**Note:** Queuing policies (not shown in Figure 3, but expressed in Figure 1) are all DSCP-based.

 Step 3: APIC-EM is informed (by either Cisco Unified Call Manager or the Microsoft Lync server) of a proceeding call. This includes the 5-tuple information (IP Source / Destination Addresses and UDP Source / Destination Ports) of the voice and video flows, as shown in Figure 4.

 Step 4: APIC-EM dynamically pushes out ACEs to the edge switches hosting the endpoints.

Step 5: APIC-EM is informed of a terminated call.

 Step 6: APIC-EM removes the ACEs corresponding to the terminated call. (Steps 5 & 6 are not shown).

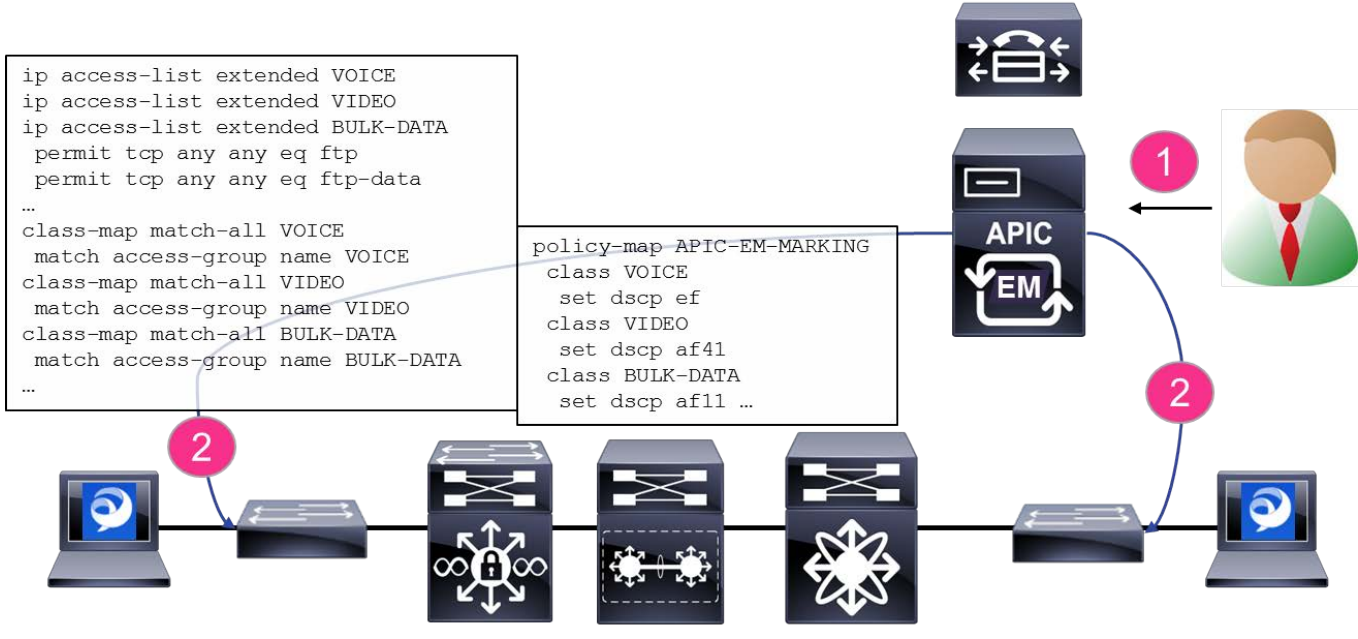

**Figure 4 APIC-EM Dynamic QoS Policies - Steps 3 (APIC-EM is Informed of a Proceeding Call) and 4 (Dynamic ACEs are Pushed)**

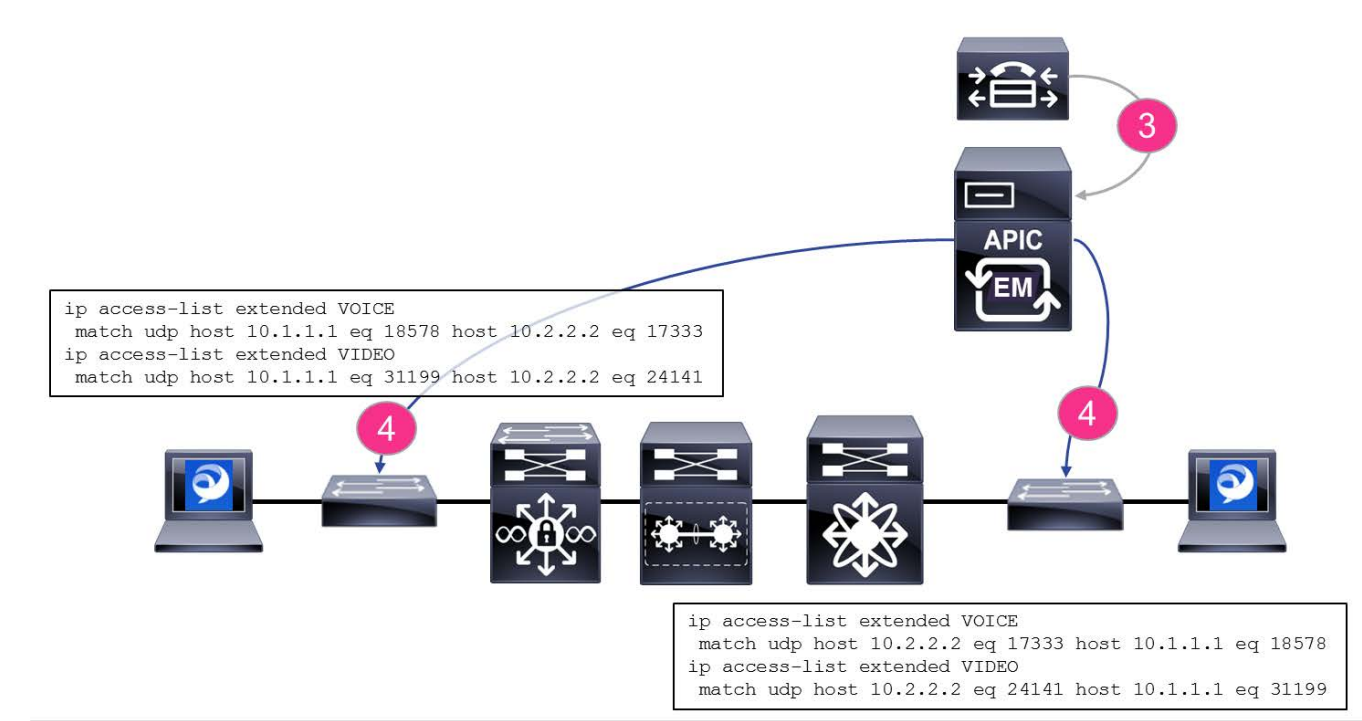

# $\mathbf{d}$   $\mathbf{d}$ **CISCO** Intelligent WAN QoS Design At-A-Glance

## **Deploying Cisco IWAN QoS**

Quality of Service (QoS) has already proven itself as the enabling technology for the convergence of voice, video, and data networks. As business needs evolve, so do demands on QoS technologies. The need to protect voice, video, and critical data with QoS mechanisms is extremely important on the WAN because access speeds are much lower than the LAN networks that feed them.

When configuring WAN-edge QoS, you are defining how traffic egresses your network. It is critical that the classification, marking, and bandwidth allocations align to the service provider, offering to ensure consistent QoS treatment end to end.

Figure 1 shows a typical 8-class queuing model for a Cisco Intelligent WAN (IWAN) deployment. Voice traffic is put into a strict priority queue and the rest of of the traffic is put into class-based weighted fair queues. The bandwidth remaining percentages must equal 100%.

The values used below are a good starting point, but the final numbers should be based on an analysis of your traffic patterns over a period of time.

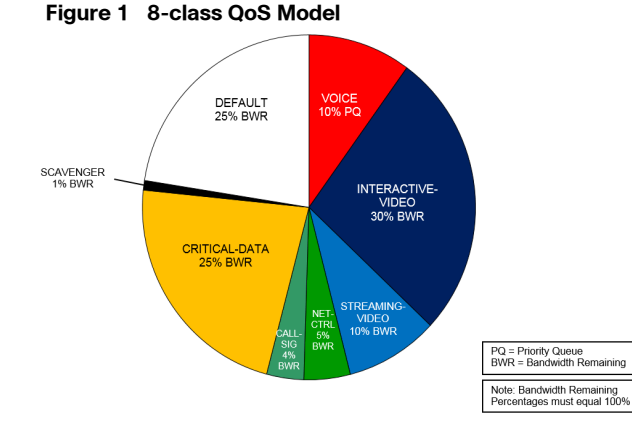

The following table shows how to combine the twelve RFC 4594 traffic classes into an 8-class model for egress queuing. Combining the 12-class into a smaller number of queues is recommended for IWAN when bandwidth service rates are less than 100 Mbps.

#### **Figure 2 8-class Egress Queuing Model**

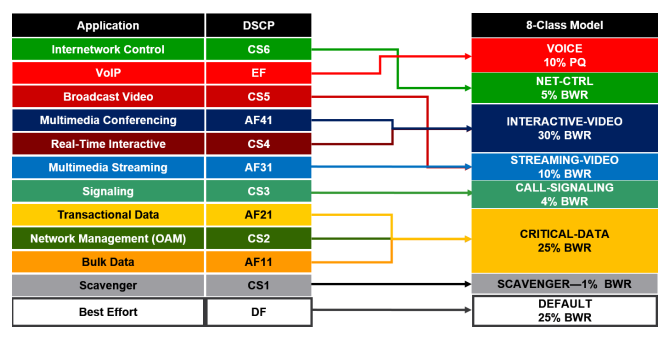

The 12-class view should always be preserved across the Enterprise even though we treat it differently at the egress of the router and send it to different channels in the service provider network.

The twelve classes remain intact on the inner header and the outer tunnel header is remarked as the traffic leaves the tunnel interface. The remarked outer header is discarded after arriving at the tunnel interface on the receiving router, thus leaving the inner header marking unchanged.

The following table shows how to combine the twelve classes into a typical 4-class SP model.

#### CS6 Sent 4-Class Mode **Application DSCP** Unchanged **Internetwork Control** SP-VOIC **EF** VolP  $CS5 \rightarrow AF3$ deset Vid  $AF41 \rightarrow AF31$ **Multimedia Conferencino** SP-CLASS1DAT.  $\overline{a}$ ini  $CS4 \rightarrow AF31$ **AF31**  $CS3 \rightarrow AF21$ **AF21 Transactional Data** SP-CLASS2DATA **AF21** (TCF  $CS2 \rightarrow AF21$ **Bulk Data**  $AF11 \rightarrow AF21$  $CS<sub>1</sub>$ Scavenge SP-DEFAUL **Rest Effort** DF

When the access rate of an interface is different from the service rate, traffic shapers are used to limit the transmit rate. A shaper will guarantee that traffic will not exceed the contracted rate. A nested queuing policy will force queuing to engage at the contracted sub-line rate to prioritize packets prior to shaping.

Policers typically drop traffic, but traffic shapers delay excess traffic, smoothing bursts and preventing unnecessary drops.

Shapers are very common with Ethernet WAN, as well as Non-Broadcast Multiple-Access (NBMA) network topologies such as Frame-Relay and ATM.

#### **Figure 4 Traffic Shaping**

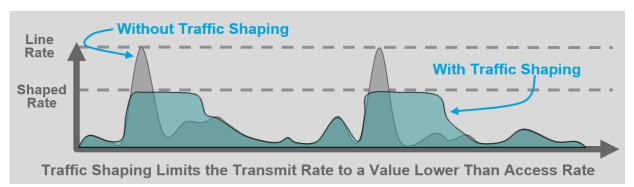

The Per-Tunnel QoS for DMVPN feature allows the configuration of a QoS policy on a DMVPN hub on a pertunnel basis. The QoS policy on a tunnel instance allows you to shape the tunnel traffic to individual spokes (parent policy) and to differentiate between traffic classes within the tunnel for appropriate treatment (child policy).

Traffic is regulated from the central site (hub) routers to the remote-site routers on a per-tunnel (spoke) basis. The hub site is unable to send more traffic than a single remote-site can handle, and this ensures that high bandwidth hub sites do not overrun lower bandwidth remote-sites.

#### **Figure 5 DMVPN Per-Tunnel QoS**

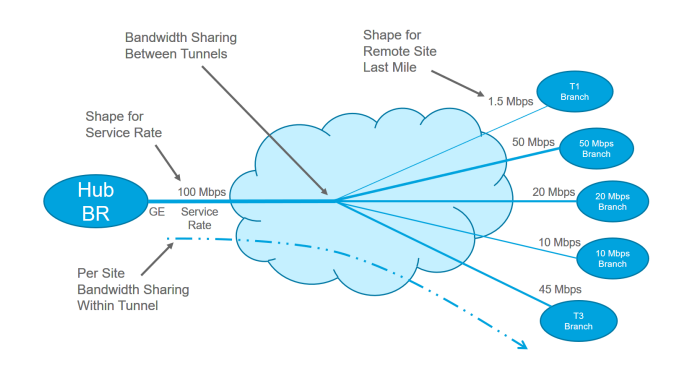

#### **Figure 3 4-class SP Model**

#### **Implementing 8-class Egress Queuing and 4-class SP Mapping**

- 1. On all routers, create the 8-class QoS queuing model using class-maps with match dscp to combine the twelve classes.
- 2. On the hub border routers, create the 4-class SP mapping using set dscp tunnel.
- 3. On the remote site routers, create the 4-class SP mapping using set dscp.

**Class-map for 8-class QoS Model class-map match-any VOICE match dscp ef class-map match-any INTERACTIVE-VIDEO match dscp cs4 af41 af42 af43 class-map match-any STREAMING-VIDEO match dscp cs5 af31 af32 af33 class-map match-any NET-CTRL match dscp cs6 class-map match-any CALL-SIGNALING match dscp cs3 class-map match-any CRITICAL-DATA match dscp cs2 af11 af12 af13 af21 af22 af23 class-map match-any SCAVENGER match dscp cs1**

#### **Hub Border Router: Policy-map for 4-class service provider offering**

**policy-map WAN class INTERACTIVE-VIDEO bandwidth remaining percent 30 random-detect dscp-based set dscp tunnel af31 class STREAMING-VIDEO bandwidth remaining percent 10 random-detect dscp-based set dscp tunnel af31 class NET-CTRL bandwidth remaining percent 5 set dscp tunnel cs6 class CALL-SIGNALING bandwidth remaining percent 4 set dscp tunnel af21 class CRITICAL-DATA bandwidth remaining percent 25 random-detect dscp-based set dscp tunnel af21 class SCAVENGER bandwidth remaining percent 1 set dscp tunnel default class VOICE priority level 1 police cir percent 10 set dscp tunnel ef class class-default bandwidth remaining percent 25 random-detect set dscp tunnel default**

#### **Remote Site Router: Policy-map for 4-class service provider offering**

**policy-map WAN class INTERACTIVE-VIDEO bandwidth remaining percent 30 random-detect dscp-based set dscp af31 class STREAMING-VIDEO bandwidth remaining percent 10 random-detect dscp-based set dscp af31 class NET-CTRL bandwidth remaining percent 5 set dscp cs6 class CALL-SIGNALING bandwidth remaining percent 4 set dscp af21 class CRITICAL-DATA bandwidth remaining percent 25 random-detect dscp-based set dscp af21 class SCAVENGER bandwidth remaining percent 1 set dscp default class VOICE priority level 1 police cir percent 10 set dscp ef class class-default bandwidth remaining percent 25 random-detect set dscp tunnel default**

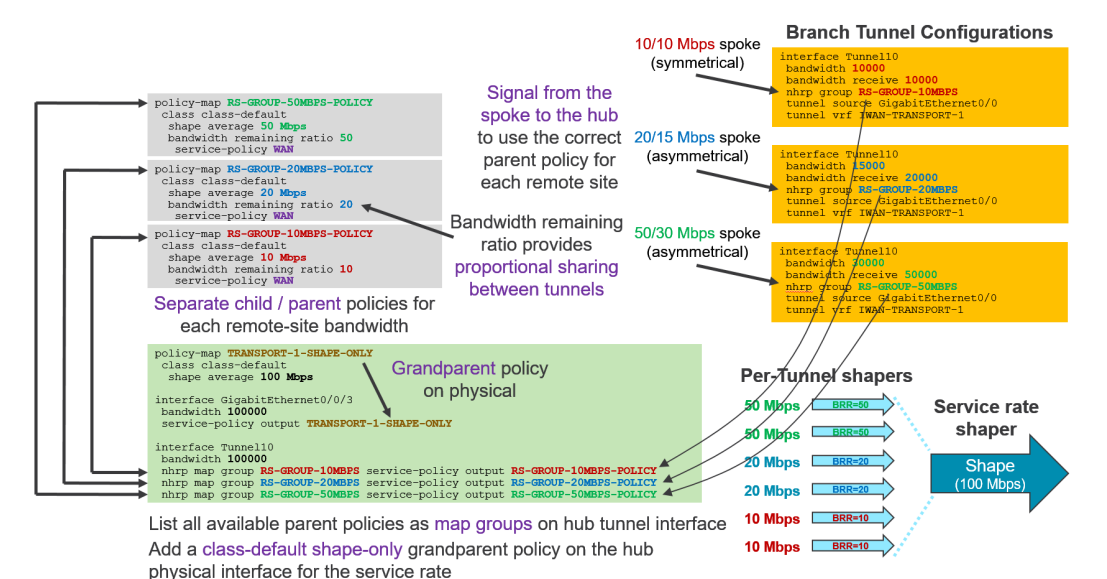

1. On the hub border router, create the child and parent shaper policies for each remote site bandwidth type using the policy-map for the service provider.

- 2. List the available policies as nhrp map groups on the hub tunnel interfaces.
- 3. Create a "shape only" grandparent policy and apply it on the hub outbound physical interface.
- 4. On the remote site router, signal from the spoke to the hub using the nhrp group command specifying the correct bandwidth policy. This creates a per-tunnel shaper for each remote site on the hub border router.

You can find more details about configuring QoS for IWAN in the IWAN Deployment Guide. The full routers configurations used in the CVD Lab can be found in the IWAN Configurations Files Guide.

## **Cisco Validated Design (CVD)**

**Implementing DMVPN Per Tunnel QoS**

Branch, WAN and Internet Edge:<http://www.cisco.com/go/cvd/wan>

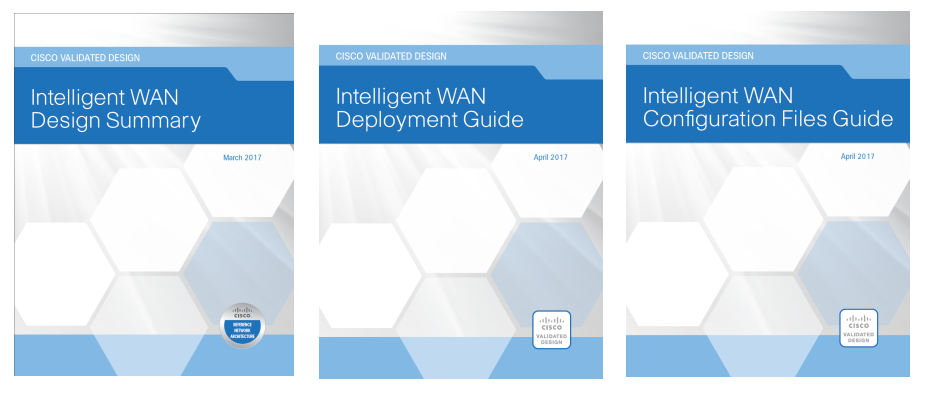

# <span id="page-12-0"></span> $(1)$  $(1)$ **CISCO Campus QoS Design At-A-Glance** At-A-Glance

## **The Case for QoS in Campus Networks**

The primary role of QoS in campus networks is not to control latency or jitter (as it is in the WAN/VPN), but to manage packet loss. In GE/10GE campus networks, it takes only a few milliseconds of congestion to cause instantaneous buffer overruns resulting in packet drops. Rich media applications—particularly HD video applications—are extremely sensitive to packet drops, to the point where even 1 packet dropped in 10,000 is discernible by the end-user.

Classification, marking, policing, queuing, and congestion avoidance are therefore critical QoS functions that are optimally performed within the campus network,

Four QoS design principles that apply to campus QoS deployments include:

- **•** Always perform QoS in hardware rather than software when a choice exists.
- **•** Classify and mark applications as close to their sources as technically and administratively feasible.
- **•** Police unwanted traffic flows as close to their sources as possible.
- **•** Enable queuing policies at every node where the potential for congestion exists,

## **Campus QoS Design Considerations**

There are several considerations that impact QoS designs within the campus:

- **•** Global Default QoS Setting
- **•** Trust States and Conditional Trust
- **•** Per-Port QoS., Per-VLAN QoS, Per-Port/Per-VLAN QoS
- **•** Ingress QoS Models
- **•** Egress QoS Models
- **•** EtherChannel QoS
- **•** QoS Roles in a campus
- **•** AutoQoS

#### **Global Default QoS Setting**

On some platforms QoS is globally disabled by default (such as the Cisco Catalyst 2960/3650/3750). A fundamental first step is to globally enable QoS on these platforms.

#### **Trust States**

A switch port that is set to trust will accept and preserve either Layer 2 or Layer 3 packet markings. There are four static trust states with which a switch port may be configured:

- **•** Untrusted—The default state with QoS enabled
- **•** Trust CoS—Accepts Layer 2 802.1P CoS markings
- **•** Trust IP Precedence—Accepts Layer 3 IP Precedence markings; largely deprecated
- **•** Trust DSCP—Accepts Layer 3 DSCP markings; this is the most granular and flexible static state and thus the most utilized static trust state in campus networks

## **Conditional Trust**

Trust may also be extended dynamically, provided a successful condition has been met. In Cisco campus networks this condition is a successful Cisco Discovery Protocol (CDP) negotiation between the access switch and the endpoints. Endpoints that can be extended conditional trust by Cisco Catalyst switches include Cisco IP phones, Cisco TelePresence Systems, Cisco IP Surveillance Cameras, and Cisco Digital Media Players. Conditional trust operation is shown in Figure 1.

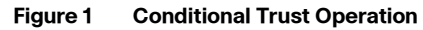

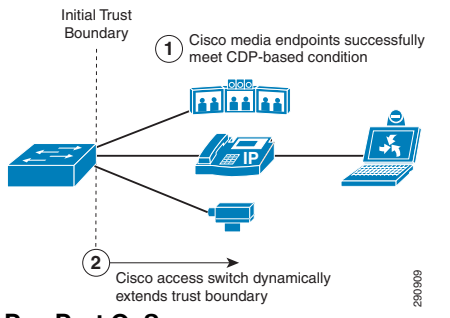

#### **Per-Port QoS**

When a QoS policy is applied on a per-port basis, it is attached to a specific physical switch port and is active on all traffic received on that specific port (only). QoS policies are applied on a per-port basis by default. Figure 2 illustrates port-based QoS.

#### **Figure 2 Port-Based QoS**

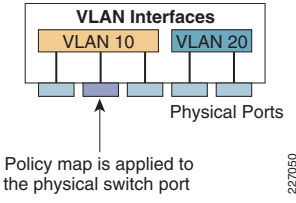

#### **Per-VLAN QoS**

When a QoS policy is applied on a per-VLAN basis, it is attached to a logical VLAN interface and is active on all traffic received on all ports that are currently assigned to the VLAN. Figure 3 illustrates VLAN-based QoS.

#### **Figure 3 VLAN-Based QoS**

Policy map is applied to the logical VLAN interface

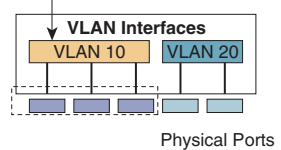

#### **Per-Port/Per-VLAN QoS**

When a QoS policy is applied on a Per-Port/Per-VLAN basis, it is attached to specific VLAN on a trunked port and is active on all traffic received from that specific VLAN from that specific trunked port (only). Figure 4 illustrates Per-Port/Per-VLAN-based QoS.

227051

#### **Figure 4 Per-Port-Per-VLAN-Based QoS**

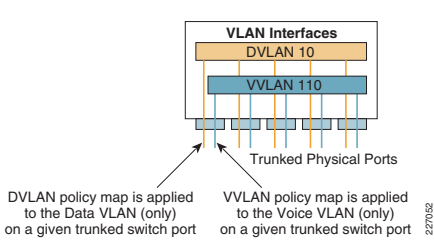

#### **Ingress QoS Models**

There are many options for an administrator to choose from for ingress QoS models, as shown in Figure 5.

#### **Figure 5 Ingress QoS Models**

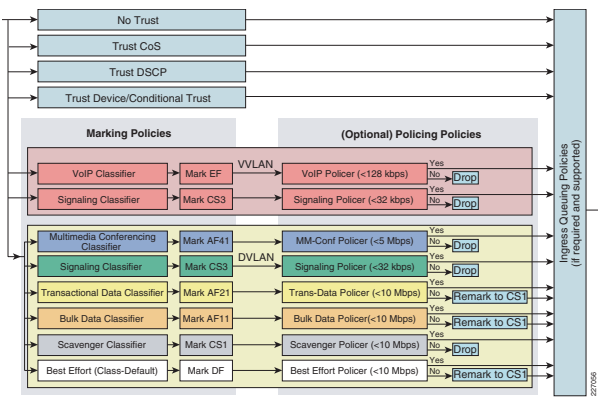

The three most utilized ingress QoS models for campus networks are:

- **•** Trust DSCP Model
- **•** Conditional Trust Model
- **•** Service Policy Models

Combinations of these may be used at the same time

#### **Egress QoS Models**

Cisco Catalyst switches perform queuing in hardware and as such are limited to a fixed number of queues. The nomenclature used to describe these queuing structures is 1PxQyT, where:

- **•** 1**P** represents a strict priority queue
- **•** x**Q** represents x-number of non-priority queues
- **•** y**T** represents y-number of drop-thresholds per non-priority queue

No fewer than four hardware queues would be required to support QoS policies in the campus; the following queues would be considered a minimum:

- **•** Realtime queue (RFC 3246 EF PHB)
- **•** Guaranteed bandwidth queue (RFC 2597 AF PHB)
- **•** Default queue (RFC 2474 DF PHB)
- **•** Bandwidth constrained queue (RFC 3662 PDB or "scavenger"service)

Additionally, the following bandwidth allocations are recommended for these queues:

- **•** Realtime queue should not exceed 33% BW
- **•** Default queue should be at least 25% BW

**•** Bulk/scavenger queue should not exceed 5% BW Given these minimum queuing requirements and bandwidth recommendations, the following application classes can be mapped to the respective queues:

- **•** Voice, broadcast video, and realtime interactive may be mapped to the realtime queue (per RFC 4594)
- **•** Network/internetwork control, signaling, network management, multimedia conferencing, multimedia streaming, and transactional data can be mapped to the guaranteed bandwidth queue. Congestion avoidance mechanisms, such as WRED, can be enabled on this class; furthermore, if configurable drop thresholds are supported on the platform, these may be enabled to provide intra-queue QoS to these application classes, in the respective order they are listed (such that control plane protocols receive the highest level of QoS within a given queue)
- **•** Bulk data and scavenger traffic can be mapped to the bandwidth-constrained queue and congestion avoidance mechanisms can be enabled on this class. If configurable drop thresholds are supported on the platform, enabling them provides intra-queue QoS to drop scavenger traffic ahead of bulk data
- **•** Best effort traffic can be mapped to the default queue; congestion avoidance mechanisms can be enabled on this class

An egress queuing example based on these design considerations is shown in Figure 6.

## **Figure 6 An Egress Queuing Example Model**

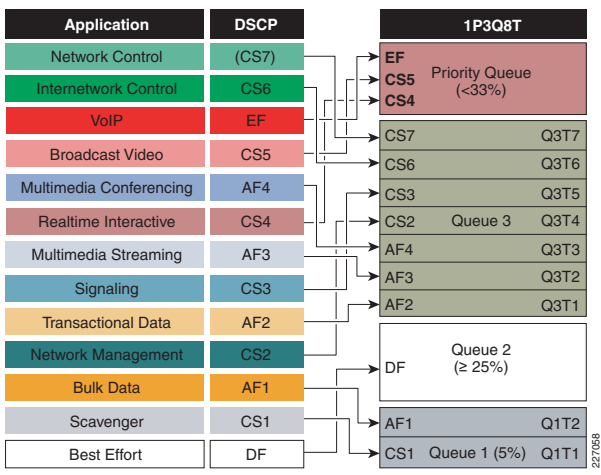

## **EtherChannel QoS**

On some platforms ingress QoS policies (such as DSCP trust) are applied on the logical Port-Channel interface; however, on all platforms egress QoS policies (such as

queuing policies) are always applied to the physical port-member interfaces.

## **QoS Roles in a Campus**

Access edge switch ports have the most variation in QoS policy roles and these will vary depending on the type of endpoint to which these are connecting. For all switch-to-switch links the only QoS policies that are required are DSCP-trust (on ingress) and queuing (on egress). QoS roles in a campus network are shown in Figure 7.

## **Figure 7 Campus Port QoS Roles**

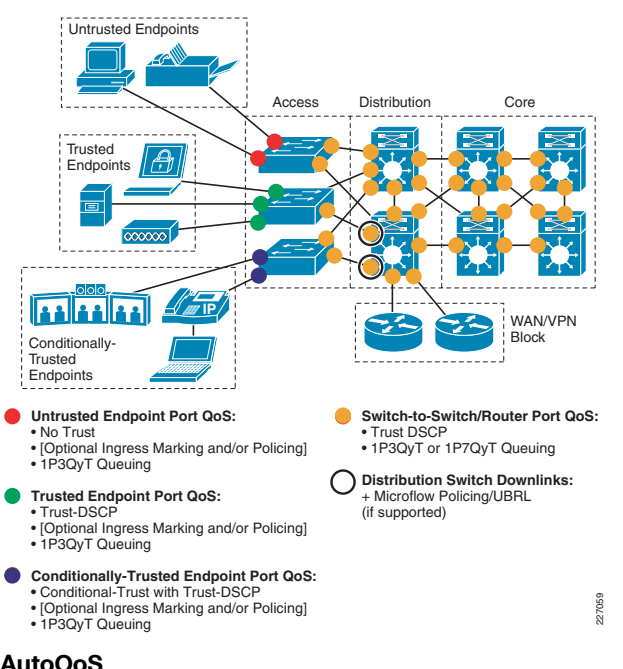

## **AutoQoS**

On some Catalyst switching platforms Cisco has already updated and expanded the functionality of its AutoQoS feature to automatically provision QoS best practice designs for voice, IP-based video applications (such as IP Video Surveillance, Cisco TelePresence, conferencing applications, and streaming video applications), as well as for multiple types of data applications.

On these switch platforms, an administrator can automatically provision these best practice designs via a single interface-level command that corresponds to the endpoint to which the switch port is connecting.

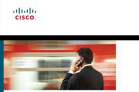

[For more details, see Campus QoS Design 4.0](http://www.cisco.com/en/US/docs/solutions/Enterprise/WAN_and_MAN/QoS_SRND_40/QoSCampus_40.html): http://www.cisco.com/en/US/docs/solutions/Enterprise/WAN\_and\_MAN/QoS\_SRND\_40/QoSCampus\_40.html And the Cisco Press book: **End-to-End QoS Network Design** (Second Edition)-Chapter 13

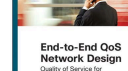

<span id="page-14-0"></span>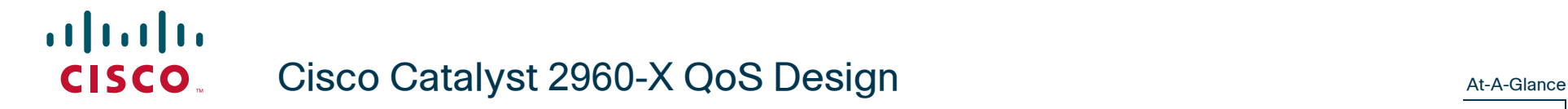

## **Role in Campus Network**

The Cisco Catalyst 2960-X series switches are well suited to the role of access switches in campus networks. As such, these switches may connect directly to a variety of endpoints, as well as to distribution-layer switches, as shown in Figure 1.

#### **Figure 1 Cisco Catalyst 2960-X Switches in a Campus Network**

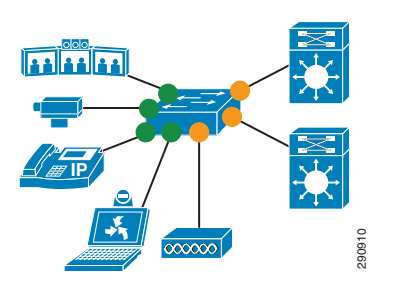

## **QoS Design Steps**

There are four main steps to configure QoS on Cisco Catalyst 2960-X series switches:

- 1. Enable QoS
- 2. Configure Ingress QoS Model(s):
	- **–** Trust DSCP Model
	- **–** Conditional Trust Model
	- **–** Service Policy Models
- 3. Configure Egress Queuing

## **Step 1: Globally Enable QoS**

QoS is globally enabled on the Cisco Catalyst 2960-X with the **mls qos** command.

## **Step 2: Configure Ingress QoS Model(s)**

The three most utilized ingress QoS models for campus networks are:

- **•** Trust DSCP Model
- **•** Conditional Trust Model
- **•** Service Policy Models

Combinations of these ingress QoS models may be used at the same time.

## Trust DSCP Model

This model is configured with the **mls qos trust dscp** interface-configuration command.

The Trust DSCP model configures the interface to statically accept and preserve the Layer 3 DSCP markings of all incoming packets. This model is suitable for interfaces connecting to endpoints that can mark DSCP values and are administratively controlled (such as WLAN controllers) as well as for any uplinks to distribution layer switches. Switch ports that can be set to trust DSCP are shown as yellow circles in Figure 1.

## Conditional Trust Model

This model is configured with the **mls qos trust device** interface-configuration command.

The Conditional Trust model configures the interface to dynamically accept markings from endpoints that have met a specific condition (currently based on a successful Cisco Discovery Protocol identification). This model is suitable for switch ports connecting to Cisco IP phones (with the **cisco-phone** option), Cisco TelePresence Systems (with the **cts** option), Cisco IP Video Surveillance cameras (with the **ip-camera** option), and Cisco Digital Media Players (with the **media-player** option). This model is also suitable for PCs and untrusted devices, since the ports connecting to such devices will remain in their default untrusted state. Switch ports that can be set to conditional trust are shown as green circles in Figure 1.

## Service Policy Models

There may be cases where administrators require more detailed or granular policies on their ingress edges and as such they may construct MQC-based policies to implement classification, marking, and/or policing policies. These policies are constructed with:

- **•** class-maps which identify the flows using packet markings or by access-lists or other criteria
- **•** policy-maps which specify policy actions to be taken on a class-by-class basis
- **•** service-policy statements which apply a specific policy-map to an interface(s) and specify direction

#### **Step 3: Configure Egress Queuing**

The egress queuing model for the Cisco Catalyst 2960-X is shown in Figure 2..

#### **Figure** 2 **Catalyst 2960-X Egress Queuing Model**

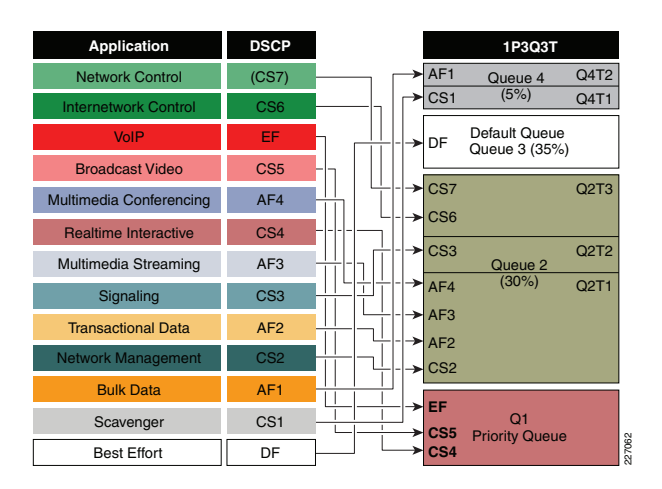

## **EtherChannel QoS**

QoS policies on the Cisco Catalyst 2960-X are configured on the physical port-member interfaces only (and not on the logical Port-Channel interface).

## **Cisco Validated Design**

The Cisco Validated Design for Cisco Catalyst 2960-X series switches in the role of an access switch in a campus network is presented below.

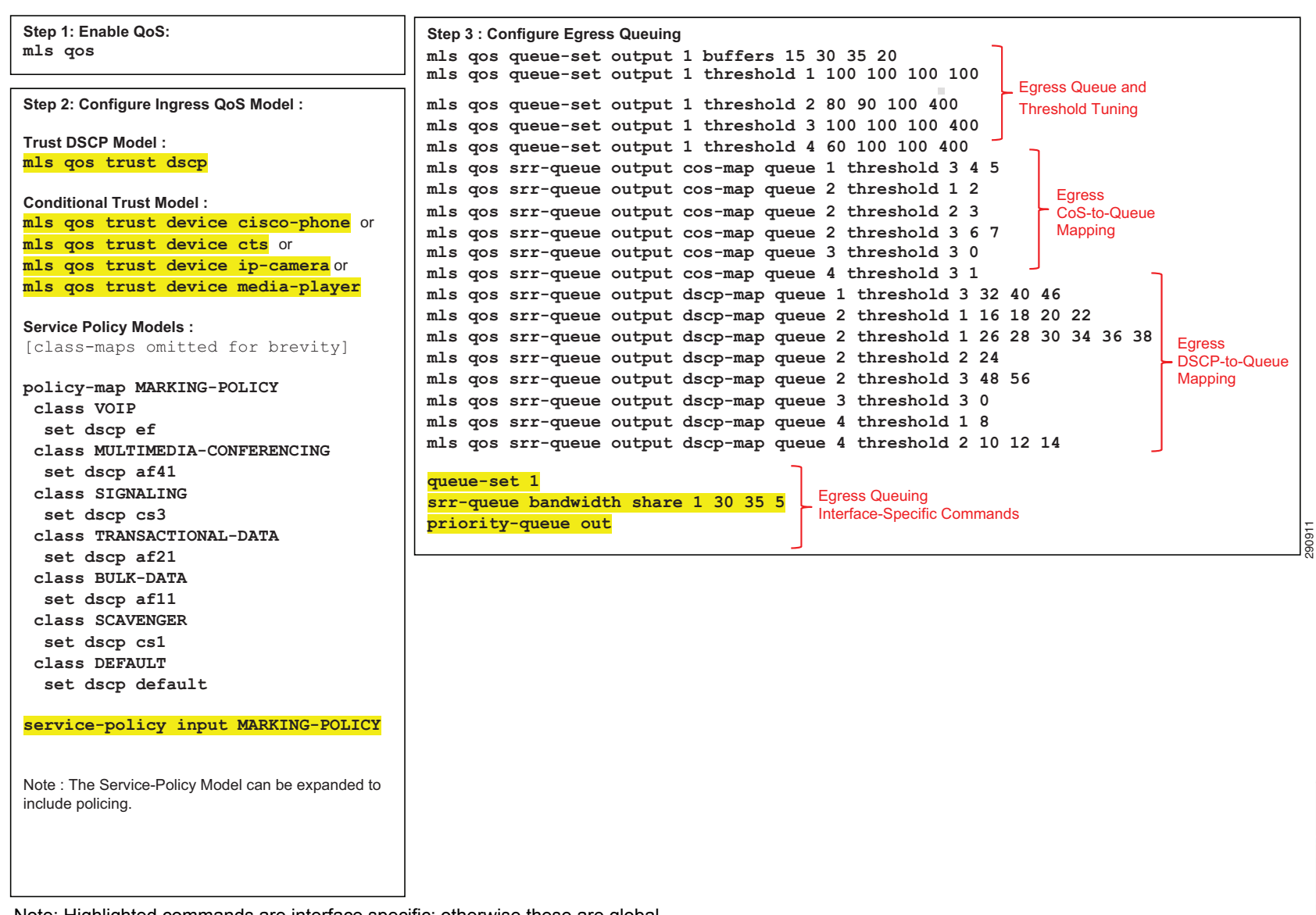

Note: Highlighted commands are interface specific; otherwise these are global.

abab.<br>cisco

For more details, see Campus QoS Design 4.0:

http://www.cisco.com/en/US/docs/solutions/Enterprise/WAN\_and\_MAN/QoS\_SRND\_40/QoSCampus\_40.html

And the Cisco Press book: **[End-to-End QoS Network Design](http://www.cisco.com/en/US/docs/solutions/Enterprise/WAN_and_MAN/QoS_SRND_40/QoSCampus_40.html)** (Second Edition)-Chapter 14

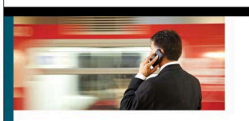

End-to-End OoS **Network Design** Quality of Service for Rich-Media & Cloud Networks Second Edition

> Tim Szigeti, CCIE No. 9794<br>Robert Barton, CCIE No. 6660 Christina Hattingh<br>Kenneth Briley Jr., CCIE No. 9754

## **Role in Campus Network**

The Cisco Catalyst 3560-X & 3750-X series switches are well suited to the role of access switches in campus networks. As such, these switches may connect directly to a variety of endpoints, as well as to distribution-layer switches, as shown in Figure 1.

#### **Figure 1 Cisco Catalyst 3560-X/3750-X Switches in a Campus Network**

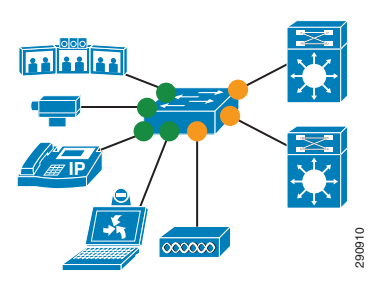

## **QoS Design Steps**

There are four main steps to configure QoS on Cisco Catalyst 3560-X and 3750-X series switches:

- 1. Enable QoS
- 2. Configure Ingress QoS Model(s):
	- **–** Trust DSCP Model
	- **–** Conditional Trust Model
	- **–** Service Policy Models
- 3. Configure Ingress Queuing
- 4. Configure Egress Queuing

## **Step 1: Globally Enable QoS**

QoS is globally enabled on the Cisco Catalyst 3560-X and 3750-X with the **mls qos** command.

## **Step 2: Configure Ingress QoS Model(s)**

The three most utilized ingress QoS models for campus networks are:

- **•** Trust DSCP Model
- **•** Conditional Trust Model
- **•** Service Policy Models

Combinations of these ingress QoS models may be used at the same time.

## <span id="page-16-0"></span>Trust DSCP Model

This model is configured with the **mls qos trust dscp** interface-configuration command.

The Trust DSCP model configures the interface to statically accept and preserve the Layer 3 DSCP markings of all incoming packets. This model is suitable for interfaces connecting to endpoints that can mark DSCP values and are administratively controlled (such as WLAN controllers) as well as for any uplinks to distribution layer switches. Switch ports that can be set to trust DSCP are shown as yellow circles in Figure 1.

## Conditional Trust Model

This model is configured with the **mls qos trust device** interface-configuration command.

The Conditional Trust model configures the interface to dynamically accept markings from endpoints that have met a specific condition (currently based on a successful Cisco Discovery Protocol identification). This model is suitable for switch ports connecting to Cisco IP phones (with the **cisco-phone** option), Cisco TelePresence Systems (with the **cts** option), Cisco IP Video Surveillance cameras (with the **ip-camera** option), and Cisco Digital Media Players (with the **media-player** option). This model is also suitable for PCs and untrusted devices, since the ports connecting to such devices will remain in their default untrusted state. Switch ports that can be set to conditional trust are shown as green circles in Figure 1.

## Service Policy Models

There may be cases where administrators require more detailed or granular policies on their ingress edges and as such they may construct MQC-based policies to implement classification, marking, and/or policing policies. These policies are constructed with:

- **•** class-maps which identify the flows using packet markings or by access-lists or other criteria
- **•** policy-maps which specify policy actions to be taken on a class-by-class basis
- **•** service-policy statements which apply a specific policy-map to an interface(s) and specify direction

## **Step 3: Configure Ingress Queuing**

The ingress queuing model for the Cisco Catalyst 3560-X/3750X is shown in Figure 2.

#### **Figure 2 Catalyst 3560-X/3750-X Ingress Queuing Model**

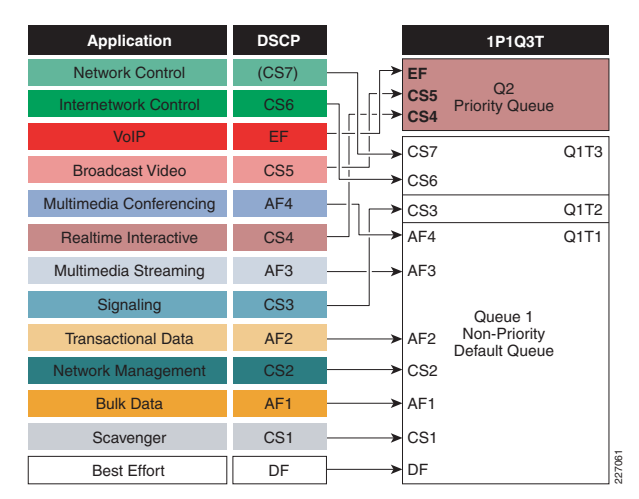

## **Step 4: Configure Egress Queuing**

The egress queuing model for the Cisco Catalyst 3560-X/3750X is shown in Figure 3..

#### **Figure 3 Catalyst 3560-X/3750-X Egress Queuing Model**

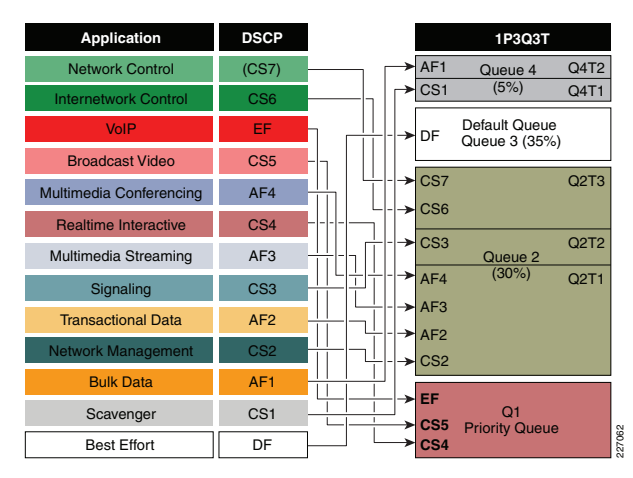

## **EtherChannel QoS**

QoS policies on the Cisco Catalyst 3560-X/3750-X are configured on the physical port-member interfaces only (and not on the logical Port-Channel interface).

#### **Cisco Validated Design**

The Cisco Validated Design for Cisco Catalyst 3650-X and 3750-X series switches in the role of an access switch in a campus network is presented below.

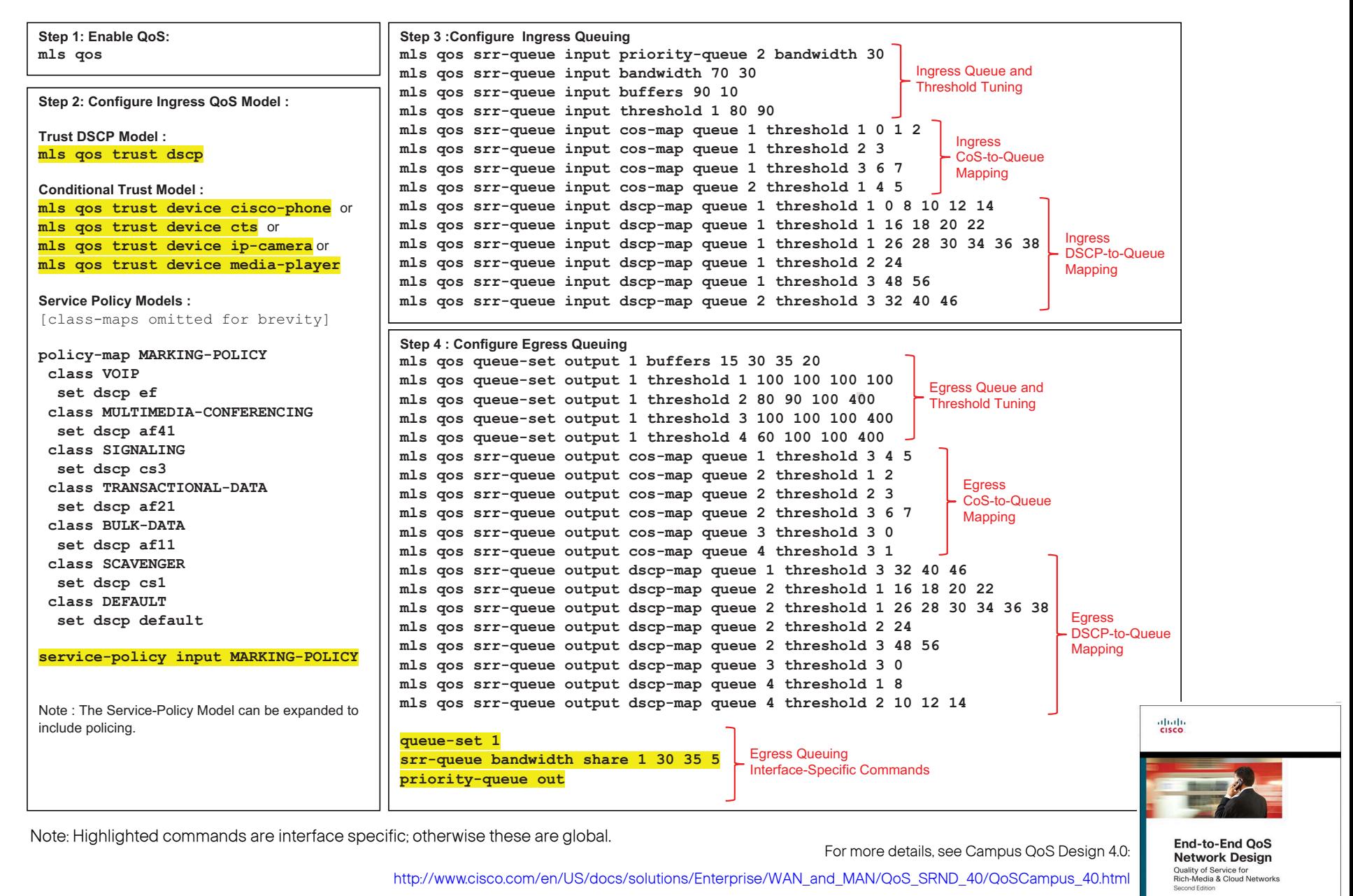

And the Cisco Press book: **End-to-End QoS Network Design** (Second Edition)-Chapter 14

Fim Szigeti, CCIE No. 979

## **Role in Campus Network**

The Catalyst 3650/3850 series switches are engineered to serve as a converged access switch in wired and wireless campus networks. As such, these switches may connect directly to a variety of endpoints and distribution-layer switches, as shown in Figure 1.

#### **Figure 1 Cisco Catalyst 3650/3850 Switch in a Campus Network**

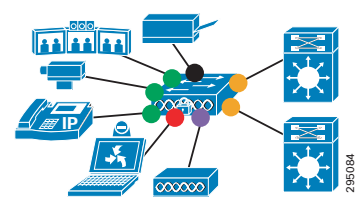

## **QoS Design Steps**

There are two main steps to configure QoS on Cisco Catalyst 3650/3850 series switches:

- 1. Configure Ingress QoS Model(s):
	- **–** Trust DSCP Model
	- **–** Conditional Trust Model (wired ports only)
	- **–** Service Policy Models
- 2. Configure Egress Queuing
	- **–** Wired Queuing Models: 1P7Q3T or 2P6Q3T
	- **–** Wireless Queuing Model: 2P2Q+AFD

## **Step 1: Configure Ingress QoS Model(s)**

The three most utilized ingress QoS models for campus networks are:

- **•** Trust DSCP Model
- **•** Conditional Trust Model
- **•** Service Policy Models

Combinations of these ingress QoS models may be used at the same time.

## *Trust DSCP Model*

Wired ports on the Catalyst 3650/3850 default to a trusted state (shown as orange circles in Figure 1). Prior to IOS XE 3.3 SE wireless ports defaulted to an untrusted state. However, wireless ports could also be configured to be trusted by the global configuration command: no qos wireless-default-untrust.

## <span id="page-18-0"></span>*Conditional Trust Model*

The Conditional Trust model configures the interface to dynamically accept markings from endpoints that have met a specific condition, such as a successful CDP negotiation (switch ports set to conditional trust are shown as green circles in Figure 1).

This model is suitable for switch ports connecting to:

- **•** Cisco IP phones—trust device **cisco-phone**
- **•** Cisco TelePresence Systems—trust device **cts**
- **•** Cisco IP Video Surveillance cameras—trust device **ip-camera**
- **•** Cisco Digital Media Players—trust device **mediaplayer**

This model is also suitable for PCs and untrusted devices, since the ports connecting to such devices will remain in their default untrusted state (shown as black circles in Figure 1).

## *Service Policy Models*

There may be cases where administrators require more detailed or granular policies on their ingress edges and as such they may construct MQC-based policies to implement classification, marking, and/or policing policies. These policies are constructed with:

- **•** class-maps which identify the flows using packet markings or by access-lists or other criteria. As of IOS XE 16.3 NBAR2 classification on wired ports is also supported.
- **•** policy-maps which specify policy actions to be taken on a class-by-class basis
- **service-policy** statements which apply a specific policy-map to an interface(s) and specify direction

On the Catalyst 3650/3850, service policies may be applied to wired or wireless ports (shown as red circles in Figure 1) or to individual wireless clients (shown as purple circles in Figure 1).

## **Step 2a: Configure Egress Queuing for Wired Ports**

Wired ports can be configured with a 1P7Q3T or 2P6Q3T egress queuing model. The only difference between the models is the number of priority queues configured via the priority level 1 or priority level 2 policy-map action commands.

#### **Figure 2 Catalyst 3650/3850 2P6Q3T (Wired Port)**

#### **Egress Queuing Model**

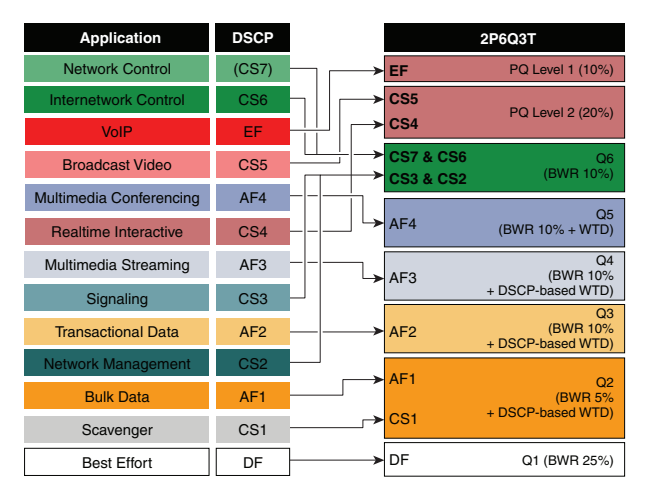

#### **Step 2b: Configure Egress Queuing for Wireless Ports**

The Catalyst 3650/3850 switch supports two levels of priority queueing on wireless ports, as well as one non-priority queue for unicast traffic and one nonpriority queue for multicast traffic. The switch also supports a bandwidth control algorithm, Approximate Fair Drop (AFD), to provide fairness between radios, SSIDs, and even individual clients

#### **Figure 3 Catalyst 3650/3850 2P2Q+AFD (Wireless Port) Egress Queuing Model**

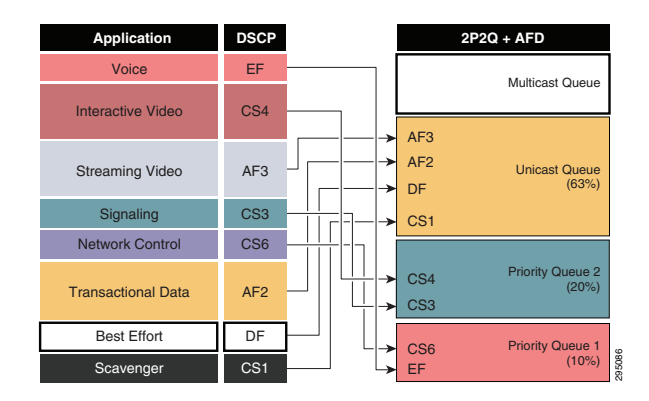

#### **IOS XE 16.3 AVC / NBAR2 Policy Example**

An example design for a Catalyst 3650/3850 series switch in the role of a converged access switch in a campus network are presented below.

#### **Step 1: Configure Ingress QoS Model :**

**Trust DSCP Model: Wired Ports :** <default> **Wireless Ports: <default since IOS XE 3.3 SE>**

**Conditional Trust Model: trust device cisco-phone** or **trust device cts** or **trust device ip-camera** or **trust device media-player** 

**Service Policy Models (Wired ):** 

**class-map match-any VOICE match protocol cisco-phone match protocol cisco-jabber-audio match protocol ms-lync-audio match protocol citrix-audio class-map match-any BROADCAST-VIDEO match protocol cisco-ip-camera class-map match-any REAL-TIME-INTERACTIVE match protocol telepresence-media class-map match-any CALL-SIGNALING match protocol skinny match protocol telepresence-control class-map match-any TRANSACTIONAL-DATA match protocol citrix match protocol sap match protocol attribute category email match protocol attribute category filesharing match protocol attribute sub-category backup-systems class-map match-any BULK-DATA class-map match-any SCAVENGER match protocol attribute category gaming match protocol attribute application-group skype-group**

**policy-map NBAR-MARKING class VOICE set dscp ef class BROADCAST-VIDEO set dscp cs5 class REAL-TIME-INTERACTIVE set dscp cs4 class CALL-SIGNALING set dscp cs3 class TRANSACTIONAL-DATA set dscp af21 class BULK-DATA set dscp af11 class SCAVENGER set dscp cs1 class class-default set dscp default**

**Wired Port Application: interface GigabitEthernet 1/0/1 service-policy input NBAR-MARKING**

**Wireless SSID Application: wlan WLAN-1 service-policy input MARKER** 

**Per-Wireless-Client Application: wlan WLAN-1 service-policy client input MARKER** 

**Step 2a: Configure 1P7Q3T or 2P6Q3T Egress Queuing on Wired Ports (2P6Q3T Example is shown) :** 

**policy-map 2P6Q3T class VOICE-PQ1 priority level 1 police rate percent 10 class VIDEO-PQ2 priority level 2 police rate percent 20 class CONTROL-MGMT-QUEUE bandwidth remaining percent 10 queue-buffers ratio 10 class MULTIMEDIA-CONFERENCING-QUEUE bandwidth remaining percent 10 queue-buffers ratio 10 queue-limit dscp af43 percent 80 queue-limit dscp af42 percent 90 queue-limit dscp af41 percent 100** 

**class MULTIMEDIA-STREAMING-QUEUE bandwidth remaining percent 10 queue-buffers ratio 10 queue-limit dscp af33 percent 80 queue-limit dscp af32 percent 90 queue-limit dscp af31 percent 100 class TRANSACTIONAL-DATA-QUEUE bandwidth remaining percent 10 queue-buffers ratio 10 queue-limit dscp af23 percent 80 queue-limit dscp af22 percent 90 queue-limit dscp af21 percent 100 class SCAVENGER-BULK-DATA-QUEUE bandwidth remaining percent 5 queue-buffers ratio 10 queue-limit dscp values af13 cs1 percent 80 queue-limit dscp values af12 percent 90 queue-limit dscp values af11 percent 100 class class-default bandwidth remaining percent 25 queue-buffers ratio 25** 

**Wired Port Application: interface GigabitEthernet 1/0/1 service-policy output 2P6Q3T** 

**Step 2b: Configure 2P2Q+AFD Egress Queuing on Wireless Ports :**

**policy-map port\_child\_policy class non-client-nrt-class bandwidth remaining ratio 7 class RT1 priority level 1 police rate percent 10 conform-action transmit exceed-action drop class RT2 priority level 2 police rate percent 20 conform-action transmit exceed-action drop class class-default bandwidth remaining ratio 63** 

**Note:** This policy is applied automatically to all wireless ports and thus no explicit servicepolicy attachment statement is needed.

Note: Yellow highlighted commands are interface specific; otherwise these are global.

## **Role in Campus Network**

The Cisco Catalyst 4500 series switches with Supervisor 6-E/7-E/8-E are well-suited to the role of access- or distribution-layer switches in campus networks. As such, these switches may connect directly to a variety of endpoints, as well as to distribution-layer and/or corelayer switches, as shown in Figure 1.

**Figure 1 Cisco Catalyst 4500 Series Switch with Supervisor 6-E/7-E**/**8-E in a Campus Network**

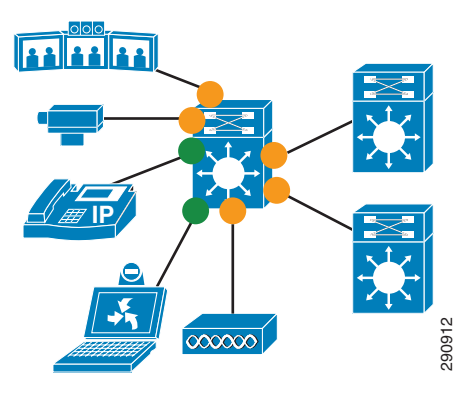

## **QoS Design Steps**

There are only two main steps to configure QoS on a Cisco Catalyst 4500 series switch with Supervisor 6-E/7-E/8-E:

- 1. Configure Ingress QoS Model(s):
	- **–** Trust DSCP Model
	- **–** Conditional Trust Model
	- **–** Service Policy Models
- 2. Configure Egress Queuing

## **Step 1: Configure Ingress QoS Model(s)**

The three most utilized ingress QoS models for campus networks are:

- **•** Trust DSCP Model
- **•** Conditional Trust Model
- **•** Service Policy Models

Combinations of these ingress QoS models may be used at the same time.

## <span id="page-20-0"></span>*Trust DSCP Model*

By default all interfaces trust DSCP; as such, no explicit configuration is required to enable this model.

In the default trust DSCP state, the interface statically accepts and preserves the Layer 3 DSCP markings of all incoming packets. This model is suitable for interfaces connecting to endpoints that can mark DSCP values and are administratively controlled (such as WLAN controllers) as well as for any uplinks to distribution layer switches. Switch ports that should trust DSCP are shown as yellow circles in Figure 1.

## Conditional Trust Model

The Conditional Trust model configures the interface to dynamically accept markings from endpoints that have met a specific condition, such as a successful CDP negotiation (switch ports set to conditional trust are shown as green circles in Figure 1).

This model is suitable for switch ports connecting to:

- Cisco IP phones—**trust device cisco-phone**
- Cisco TelePresence Systems—**trust device cts**

• Cisco IP Video Surveillance cameras—**trust device ipcamera**

• Cisco Digital Media Players—**trust device mediaplayer**

This model is also suitable for PCs and untrusted devices, since the ports connecting to such devices will remain in their default untrusted state.

## *Service Policy Models*

There may be cases where administrators require more detailed or granular policies on their ingress edges and as such they may construct MQC policies to implement classification, marking, and/or policing policies. These policies are constructed with:

• class-maps which identify the flows using packet markings or by access-lists or other criteria

• policy-maps which specify policy actions to be taken on a class-by-class basis

• service-policy statements which apply a specific policymap to an interface(s) and specify direction

## **Step 2: Configure Egress Queuing**

The egress queuing model for the Catalyst 4500 with Supervisor 6-E/7-E/8-E is shown in Figure 2.

#### **Figure 2 Cisco Catalyst 4500 Supervisor 6-E / 7-E / 8-E Egress Queuing Model**

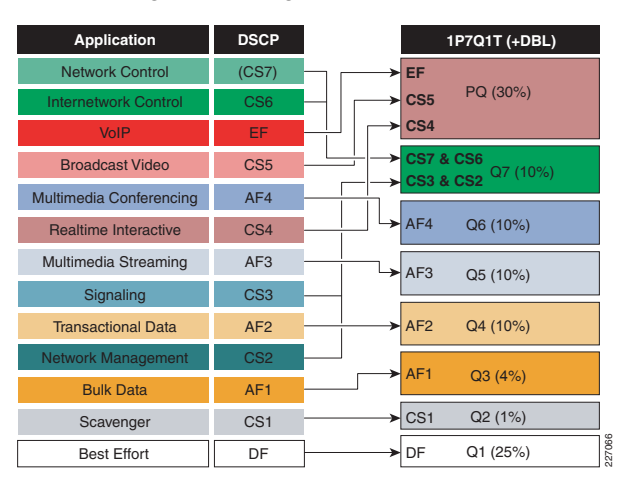

## **EtherChannel QoS**

Ingress QoS policies (such as classification & marking policies) on the Cisco Catalyst 4500 Supervisor 6-E/7- E/8-E are configured on the logical Port-Channel interface (but typically these are simply to enable DSCP trust—which requires no explicit configuration), Egress QoS policies (such as the service-policy-statement to enable egress queuing) are configured on the physical port-member interfaces. soma Cisco TelePresence Systems—trust device to the main in their default and papers of 6-E/7-E/8-E:<br>
Sixtems (Sixtems Academy Book Digital Media Players—trust device media-<br>
Sixtems Academy Book Digital Media Players—trus

## **Cisco Validated Design (CVD)**

The Cisco Validated Design for Cisco Catalyst 4500 with Supervisor 6-E/7-E/8-E in the role of an access<br>switch in a campus network is presented below.

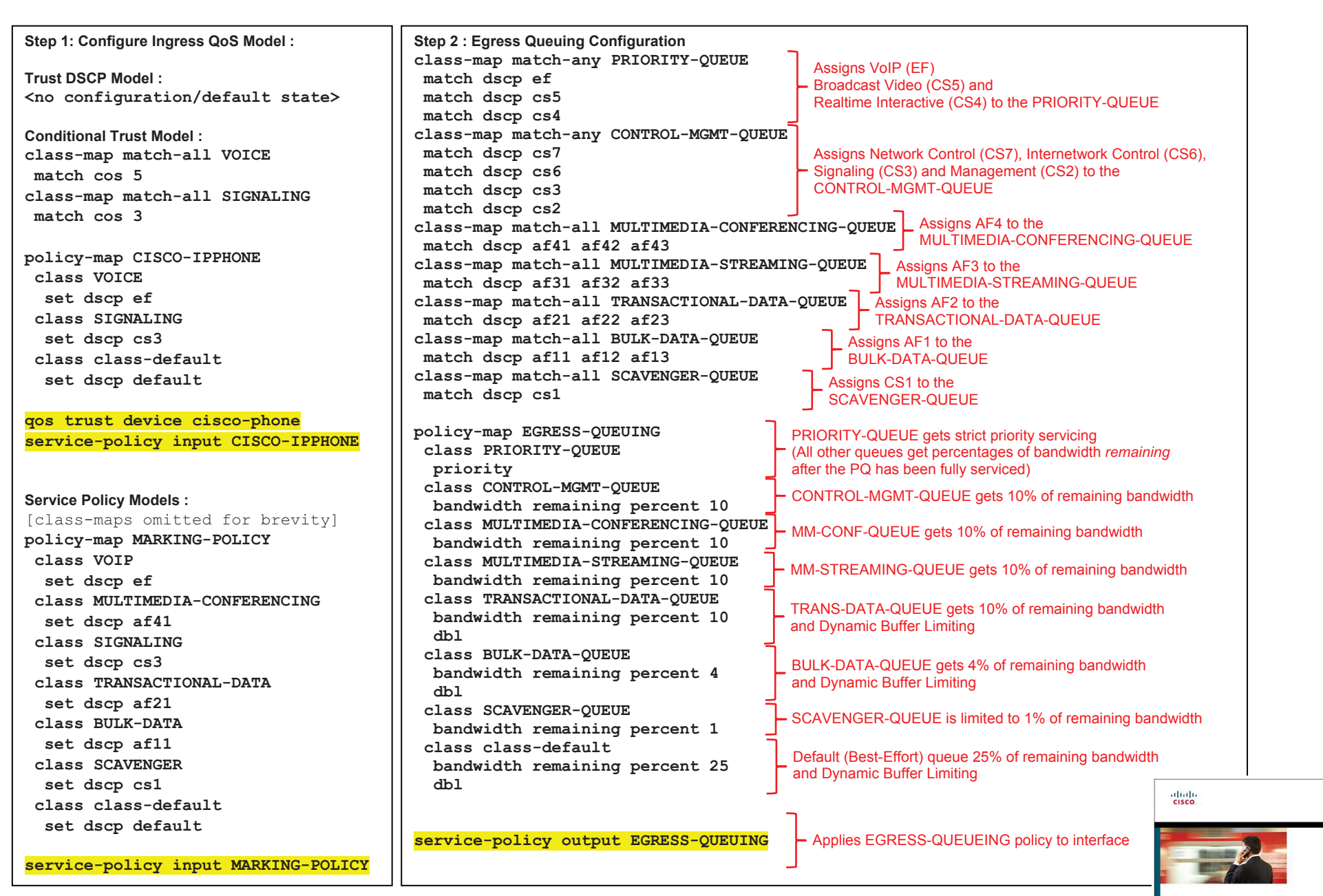

Note: Highlighted commands are interface specific; otherwise these are global.

For more details, see Campus QoS Design 4.0:

End-to-End OoS **Network Design** Quality of Service for<br>Rich-Media & Cloud Networks<br>Second Edition

[http://www.cisco.com/en/US/docs/solutions/Enterprise/WAN\\_and\\_MAN/QoS\\_SRND\\_40/QoSCampus\\_40.html](http://www.cisco.com/en/US/docs/solutions/Enterprise/WAN_and_MAN/QoS_SRND_40/QoSCampus_40.html)

And the Cisco Press Book: **End-to-End QoS Network Design** (Second Edition)-Chapter 15

## $(1)$  $(1)$  $(1)$ **CISCO** Cisco Catalyst 6500 (Supervisor 2T) QoS Design

## **Role in Campus Network**

 The Cisco Catalyst 6500 series switches with Supervisor 2Ts are well-suited to the role of distribution- or core-layer switches in campus networks. As such, these switches typically connect directly to other switches or routers, as shown in Figure 1.

#### **Figure 1 Cisco Catalyst 6500 Supervisor 2T Switches in a Campus Network**

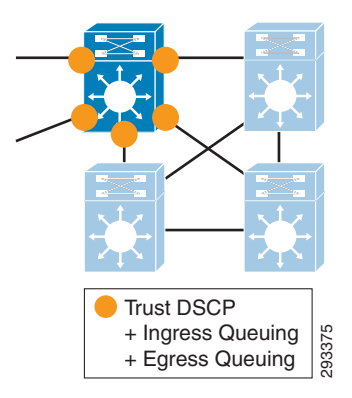

## **QoS Design Steps**

There are two main steps to configure QoS on Cisco Catalyst 6500 series switches with Supervisor 2T:

- 1. Configure Ingress Queuing
- 2. Configure Egress Queuing

## **Steps 1 & 2: Configure Ingress & Egress Queuing:**

The 2P6Q4T queuing model for both ingress and egress queuing for the Cisco Catalyst 6500 with Supervisor 2T is shown in Figure 2.

#### **Figure<sup>2</sup> Catalyst 6500 Sup2T** (2P6Q4T) **Ingress** and Egress **Queuing Model**

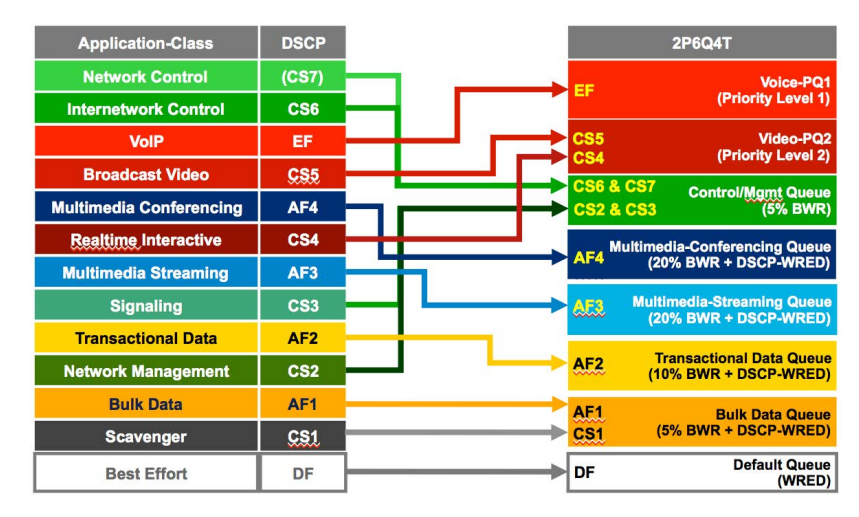

## **EtherChannel QoS**

 Ingress classification& marking QoS policies on the Cisco Catalyst 6500 are configured on the logical Port-Channel interface (typically these are simply to enable DSCP trust, which is enabled by default on the Sup2T) . Ingress and egress queuing QoS policies are configured on the physical port-member interfaces.

## **Cisco Validated Design (CVD)**

The Cisco Validated Design for Cisco Catalyst 6500 series switches with Supervisor 2T in the role of a distribution- or core-layer switch in a campus network is presented below.

**Step 1: Configure (Common) Class-Maps to be used for both Ingress & Egress Queuing Policies class-map type lan-queuing VOICE-PQ1 match dscp ef class-map type lan-queuing VIDEO-PQ2 match dscp cs4 cs5 class-map type lan-queuing CONTROL-MGMT-QUEUE match dscp cs2 cs3 cs6 cs7 class-map type lan-queuing MULTIMEDIA-CONFERENCING-QUEUE match dscp af41 af42 af43 class-map type lan-queuing MULTIMEDIA-STREAMING-QUEUE match dscp af31 af32 af33 class-map type lan-queuing TRANSACTIONAL-DATA-QUEUE match dscp af21 af22 af23 class-map type lan-queuing SCAVENGER-BULK-DATA-QUEUE match dscp cs1 af11 af12 af13**

Note: Highlighted commands are interface specific; otherwise these are global

**Step 2 Configure 2P6Q4T Ingress & Egress Queuing Policy-Map and apply to Interface(s)policy-map type lan-queuing 2P6Q4T class VOICE-PQ1 priority level 1 class VIDEO-PQ2 priority level 2 class CONTROL-MGMT-QUEUE bandwidth remaining percent 5 class MULTIMEDIA-CONFERENCING-QUEUE bandwidth remaining percent 20 random-detect dscp af41 percent 80 100 random-detect dscp af42 percent 70 100 random-detect dscp af43 percent 60 100 class MULTIMEDIA-STREAMING-QUEUE bandwidth remaining percent 20 random-detect dscp af31 percent 80 100 random-detect dscp af32 percent 70 100 random-detect dscp af33 percent 60 100 class TRANSACTIONAL-DATA-QUEUE bandwidth remaining percent 10 random-detect dscp-based random-detect dscp af21 percent 80 100 random-detect dscp af22 percent 70 100 random-detect dscp af23 percent 60 100 class BULK-DATA-QUEUE bandwidth remaining percent 5 random-detect dscp-based random-detect dscp af11 percent 80 100 random-detect dscp af12 percent 70 100 random-detect dscp cs1 percent 50 100class class-default random-detect dscp-based random-detect dscp default percent 80 100**abab.<br>cisco. **service-policy type lan-queuing input 2P6Q4T**

**service-policy type lan-queuing output 2P6Q4T**

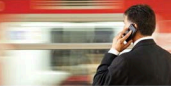

End-to-End OoS **Network Design** Quality of Service for<br>Rich-Media & Cloud Networks second Edition

> Tim Szigeti, CCIE No. 9794 obert Barton, CCIE No. 6660

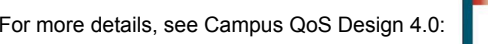

http://www.cisco.com/en/US/docs/solutions/Enterprise/WAN\_and\_MAN/QoS\_SRND\_40/QoSCampus\_40.html

## **Role in Campus Network**

TheCisco Catalyst 6500 series switches are well-suited to the role of distribution- or core-layer switches in campus networks. As such, these switches typically connect directly to other switches or routers, as shown in Figure 1.

To simplify design, this document assumes the use of WS-X6716-10GE linecards.

#### **Figure 1 Cisco Catalyst 6500 Switches in a Campus Network**

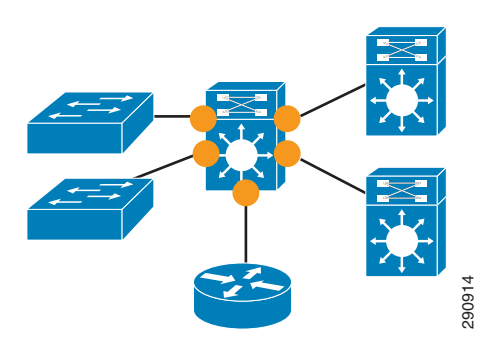

## **QoS Design Steps**

There are four main steps to configure QoS on Cisco Catalyst 6500 series switches:

- 1. Enable QoS
- 2. Configure DSCP-Trust
- 3. Configure Ingress Queuing
- 4. Configure Egress Queuing

## **Step 1: Globally Enable QoS**

QoS is globally enabled on the Cisco Catalyst 6500 with the **mls qos** command.

## **Step 2: Configure DSCP-Trust**

DSCP trust is configured with the **mls qos trust dscp** interface-configuration command.

Switch ports that can be set to trust DSCP are shown as yellow circles in Figure 1.

#### <span id="page-24-0"></span>**Step 3: Configure Ingress Queuing**

Three considerations need to be taken into account when determining if ingress queuing configuration is required on the Cisco Catalyst 6500 linecard:

- **•** Is the linecard oversubscribed?
- **•** Is the linecard operating in the distribution or core layers of the campus network?
- **•** Does the linecard support DSCP-to-Queue mapping?

Ingress queuing is only recommended when the answer to all three questions is Yes.

The ingress queuing model for the Cisco Catalyst 6500 (with 6716 linecards) is shown in Figure 2.

#### **Figure 2 Catalyst 6500 (6716) Ingress Queuing Model**

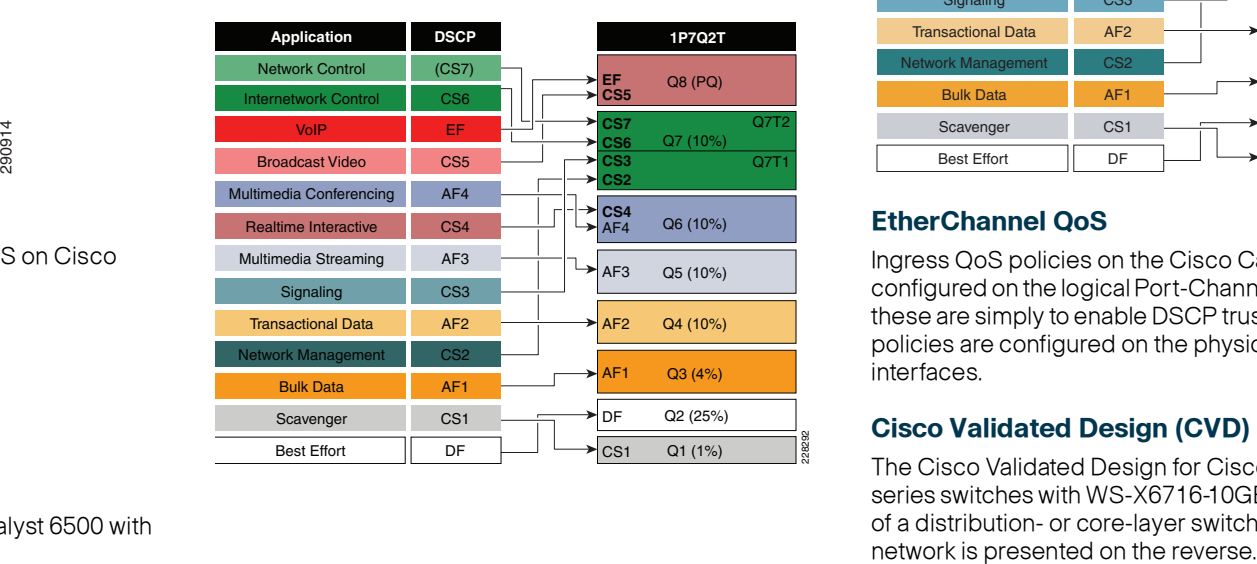

#### **Step 4: Configure Egress Queuing**

The egress queuing model for the Cisco Catalyst 6500 (with 6708 or 6716 linecards) is shown in Figure 3.

#### **Figure 3 Catalyst 6500 (6716) Egress Queuing Model**

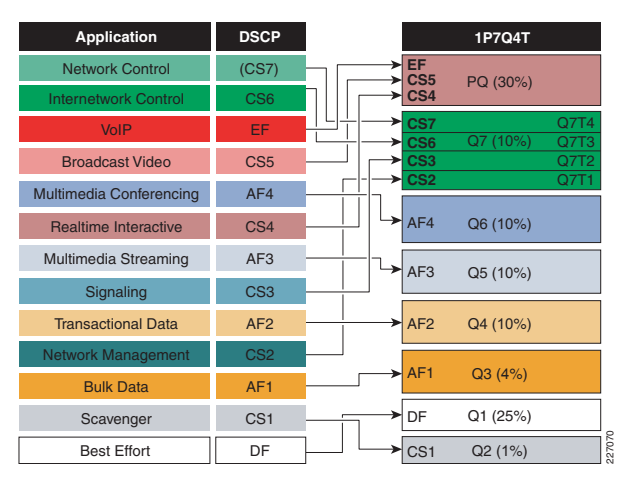

## **EtherChannel QoS**

Ingress QoS policies on the Cisco Catalyst 6500 are configured on the logical Port-Channel interface (typically these are simply to enable DSCP trust) , while egress QoS policies are configured on the physical port-member interfaces.

## **Cisco Validated Design (CVD)**

The Cisco Validated Design for Cisco Catalyst 6500 series switches with WS-X6716-10GE linecards in the role of a distribution- or core-layer switch in a campus

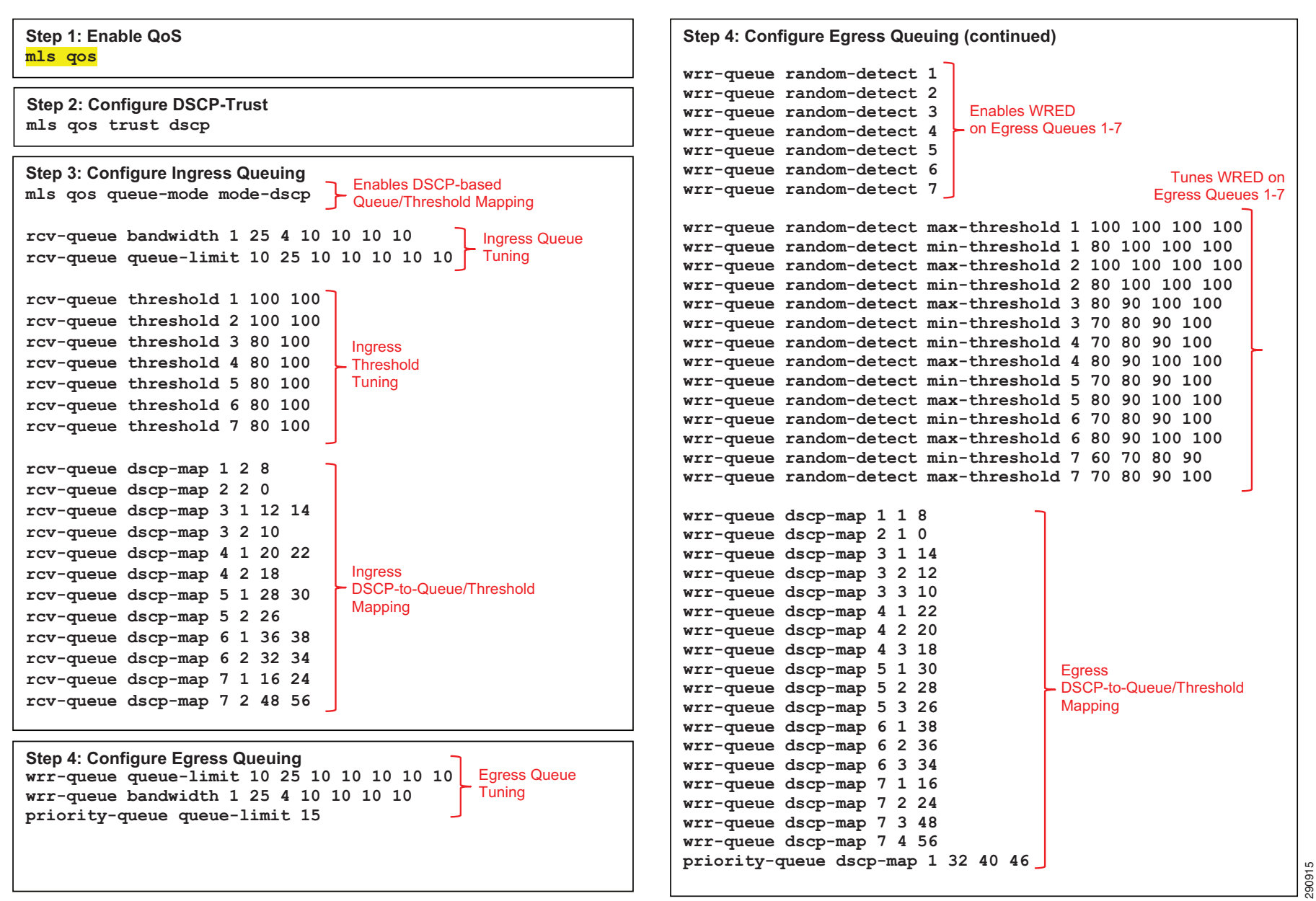

Note: Highlighted commands are global; otherwise these are interface specific.

For more details, see Campus QoS Design 4.0:

http://www.cisco.com/en/US/docs/solutions/Enterprise/WAN\_and\_MAN/QoS\_SRND\_40/QoSCampus\_40.html.

## **Role in Campus Network**

The Cisco Catalyst 6500 Series switches with Sup720s are well-suited to the role of distribution- or core-layer switches in campus networks. As such, these switches typically connect directly to other switches or routers, as shown in Figure 1.

To simplify design, this document assumes the use of WS-X6716-10GE linecards.

#### **Figure 1 Cisco Catalyst 6500 Switches in a Campus Network**

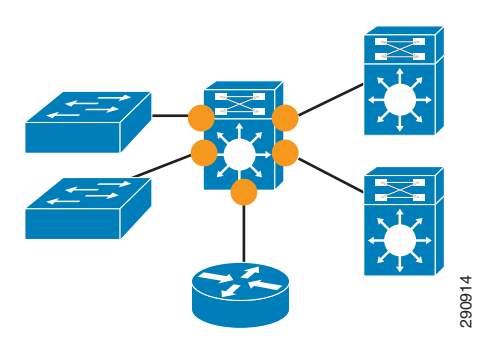

## **QoS Design Steps**

There are four main steps to configure QoS on Cisco Catalyst 6500 series switches:

- 1. Enable QoS
- 2. Configure DSCP-Trust
- 3. Configure Ingress Queuing
- 4. Configure Egress Queuing

## **Step 1: Globally Enable QoS**

QoS is globally enabled on the Cisco Catalyst 6500 with the mls qos command.

## **Step 2: Configure DSCP-Trust**

DSCP trust is configured with the **mls qos trust dscp** interface-configuration command.

Switch ports that can be set to trust DSCP are shown as yellow circles in Figure 1.

## <span id="page-26-0"></span>**Step 3: Configure Ingress Queuing**

Three considerations need to be taken into account when determining if ingress queuing configuration is required on the Cisco Catalyst 6500 linecard:

- **•** Is the linecard oversubscribed?
- **•** Is the linecard operating in the distribution or core layers of the campus network?
- **•** Does the linecard support DSCP-to-Queue mapping?

Ingress queuing is only recommended when the answer to all three questions is Yes.

The ingress queuing model for the Cisco Catalyst 6500 (with 6716 linecards) in oversubscription mode is shown in Figure 2.

#### **Figure 2 Catalyst 6500 (6716) Ingress Queuing Model**

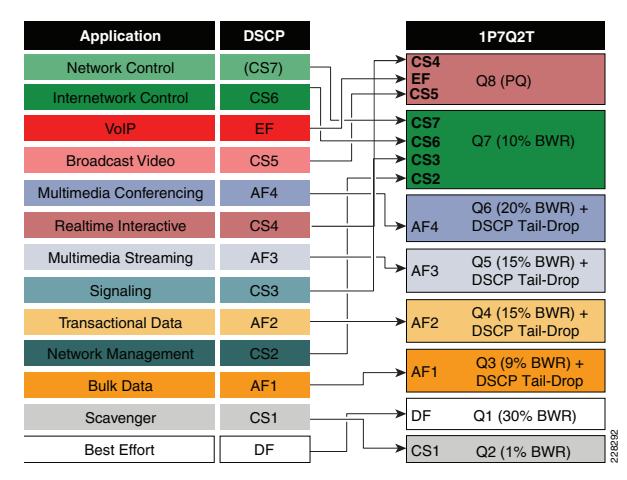

## **Step 4: Configure Egress Queuing**

The egress queuing model for the Cisco Catalyst 6500 (with 6708 or 6716 linecards) is shown in Figure 3.

#### **Figure 3 Catalyst 6500 (6716) Egress Queuing Model**

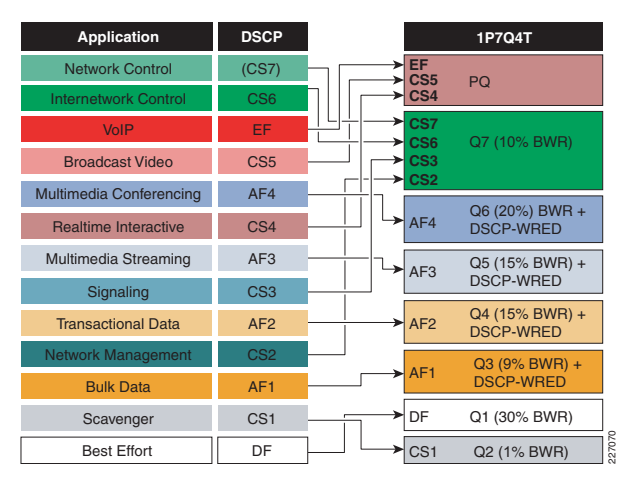

## **EtherChannel QoS**

Ingress classification & marking QoS policies on the Cisco Catalyst 6500 are configured on the logical Port-Channel interface (typically these are simply to enable DSCP trust). Ingress and egress queuing QoS policies are configured on the physical port-member interfaces.

## **Cisco Validated Design (CVD)**

The Cisco Validated Design for Cisco Catalyst 6500 series switches with WS-X6716-10GE linecards in the role of a distribution- or core-layer switch in a campus network is presented on the reverse.

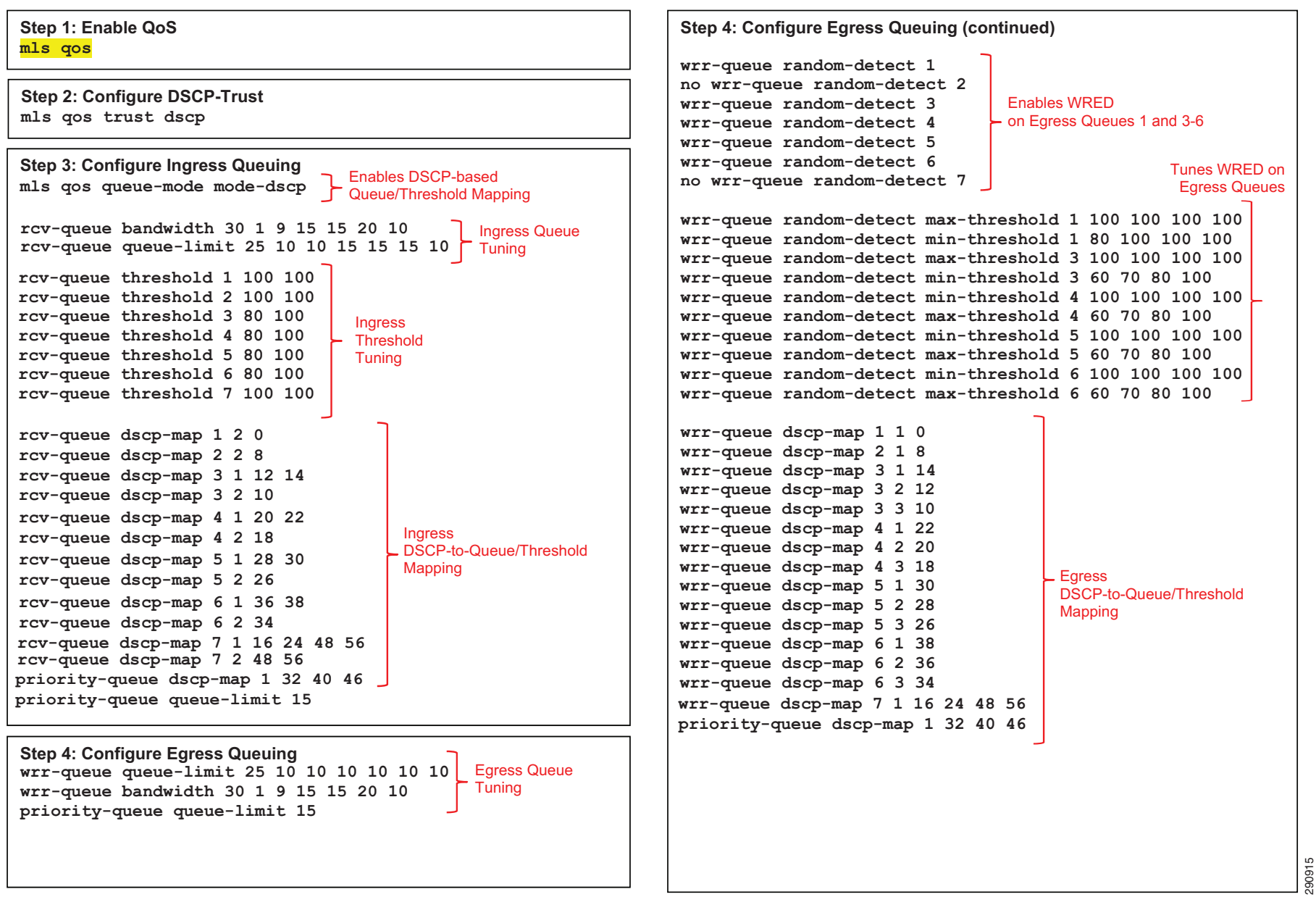

Note: Highlighted commands are global; otherwise these are interface specific.

For more details, see Campus QoS Design 4.0:

http://www.cisco.com/en/US/docs/solutions/Enterprise/WAN\_and\_MAN/QoS\_SRND\_40/QoSCampus\_40.html.

At-A-Glance

## **Role in Campus Network**

 The Cisco Nexus series switches with F3 modules are suited to the role of a core-layer switch in campus networks. As such, these switches typically connect directly to other switches or routers, as shown in Figure 1.

#### **Figure <sup>1</sup> Cisco Nexus 7700 (F3 Module) Switches in a Campus Network**

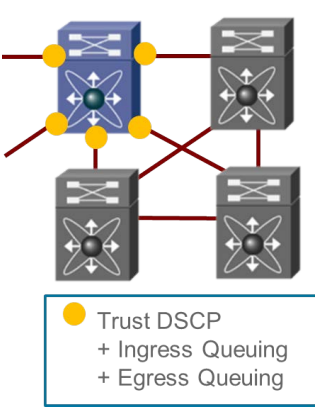

# **QoS Design Steps**

There are two main steps to configure QoS on Cisco Nexus 7700 series switches with F3 modules:

- 1. Configure Ingress Queuing
- 2. Configure Egress Queuing

## **Step 1: Configure Ingress Queuing**

The 4Q1T ingress queuing model for the Cisco Nexus<br>———————————————————— 7700 with F3 modules is shown in Figure 2.

## **Cisco Validated Design (CVD)**

The Cisco Validated Design for Cisco Nexus 7700 series switches with F3 modules in the role of a core-layer switch in a campus network is presented on the reverse.

## **Figure <sup>2</sup> Nexus 7700 F3 (4Q1T) Ingress Queuing Model**

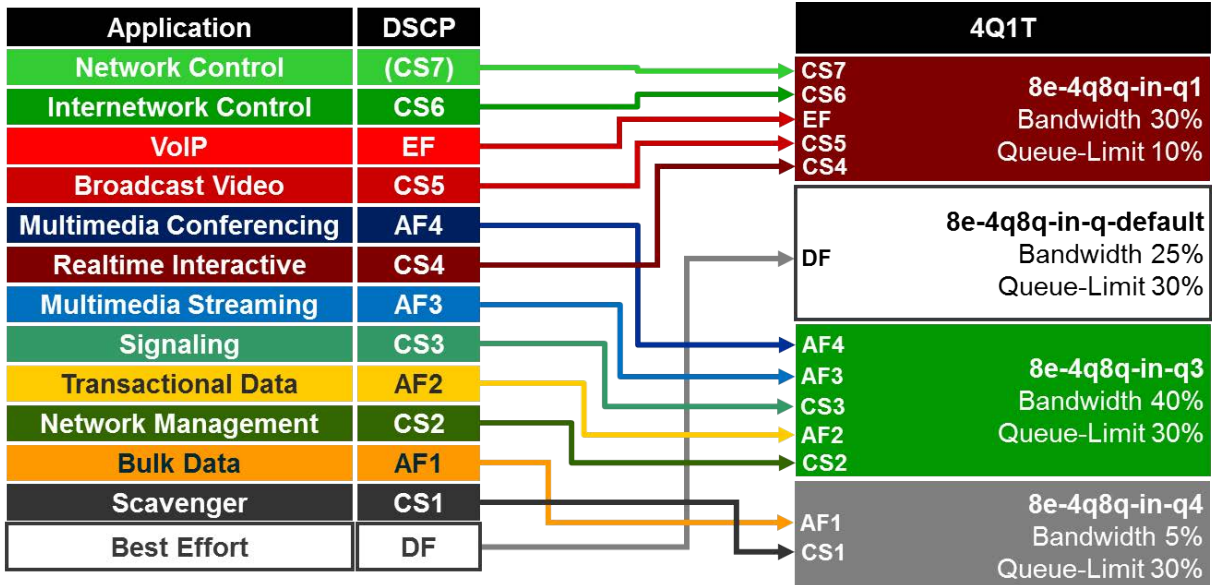

## **Step 2: Configure Egress Queuing**

The (CoS-Based) 1P7Q1T egress queuing model for the Cisco Nexus 7700 with F3 module is shown in Figure 3.

## **Figure <sup>3</sup> Nexus 7700 F3 (CoS-Based 1P7Q1T) Egress Queuing Model**

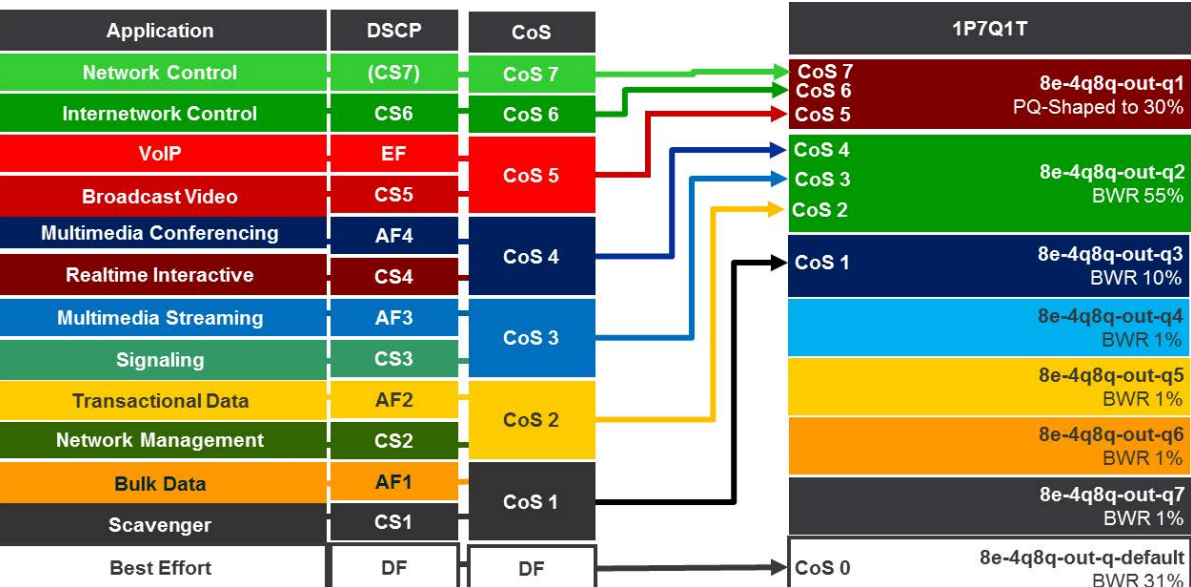

**Step 1: Configure 4Q1T Ingress Queuing Policies** class-map type queuing match-any 8e-4q8q-in-q1 match cos 5 no match dscp 40-63 match dscp 32, 40, 46, 48, 56 class-map type queuing match-any 8e-4q8q-in-q3 match cos 2-4, 6-7 match dscp 16, 18, 20, 22 match dscp 24, 26, 28, 30match dscp 34, 36, 38class-map type queuing match-any 8e-4q8q-in-q4 match cos 1 match dscp 8, 10, 12, 14 class-map type queuing match-any 8e-4q8q-in-q-default match cos 0policy-map type queuing CAMPUS-F3-4Q1T-INGRESS class type queuing 8e-4q8q-in-q1 bandwidth percent 30 queue-limit percent 10 class type queuing 8e-4q8q-in-q-default bandwidth percent 25 queue-limit percent 30 class type queuing 8e-4q8q-in-q3 bandwidth percent 40 queue-limit percent 30 class type queuing 8e-4q8q-in-q4 bandwidth percent 5 queue-limit percent 30**Step 2 Configure (CoS-Based) 1P7Q1T Egress Queuing Policies**policy-map type queuing 1P7Q1T-OUT class type queuing 8e-4q8q-out-q1 priority level 1 shape average percent 30 class type queuing 8e-4q8q-out-q2 bandwidth remaining percent 55 class type queuing 8e-4q8q-out-q3 bandwidth remaining percent 10 class type queuing 8e-4q8q-out-q4 bandwidth remaining percent 1 class type queuing 8e-4q8q-out-q5 bandwidth remaining percent 1 class type queuing 8e-4q8q-out-q6 bandwidth remaining percent 1 class type queuing 8e-4q8q-out-q7 bandwidth remaining percent 1 class type queuing 8e-4q8q-out-q-default **service-policy type queuing input CAMPUS-F3-4Q1T-INGRESS** Note: Highlighted commands are interface specific; otherwise these are global. class-map type queuing match-any 8e-4q8q-in-q1 match cos 5-7 no match dscp 40-63 match dscp 32, 40, 46, 48, 56 class-map type queuing match-any 8e-4q8q-in-q3 match cos 2-4 match dscp 16, 18, 20, 22 match dscp 24, 26, 28, 30 match dscp 34, 36, 38 class-map type queuing match-any 8e-4q8q-in-q4 match cos 1 match dscp 8, 10, 12, 14 class-map type queuing match-any 8e-4q8q-in-q-defaultmatch cos 0

293378

 **service-policy type queuing output 1P7Q1T-OUT**

bandwidth remaining percent 31

abab.<br>Cisco

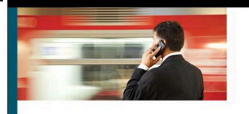

**End-to-End OoS Network Design** Quality of Service for Rich-Media & Cloud Networks Second Edition

For more details on Cisco Nexus 7000 QoS design, see the Cisco Press book: **End-to-End QoS Network Design** (Second Edition)-Chapter 25

Copyright © 2015 Cisco Systems, Inc. All rights reserved. Cisco, the Cisco logo, Cisco Systems, and the Cisco Systems logo are registered trademarks or trademarks of Cisco Systems, Inc. and/or its affiliates in the United

Kenneth Briley Jr., CCIE No. 97

# <span id="page-30-0"></span> $\mathbf{d}$   $\mathbf{d}$ **CISCO** WLAN QoS Design At-A-Glance

## **The Case for QoS in the Wireless LAN**

Wireless access points are the second most-likely places in the enterprise network to experience congestion (after LAN-to-WAN links). This is because wireless media:

- generally presents a downshift in speed/throughput
- is a half-duplex media
- is a shared media

Furthermore, the nature of wireless media presents additional challenges from a QoS provisioning perspective, including:

- No support for strict priority queuing
- No support for guaranteed bandwidth allocations
- Non-deterministic media access
- A maximum of four levels of service

As such, the case for QoS on the WLAN is to minimize packet drops due to congestion, as well as to minimize iitter due to non-deterministic access to the half-duplex. shared media.

#### **WLAN QoS Design Best Practices**

Four QoS design principles that apply to WLAN deployments include:

- Classify and mark applications as close to their sources as technically and administratively possible
- Police unwanted traffic flows as close to their sources as possible
- Enable queuing policies at every node where the potential for congestion exists

#### **WLAN QoS Design Considerations**

There are several considerations unique to WLANs that must be factored into QoS designs:

• The IEEE 802.11e Enhanced Distributed Coordination Function (EDCF), including:

- User Priorities
- Access Categories
- Arbitration Inter-Frame Spaces (AIFS)
- Contention Windows (CW)
- **EDCF Operation**
- Transmission Opportunity (TXOP)
- Transmission Specification (TSpec)
- UP-to-DSCP and DSCP-to-UP Mapping

#### *IEEE 802.11e EDCF*

The original 802.11 standard described a Distributed Coordination Function (DCF) to avoid collisions over the WLAN. However, this function had no support for QoS. In 2006, the 802.11e task group provided several enhancements to this function to support QoS, hence the term: Enhanced Distributed Coordination Function (EDCF). These enhancements include:

#### *User Priorities (UP)*

802.11e introduced a 3 bit marking value in layer 2 wireless frames referred to as User Priority (UP); UP values range from 0-7. UP fields are showin in Figure 1.

#### **Figure 1 IEEE 802.11e User Priority Field**

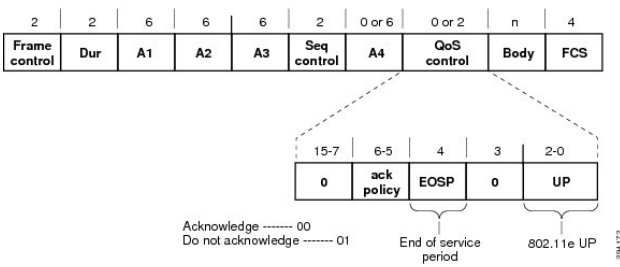

#### *Access Categories (AC)*

Pairs of UP values are assigned to 4 access categories, which statistically equate to 4 distinct levels of service over the WLAN. Access categories and their UP pairings are shown in Figure 2.

#### **Figure 2 IEEE 802.11e Access Categories**

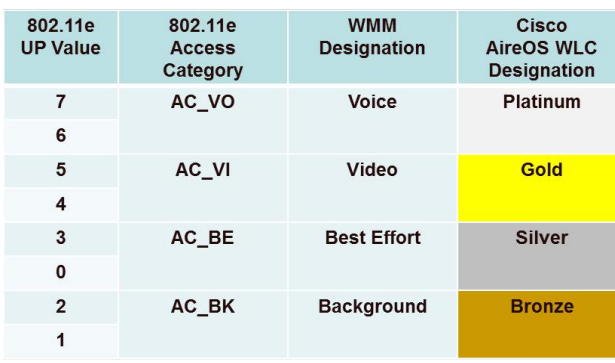

#### *Arbitration Interframe Spaces (AIFS)*

Each wireless station was wait a fixed (and a variable) amount of time once the medium is clear prior to attempting to transmit. The fixed amount of time is called the AIFS. EDCF skewed these fixed delays on a peraccess category basis, such that higher-priority ACs are assigned shorter wait times as compared to the lowerpriority ACs. This approach thus gives the high-priority traffic better probability of being transmitted first. AIFS by access category are shown in Figure 3.

#### **Figure 3 IEEE 802.11e AIFS by Access Category**

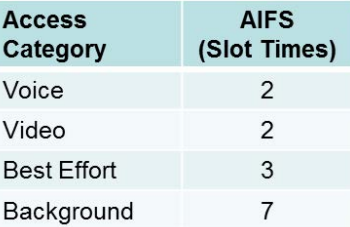

#### *Contention Windows*

If two or more wireless devices begin transmitting after waiting only a fixed amount of time after the air is clear (the AIFS), then the probability of collisions would be high. However, in addition to waiting a fixed amount of time, each station must also wait a variable amount of time, called a random backoff. The range for these random backoffs is between 0 and the current size of the the Contention Window (CW). The CW can increase over time, but begins at an initial minimum value (CWmin). The values for CWmin are skewed by access categories, as are the maximum values for Contention Windows (the CWmax values), as shown in Figure 4.

#### **Figure 4 IEEE 802.11e Contention Windows by AC**

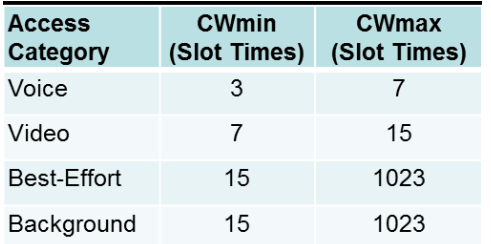

#### *EDCF Operation*

When the AIFS and random backoff timers are combined, then the skewing of the probability of transmission of each access categories becomes even more apparent, as shown in Figure 5 (right).

Each wireless station (including the access point, which is competing on equal terms with endpoint devices for airtime) waits until all timers have elapsed before attempting transmission. Statistically, any endpoint transmitting voice traffic will have a better chance at being the next to use the media; however, this is not guaranteed, because of the random value of the CW timers.

If in the event that two (or more) stations still begin transmitting at the same time, then all stations will effectively double their CW sizes and try again. This process repeats (as needed) until the CWmax value for an AC is reached. At this point, Contention Windows remain fixed at the CWmax size until a defined transmission attempt limit is reached (e.g. on Cisco APs this limit is 64 transmission attempts). This operation is shown in Figure 6.

#### **Figure 6 Contention Window Operation**

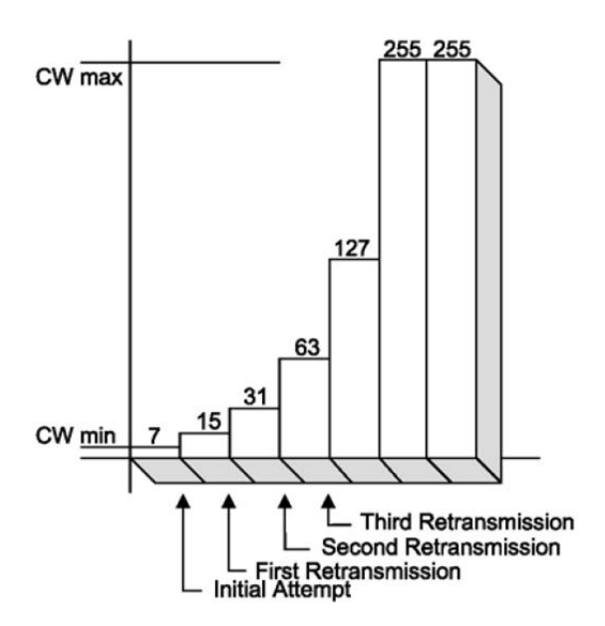

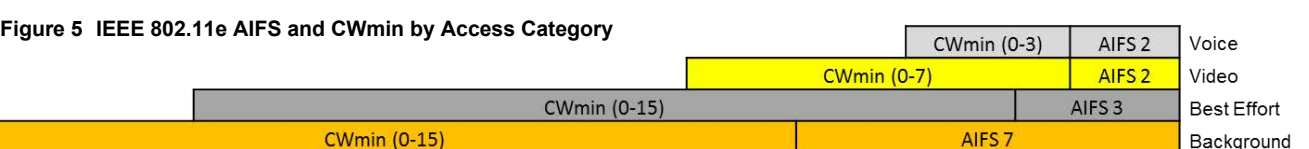

#### *Transmission Opportunity (TXOP)*

EDCF provides contention-free period access to the wireless medium, called the Transmission Opportunity (TOXP). The TXOP is a set period of time when a wireless station may send as many frames as possible without having to contend with other stations. With TXOP, each station has a set time limit when it can transmit; once this limt expires, it must give up access to the medium.

#### *Transmission Specification (TSpec)*

One last major enhancement introduced by 802.11e is a mechanism for Call Admission Control (CAC) called Transmission Specification (TSpec). TSpec allows realtime applications, such as voice or video calls inprogress, to be prioritized over requests for new calls. To use this feature of EDCF, TSpec must be configured on the AP and optionally on the client stations.

#### *DSCP-to-UP and UP-to-DSCP Mapping*

Upstream and downstream DSCP<>UP mapping is shown in Figure 7. By default, 6-bit DSCP values are mapped to 3-bit 802.11e UP values by taking the three Most-Significant Bits (MSB) of the DSCP and copying these as UP values. For example, DSCP EF/46 (binary **101**110) is mapped to CoS or UP 5 (binary **101**), by default.

Conversely, in the reverse direction, the CoS or UP values are simply multiplied by 8 (in order to shift these three binary bits to the left) to generate a DSCP value. Continuing the example, UP 5 (binary **101**) would be mapped (i.e., multiplied by 8) to DSCP 40 (binary **101**000), also referred to as Class Selector 5 (CS5).

As can be seen in the above pair of examples, because information is being truncated from 6-bits to 3-bits, marking details can get lost in translation. In this example, the original voice packet was sent with DSCP EF, but was received as DSCP CS5 (based solely on default Layer 2-to-Layer 3 mapping). This needs to be taken into account when mapping from wired-to-wireless and vice-versa.

Also, it bears explicit mention that (Layer 2) IEEE and (Layer 3) IETF marking recommendations do not always align. For example, DSCP EF/46 is recommended by the IETF for use for voice, which would map by default to UP 5; but the IEEE designates UP 6 for voice. Similarly, the IETF recommends DSCP CS4 or AF4 for real-time or interactive video conferencing, both of which would map by default to UP 4; but the IEEE designates UP 5 for video. Such discrepancies must also be taken into account and reconciled in WLAN QoS designs

abab.<br>cisco

End-to-End OoS **Network Design** lity of Service for<br>I-Media & Cloud Net

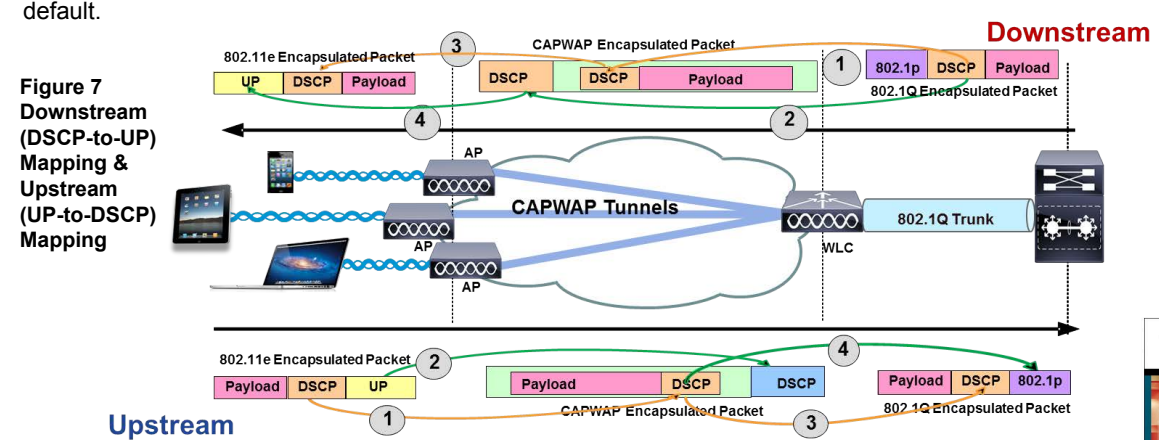

For more details, [see the AVC/QoS Design chapter of the BYOD CVD at:](http://www.cisco.com/en/US/docs/solutions/Enterprise/WAN_and_MAN/QoS_SRND_40/QoSCampus_40.html)  http://www.cisco.com/c/en/us/td/docs/solutions/Enterprise/Borderless\_Networks/Unified\_Access/BYOD\_Design\_Guide/BYOD\_AVC.html And/or the Cisco Press book: **End-to-End QoS Network Design** (Second Edition)-Chapter 18 Background

F

F

я

A Ŀ Ċ

## **Role in Wireless Campus Network**

Cisco AireOS wireless LAN controllers centrally manage QoS policies on wireless LAN access points, as well as perform advanced QoS operations, such as Application Visibility and Control (AVC) classification, marking and policing.

## **QoS Design Steps**

There are three main steps required to configure AVC/QoS on AireOS WLCs:

- 1. Select and tune the desired QoS Profile
- 2. Configure an AVC Profile
- 3. Apply the QoS and AVC Profiles on the WLAN and enable Application Visibility

#### **Step 1: Selecting and Tuning the QoS Profile**

QoS Profiles are applied to both upstream and downstream flows on WLC egress. The WLAN QoS Profile defines (as shown in Figure 1):

• **Per-User Bandwidth Contracts**—(Optional) per-user limits for average and peak data and realtime traffic rates.

• **Per-SSID Bandwidth Contracts**—(Optional) per-SSID limits for average and peak data and realtime traffic rates.

• **WLAN Maximum Priority**—The highest DSCP marking value that may be used on the WLAN; this value can override AVC policies as well DSCP-values received from the wired network. As such, in multiservice WLANs, **it is generally recommended to ensure that the Maximum Priority value be set to voice.**

• **Unicast and Multicast Default Priority**—The default DSCP marking value to be used on the WLAN for all traffic not explicitly classified by an overriding AVC Profile. **Typically these values are set as best effort**; however there may be cases where this default value may be set to background (i.e., bronze), such as if applied to a guest WLAN.

• **Wired QoS Protocol**—Can be set to 802.1p and the maximum CoS value can be defined per WLAN

#### <span id="page-32-0"></span>**Figure 1 Design Recommendations for the Platinum QoS Profile for an Employee WLAN**

Protocol Type

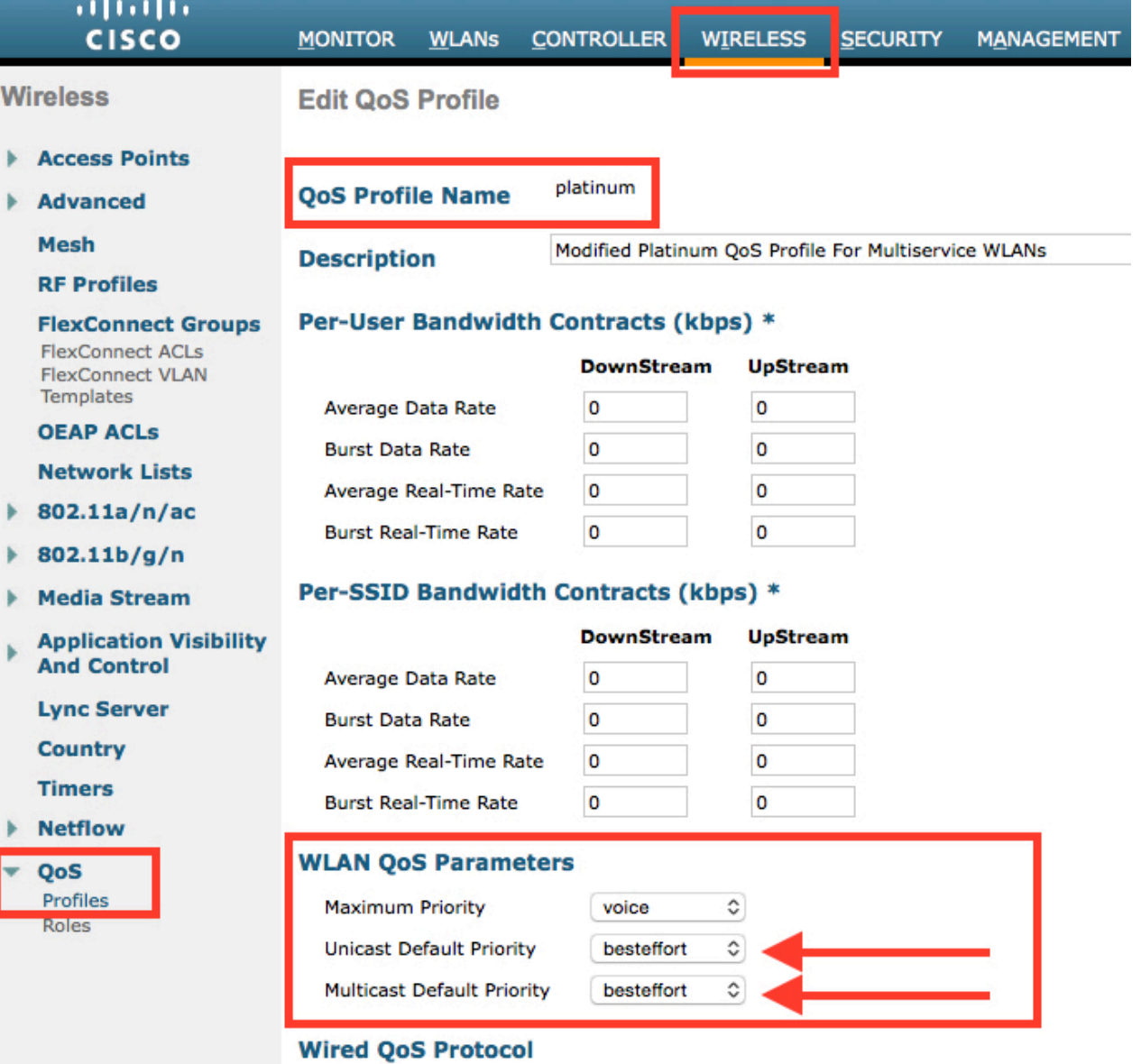

None

 $\hat{\mathbf{c}}$ 

#### **Step 2: Configure an AVC Profile**

AVC Profiles are applied to both upstream and downstream flows on WLC ingress. While this may simplify the QoS policy configuration on the WLC, it has design implications in upstream/downstream mapping.

Additionally, each WLAN can have only one AVC profile attached to it to control applications, however an AVC Profile can be attached to multiple WLANs. Also, an AVC Profile can contain a maximum of 32 application rules and a maximum of 16 AVC profiles can be created on a WLC. Also, only 3 AVC applications may be policed in a given profile.

As has been previously discussed, it also is important to note that each WLAN can have both a QoS Profile and an AVC Profile attached to it. The AVC Profile is applied when the packet *enters* the WLC and the QoS policy is applied when packet *exits* the WLC. QoS Profiles may define a Maximum Priority (DSCP value) for packet marking, which will override any AVC Profile marking policy. Thus care should be taken that QoS and AVC Profiles are correctly configured to complement-and not contradict-one another.

An example AVC Profile is shown in Figure 2.

**Step 3: Apply the QoS and AVC Profiles on the WLAN and enable Application Visibility** With the QoS and AVC Profiles defined, all that remains is to enable these on a given WLAN, as shown in Figure 3. Additionally, by checking the box for AVC, Application Visibility is enabled on the WLAN.

#### **Figure 3 Example AVC Profile for an Employee WLAN**

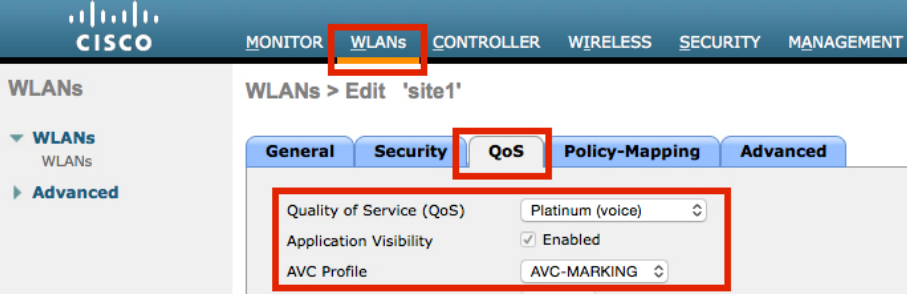

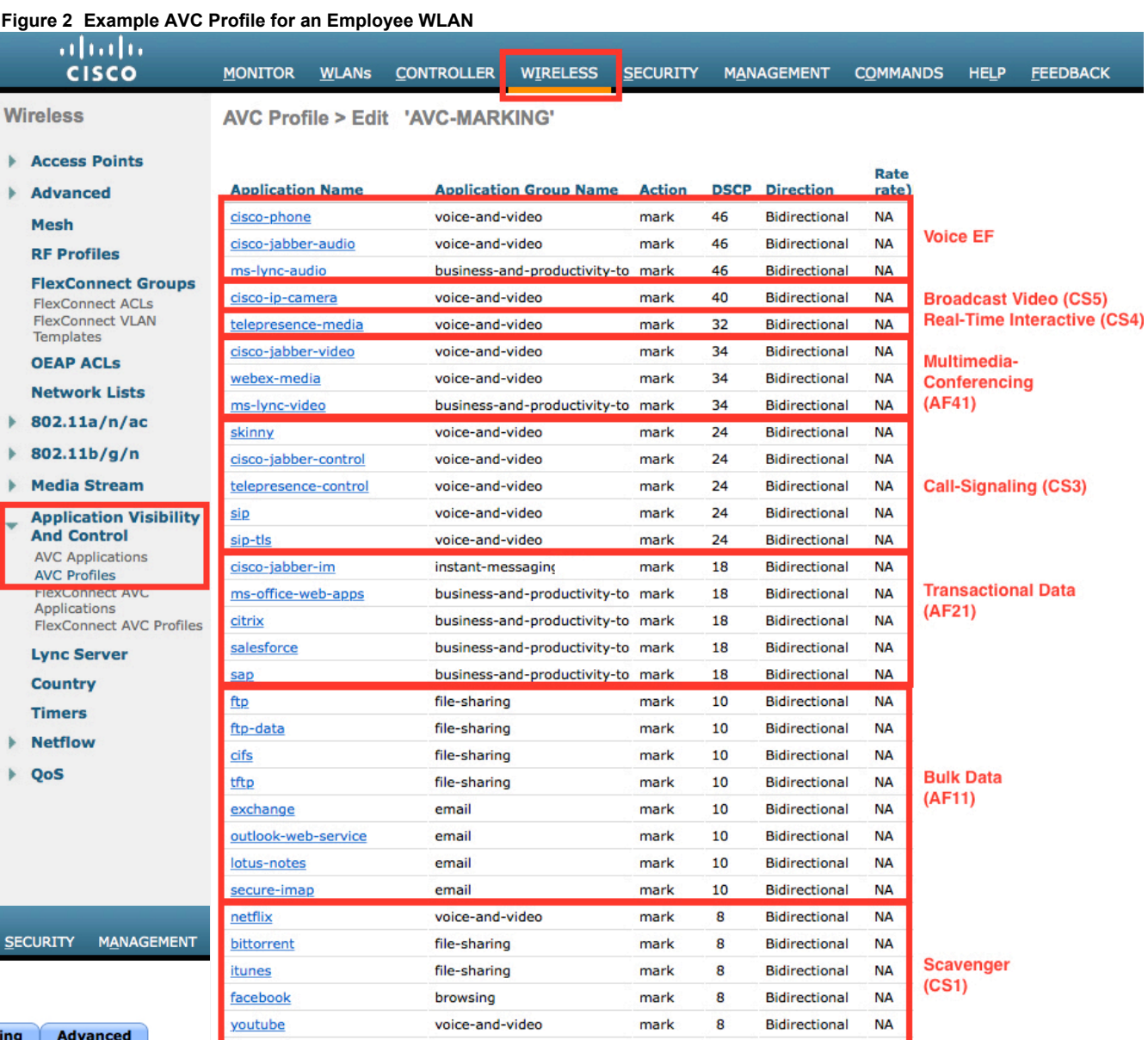

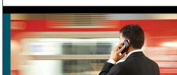

End-to-End OoS **Network Design** .<br>Quality of Service for<br>Rich-Media & Cloud Networks

abab.<br>cisco

**Bidirectional** 

**NA** 

For more details, see the AVC/QoS Design chapter of the BYOD CVD at:

mark

8

http://www.cisco.com/c/[en/us/td/docs/solutions/Enterprise/Borderless\\_Networks/Unified\\_Access/BYOD\\_Design\\_Guide/BYOD\\_AVC.html](http://www.cisco.com/en/US/docs/solutions/Enterprise/WAN_and_MAN/QoS_SRND_40/QoSCampus_40.html)

hulu

And the Cisco Press book: **End-to-End QoS Network Design** (Second Edition)-Chapter 19

voice-and-video

M

A

T N o

# <span id="page-34-0"></span> $\frac{1}{2}$ **CISCO** WLAN QoS Mapping for AireOS Wireless LAN Controllers **ALLA-Glance**

## **The Case for QoS Mapping in the Wireless LAN**

As internet traffic is increasingly sourced-from and destined-to wireless endpoints, it is crucial that Quality of Service be aligned between wired-and-wireless networks; however, this is not always the case by default. This is due to the fact that two independent standards bodies provide QoS guidance on wired and wireless networks: specifically, the IETF offers design recommendations for wired IP networks, while a separate and autonomous standards-body, the IEEE, administers the standards for wireless 802.11 networks. As such, custom QoS mappings are required between IETF Differentiated Services Code Point (DSCP) and IEEE 802.11 User Priority (UP) markings to reconcile the design recommendations offered by these two standards bodies, and, as such, to optimize wired-and-wireless interconnect QoS.

Three are three general options for wired/wireless QoS mapping:

- (Downstream) DSCP-to-UP Mapping
- (Upstream) UP-to-DSCP Mapping
- (Upstream) DSCP-Trust

Note: In AireOS, these options are combined with QoS Profiles, which can limit the maximum marking values in use to/from a given WLAN.

#### **DSCP-to-UP Mapping**

Downstream DSCP-to-UP mapping is shown in Figure 1.

By default, 6-bit DSCP values are mapped to 3-bit 802.11e UP values by taking the three Most-Significant Bits (MSB) of the DSCP and copying these as UP values. For example, the IETF recommended marking for voice (DSCP EF/46-binary 101110) is mapped by default to UP 5 (binary 101); which, incidentally is an IEEE recommended marking for video (IEEE marks voice as UP 6).

Note: To partially compensate for IETF/IEEE marking misalignments, AireOS implements some non-default mappings, as specified in the QoS Translation Table at: http://www.cisco.com/c/en/us/td/docs/wireless/controller/8-1/configuration-guide/b\_cg81/ b\_cg81\_chapter\_01010111.html

#### **Upstream DSCP-to-UP Mapping**

Upstream UP-to-DSCP mapping is shown in Figure 2.

Conversely, in the reverse direction, UP values are simply multiplied by 8 (in order to shift these three binary bits to the left) to generate a DSCP value. Continuing the example, the IEEE recommended marking for voice (UP 6-binary 110) would be mapped by default (i.e., multiplied by 8) to DSCP CS6/48 (binary 110000); which, incidentally is an IETF recommended marking for network control traffic (rather than EF/46, the IETF marking for voice).

#### **Upstream DSCP Trust**

#### Upstream DSCP trust is shown in Figure 3.

To prevent information from being lost in translation (which can happen when converting 6 bit markings to/from 3-bit markings), as well to prevent IEEE UP markings to generate misaligned IETF DSCP markings, Cisco wireless access points can also be configured to Trust DSCP. In this example, a voice packet marked EF can likewise have its CAPWAP outer DSCP set to match.

#### **Figure 1: Default Downstream DSCP-to-UP Mapping**

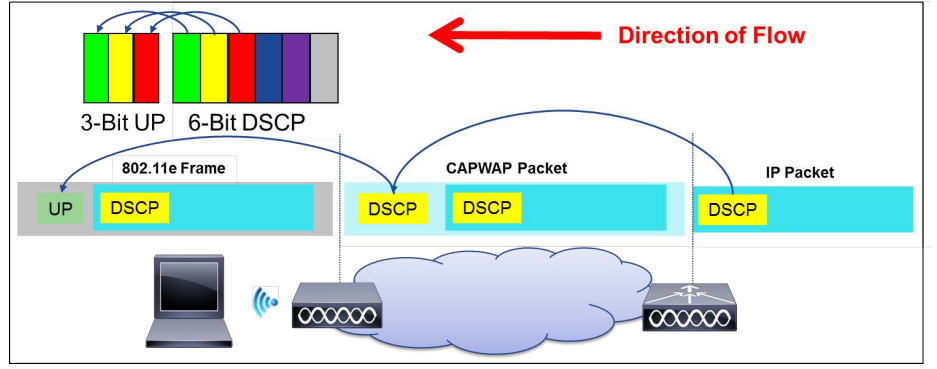

## **Figure 2: Default Upstream UP-to-DSCP Mapping**

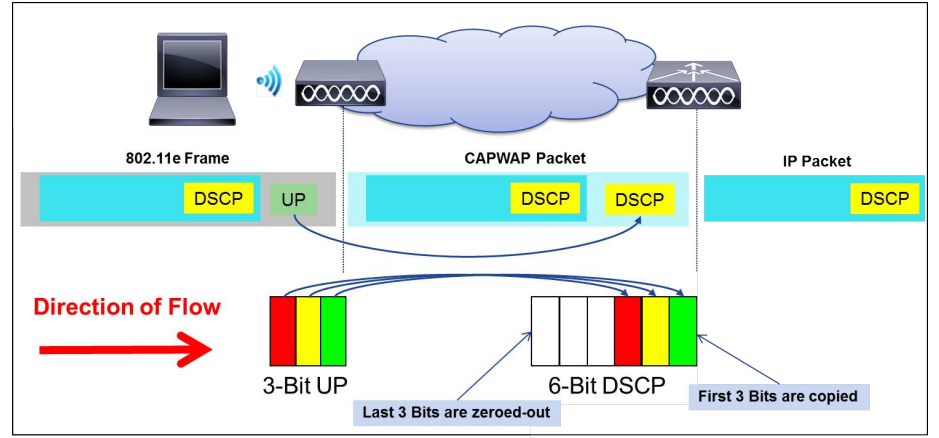

#### **Figure 3: Upstream DSCP Trust**

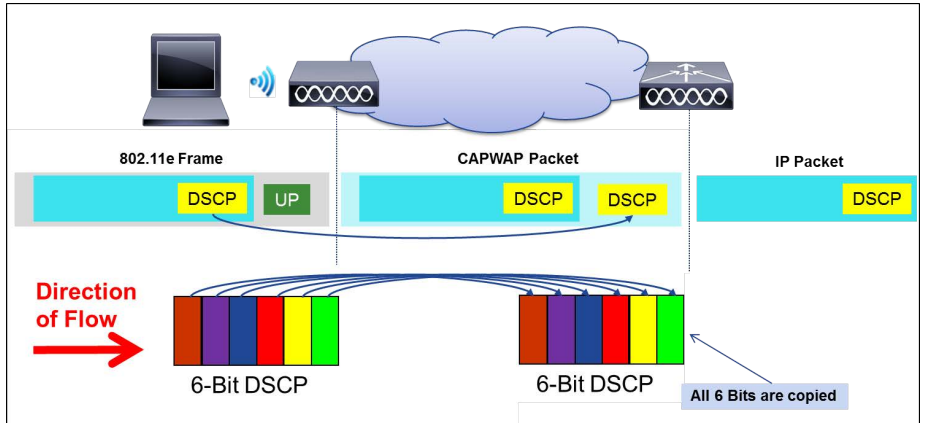

#### **Cisco DSCP<>UP QoS Mapping Recommendations**

As previously mentioned, (Layer 2) IEEE and (Layer 3) IETF marking recommendations do not always align. For example, DSCP EF/46 is recommended by the IETF for use for voice, which would map by default to UP 5; but the IEEE designates UP 6 for voice. These discrepancies must be taken into account and reconciled in WLAN QoS designs, as shown in Figure 4 which presents Cisco's Recommended DSCP-to-UP Mappings.

#### **Figure 4: Cisco Recommended DSCP-to-UP Mapping**

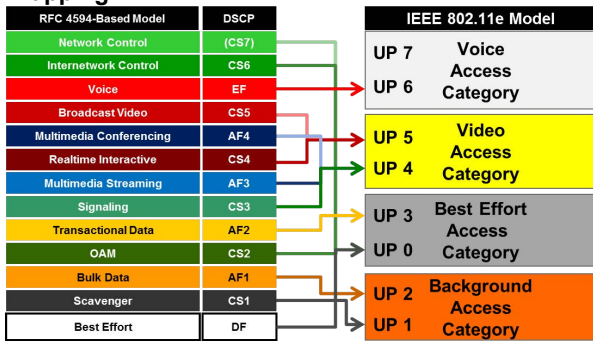

Note: The details behind Cisco's recommendations for IETF/IEEE QoS Mapping are documented in the Internet Draft: https://tools.ietf.org/html/draft-ietftsvwg-ieee-802-11-03

In the upstream, Cisco recommends DSCP-trust, for the following reasons:

- This is a standards-based approach (per RFC 2474 and 2475)
- Most wireless device operating systems generate UP values by using the 3 MSB of the encapsulated 6-bit DSCP; then, at the access point, these 3-bit mappings are converted back into DSCP values; in such cases, information is lost in the transitions from 6-bit marking to 3-bit marking and then back to 6-bit marking; trusting the encapsulated DSCP prevents this loss of information
- A practical implementation benefit is also realized, as enabling applications to mark DSCP is much more prevalent and accessible to programmers of wireless applications vis-a-vis trying to explicitly set UP values, which requires special hooks into the wireless device operating system

## **AireOS Recommended QoS Mapping Configuration Note: This requires AireOS 8.1MR+**

#### **Step 1: Disable the 802.11 Networks and the Current QoS Map**

(Cisco Controller) > **config 802.11a disable network**  (Cisco Controller) > **config 802.11b disable network** (Cisco Controller) > **config qos qosmap disable** 

#### **Step 2: Configure the UP-to-DSCP Maps**

Even though DSCP will be trusted in the upstream direction (rather then implementing UP-to-DSCP Maps), specifying the UP-to-DSCP maps is a syntactical requirement. Additionally, the first line also has the additional benefit of mapping the whole DSCP range (0-63) to UP 0.

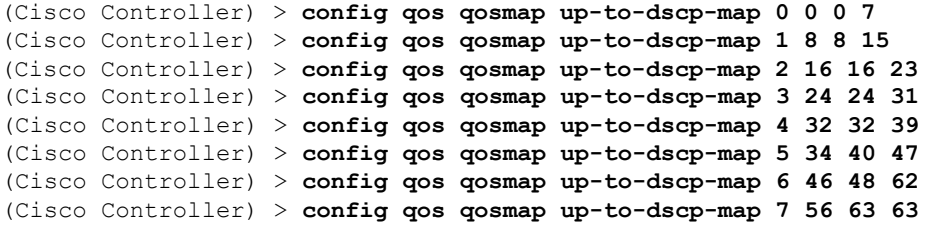

#### **Step 3: Configure DSCP-to-UP Mapping Exceptions**

Only the exceptions noted in Figure 4 will be explicitly mapped to various UP values; all remaining (unused) DSCPs will continue to be mapped to UP 0.

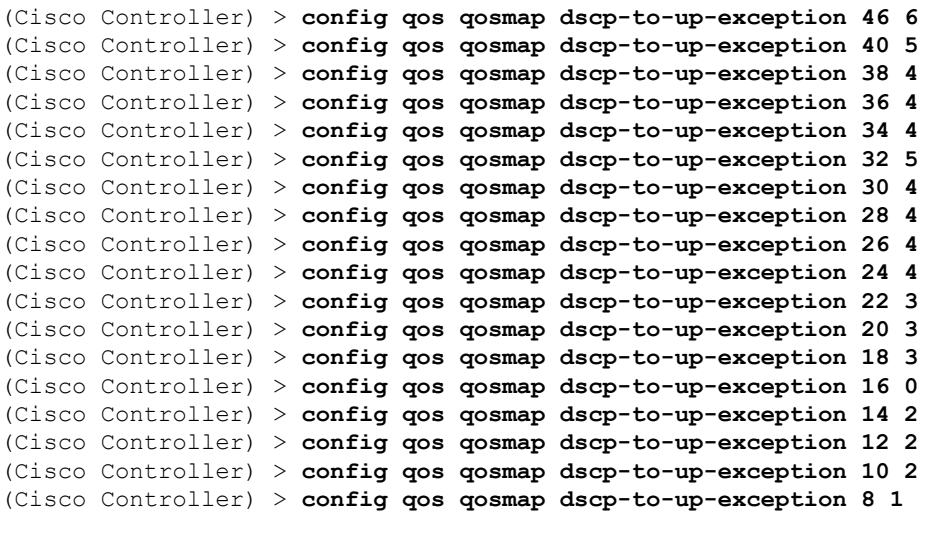

#### **Step 4: Enable DSCP-Trust, the New Qos Maps and the 802.11 Networks**

(Cisco Controller) > **[config qos qosmap trust-dscp-upstream enable](http://www.cisco.com/en/US/docs/solutions/Enterprise/WAN_and_MAN/QoS_SRND_40/QoSCampus_40.html)**  (Cisco Controller) > **config qos qosmap enable**  (Cisco Controller) > **config 802.11a enable network** (Cisco Controller) > **config 802.11b enable network**

## **Role in Wireless Campus Network**

Cisco IOS XE wireless LAN controllers may be deployed in a centralized controller model or in a converged access model. In either deployment model, IOS XE controllers centrally manage QoS policies which - in turn - are enforced on wireless LAN access points, including:

- Application Visibility and Control (AVC)
- classification
- marking
- policing
- dropping
- DSCP-to-UP and UP-to-DSCP mapping

## **Enabling Application Visibility**

There are four steps to enabling application visibility on IOS XE wireless LAN controllers:

- 1. Create a Flow Record
- 2. (Optional) Create a Flow Exporter
- 3. Create a Flow Monitor
- 4. Apply the Flow Monitor to the WLAN

#### **Step 1: Create a Flow Record**

The first step in enabling application visibility for IOS XE wireless controllers is to configure a flow record. A flow record specifies the details of a given flow that is to be tracked by matching one or more of the following parameters:

- IPv4 Source Address
- IPv4 Destination Address
- Transport Protocol Source-Port
- Transport Protocol Destination Port
- Flow Direction
- Application Name
- WLAN SSID

Once the match details are specified so as to identify a discrete flow, then the flow record also specifies the type of statistics and information that is to collected by the flow record, including:

- Bytes
- Packets
- Access Point (BSSID) MAC address
- Client MAC address

#### <span id="page-36-0"></span>**Step 2: (Optional) Create a Flow Exporter**

An optional second step is to configure a flow exporter. The flow exporter defines the destination and transport parameters of the management station that the flow details are to be exported to via Flexible NetFlow (FNF). Application flow information is gathered by the NBAR2 engine on the access point and sent to the management station using NetFlow version 9 format.

#### **Step 3: Create a Flow Monitor**

The next step is to configure a flow monitor. A flow monitor associates a flow record with an optional flow exporter and can be applied to a WLAN.

#### **Step 4: Apply the Flow Monitor to the WLAN**

Once the flow monitor has been defined, then it can be applied to a given WLAN(s) and the direction of application can be specified.

## **Configuring AVC/QoS Policies**

Application Visibility - by itself- only reports traffic statistics; however, the same deep packet inspection engine can be coupled with QoS policies to control these applications, via marking, policing or even outright dropping.

The steps to configure AVC/QoS policies on IOS XE wireless LAN controllers are:

- 1. Configure AVC-based class-maps
- 2. Configure a policy map to mark, police or drop applications
- 3. Apply the policy-map to the WLAN

#### **Step 1: Configure AVC-based Class-Maps**

The key command to enabling AVC within a standard Modular QoS Command-Line-Interface (MQC) classmap is **match protocol**. This command can be configured to match on:

- Individual applications:
- **match protocol** *application\_name*
- Categories of applications:

**match protocol attribute category** *category\_name*

- Sub-categories of applications:
- **match protocol attribute sub-category** *sub\_cat\_name*
- Groups of applications:

**match protocol attribute application-group** *app\_group\_name*

#### **Step 2: Configure a Policy-Map**

The policy map will specify the action to be performed on a given class of traffic. These actions may include:

- Marking via the **set** command
- Policing via the **police** command
- Dropping via the **drop** command
- Note: Only upstream dropping is supported

#### **Step 3: Attach the Policy-Map to the WLAN**

The policy map is attached to the desired WLAN(s) via a **servicepolicy** statement, which also specifies direction of application.

## **Configuring DSCP-to-UP Table Maps**

There may be times when the default mappings between L2 User Priority and L3 DSCP may be sub-optimal for QoS. This can sometimes be the case because of marking recommendation discrepancies between the IEEE and IETF standards bodies.

The Cisco-recommended DSCP-to-UP mappings to reconcile IETF and IEEE markings are shown in Figure 1.

#### **Figure 1 Cisco Recommended DSCP-to-UP Mappings**

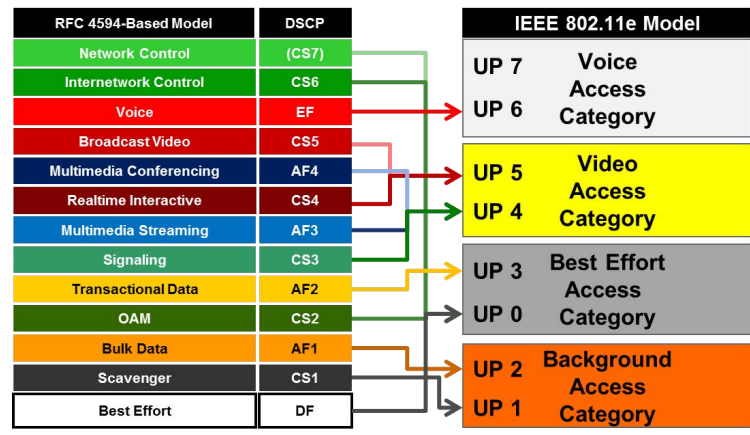

In the upstream direction, Cisco recommends trusting DSCP.

Note: The details behind Cisco's recommendations for IETF/IEEE QoS Mapping are documented in the Internet Draft:

https://tools.ietf.org/html/draft-szigeti-tsvwg-ieee-802-11e-00

#### **Enabling Application Visibility**

#### **Step 1: Create a Flow Record**

**flow record AVC-FLOW-RECORD description BASIC-AVC-FLOW-RECORD match ipv4 protocol match ipv4 source address match ipv4 destination address match transport source-port match transport destination-port match flow direction match application name match wireless ssid collect counter bytes long collect counter packets long collect wireless ap mac address collect wireless client mac address**

#### **Step 2: Create a Flow Exporter**

**flow exporter AVC-FLOW-EXPORTER destination 10.10.10.10 transport udp 2055 destination 10.20.20.20 transport udp 9991**

> Note: Lancope collects Netflow on port 2055 and Cisco Prime Infrastructure collects Netflow on port 9991

## **Step 3: Create a Flow Monitor**

**flow monitor AVC-FLOW-MONITOR record AVC-FLOW-RECORD exporter AVC-FLOW-EXPORTER**

#### **Step 4: Apply the Flow Monitor to the WLAN**

**wlan EMPLOYEE-WLAN ip flow monitor AVC-FLOW-MONITOR input ip flow monitor AVC-FLOW-MONITOR output** 

Note: **Highlighted commands** are interface specific; otherwise these are global.

## **Configuring AVC/QoS Policies Step 1: Configure AVC-based Class-Maps class-map match-any VOICE match protocol cisco-phone class-map match-any BROADCAST-VIDEO match protocol cisco-ip-camera class-map match-any REAL-TIME-INTERACTIVE match protocol telepresence-media class-map match-any CALL-SIGNALING match protocol skinny match protocol telepresence-control class-map match-any TRANSACTIONAL-DATA match protocol citrix match protocol sap class-map match-any BULK-DATA match protocol attribute category email match protocol attribute category file-sharing match protocol attribute sub-category backup-systems class-map match-any SCAVENGER match protocol attribute category gaming match protocol attribute application-group skype-group**

#### **Step 2: Configure a Policy-Map**

**policy-map AVC-MARKING class VOICE set dscp ef class BROADCAST-VIDEO set dscp cs5 class REAL-TIME-INTERACTIVE set dscp cs4 class CALL-SIGNALING set dscp cs3 class TRANSACTIONAL-DATA set dscp af21 class BULK-DATA set dscp af11 class SCAVENGER set dscp cs1 class class-default set dscp default**

**Step 3: Attach the Policy-Map to the WLAN wlan EMPLOYEE-WLAN service-policy client input AVC-MARKING**

**Configuring Downstream DSCP-to-UP Table Map (Upstream DSCP-Trust is enabled by default) Step 1: Configure Cisco-Recommended Downstream DSCP-to-UP Table Map table-map DSCP-to-UP map from 46 to 6 map from 40 to 5 map from 38 to 4 map from 36 to 4 map from 34 to 4 map from 32 to 5 map from 30 to 4 map from 28 to 4 map from 26 to 4 map from 24 to 4 map from 22 to 3 map from 20 to 3 map from 18 to 3 map from 16 to 0 map from 14 to 2 map from 12 to 2 map from 10 to 2 map from 8 to 1 default 0 Step 2: Reference this Table-Map within a** 

**Policy-Map policy-map DSCP-TO-UP-POLICY class class-default set wlan user-priority dscp table DSCP-to-UP**

**Step 3: Attach the Policy-Map to WLAN wlan EMPLOYEE-WLAN service-policy output DSCP-TO-UP-POLICY**

abab.<br>Cisco

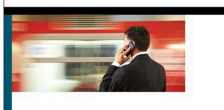

**End-to-End QoS Network Design** Quality of Service for<br>Rich-Media & Cloud Networks

[For more details, see the AVC/QoS Design chapter of the BYOD CVD at:](http://www.cisco.com/en/US/docs/solutions/Enterprise/WAN_and_MAN/QoS_SRND_40/QoSCampus_40.html)

http://www.cisco.com/c/en/us/td/docs/solutions/Enterprise/Borderless\_Networks/Unified\_Access/BYOD\_Design\_Guide/BYOD\_AVC.html

And the Cisco Press book: **End-to-End QoS Network Design** (Second Edition)-Chapters 20 & 21

Copyright @ 2015 Cisco Systems, Inc. All rights reserved. Cisco, the Cisco logo, Cisco Systems, and the Cisco Systems logo are registered trademarks or trademarks of Cisco Systems, Inc. and/or its affiliates in the United

## **Roles in Campus Network**

The Catalyst 9300 & 9400 Series switches are engineered to serve as access-layer switches in campus networks. As such, these switches may connect directly to a variety of endpoints and aggregation-layer switches, as shown in Figure 1.

#### **Figure 1 Cisco Catalyst 9300 & 9400 Series Switches in a Campus Network**

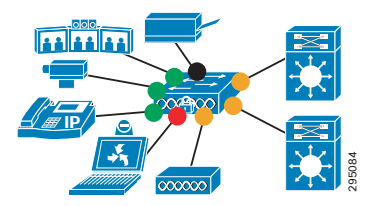

The Catalyst 9500 Series switches are engineered to serve as core or aggregation-layer switches in campus networks. As such, these switches may connect directly to other core, aggregation-layer, or accesslayer switches, as shown in Figure 2.

#### **Figure 2 Cisco Catalyst 9500 Series Switches**

**in a Campus Network**

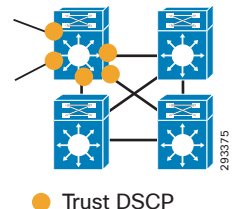

+ Egress Queuing

## **QoS Design Steps**

There are two main steps to configure QoS on Cisco Catalyst 9000 Series switches:

- 1. Configure Ingress QoS Model(s):
	- **–** Trust DSCP Model
	- **–** Conditional Trust Model
	- **–** Service Policy Models
- 2. Configure Egress Queuing
	- **–** Queuing Models: 8Q3T, 1P7Q3T or 2P6Q3T

#### <span id="page-38-0"></span>**Step 1: Configure Ingress QoS Model(s)**

The three most utilized ingress QoS models for campus networks are:

- **•** Trust DSCP Model
- **•** Conditional Trust Model
- **•** Service Policy Models

Combinations of these ingress QoS models may be used at the same time.

#### *Trust DSCP Model*

Switch ports on the Catalyst 9000 Series default to a trusted state (shown as orange circles in Figures 1 and 2).

#### *Conditional Trust Model*

The Conditional Trust model configures the interface to dynamically accept markings from endpoints that have met a specific condition, such as a successful CDP negotiation (switch ports set to conditional trust are shown as green circles in Figure 1).

This model is suitable for switch ports connecting to:

- **•** Cisco IP phones trust device **cisco-phone**
- **•** Cisco TelePresence Systems **trust device cts**
- **•** Cisco IP Video Surveillance cameras **trust device ip-camera**
- **•** Cisco Digital Media Players **trust device media-player**

This model is also suitable for PCs and untrusted devices, since the ports connecting to such devices will remain in their default untrusted state (shown as black circles in Figure 1).

## *Service Policy Models*

There may be cases where administrators require more detailed or granular policies on their ingress edges and as such they may construct MQC-based policies to implement classification, marking, and/or policing policies. These policies are constructed with:

**•** class-maps which identify the flows using packet markings, access-lists, NBAR2 classification, or other criteria

- **•** policy-maps which specify policy actions to be taken on a class-by-class basis
- **•** service-policy statements which apply a specific policy-map to an interface(s) and specify direction

On the Catalyst 9300 Series, service policies may be applied to switch ports (shown as red circles in Figure 1).

#### **Step 2: Configure Egress Queuing for Switch Ports**

Switch ports can be configured with an 8Q3T, 1P7Q3T, or 2P6Q3T egress queuing model. The only difference between the models is the number of priority queues configured via the **priority level 1** or priority level 2 policy-map action commands.

#### **Figure 3 Cisco Catalyst 9000 Series 2P6Q3T Egress Queuing Model**

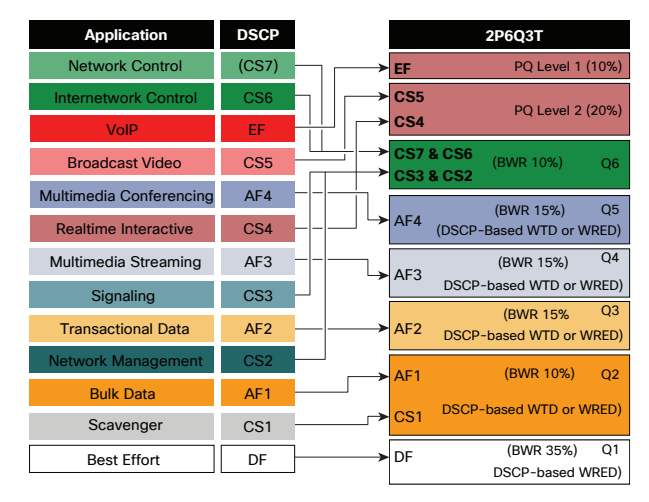

Both WRED and WTD are supported on Catalyst 9000 Series switches. WRED can be applied on up to four queues only. Additional queues can implement WTD if desired.

## **IOS XE 16.8.1 AVC / NBAR2 Policy Example**

An example design for a Catalyst 9000 Series in the role of an access-layer switch in a campus network, using **match protocol attribute** commands and DSCP-based WRED is presented below.

**Step 1: Configure Ingress QoS Model : Trust DSCP Model: Switch Ports :** <default> **Conditional Trust Model: trust device cisco-phone** or **trust device cts** or **trust device ip-camera** or **trust device media-player policy-map NBAR-MARKING class VOICE set dscp ef class BROADCAST-VIDEO set dscp cs5 [Continued...] Service Policy Models: class-map match-all VOICE match protocol attribute traffic-class voip-telephony match protocol attribute business-relevance business-relevant class-map match-all BROADCAST-VIDEO match protocol attribute traffic-class broadcast-video match protocol attribute business-relevance business-relevant class-map match-all REAL-TIME-INTERACTIVE match protocol attribute traffic-class real-time-interactive match protocol attribute business-relevance business-relevant class-map match-all MULTIMEDIA-CONFERENCING match protocol attribute traffic-class multimedia-conferencing match protocol attribute business-relevance business-relevant class-map match-all MULTIMEDIA-STREAMING match protocol attribute traffic-class multimedia-streaming match protocol attribute business-relevance business-relevant class-map match-all SIGNALING match protocol attribute traffic-class signaling match protocol attribute business-relevance business-relevant class-map match-all NETWORK-CONTROL match protocol attribute traffic-class network-control match protocol attribute business-relevance business-relevant class-map match-all NETWORK-MANAGEMENT match protocol attribute traffic-class ops-admin-mgmt match protocol attribute business-relevance business-relevant class-map match-all TRANSACTIONAL-DATA match protocol attribute traffic-class transactional-data match protocol attribute business-relevance business-relevant class-map match-all BULK-DATA match protocol attribute traffic-class bulk-data match protocol attribute business-relevance business-relevant class-map match-all SCAVENGER match protocol attribute business-relevance business-irrelevant** Note: Yellow highlighted commands are interface specific; otherwise these are global.

**Switch Port Application: interface GigabitEthernet 1/0/1 service-policy input NBAR-MARKING class REAL-TIME-INTERACTIVE set dscp cs4 class MULTIMEDIA-CONFERENCING set dscp af41 class MULTIMEDIA-STREAMING set dscp af31 class SIGNALING set dscp cs3 class NETWORK-CONTROL set dscp cs6 class NETWORK-MANAGEMENT set dscp cs2 class TRANSACTIONAL-DATA set dscp af21 class BULK-DATA set dscp af11 class SCAVENGER set dscp cs1 class class-default set dscp default Step 2: Configure 8Q3T, 1P7Q3T or 2P6Q3T Egress Queuing on Switch Ports (2P6Q3T Example with WRED is shown) : class-map match-any VOICE-PQ1 match dscp ef class-map match-any VIDEO-PQ2 match dscp cs4 match dscp cs5 class-map match-any CONTROL-MGMT-QUEUE match dscp cs7 match dscp cs6 match dscp cs3 match dscp cs2 class-map match-any MULTIMEDIA-CONFERENCING-QUEUE match dscp af41 match dscp af42 match dscp af43 class-map match-any MULTIMEDIA-STREAMING-QUEUE match dscp af31 match dscp af32 match dscp af33 [Continued...]**

 **match dscp af21 match dscp af22 match dscp af23 class-map match-any SCAVENGER-BULK-DATA-QUEUE match dscp af11 match dscp af12 match dscp af13 match dscp cs1 policy-map 2P6Q3T-WRED class VOICE-PQ1 priority level 1 police rate percent 10 class VIDEO-PQ2 priority level 2 police rate percent 20 class CONTROL-MGMT-QUEUE bandwidth remaining percent 10 queue-buffers ratio 10 class MULTIMEDIA-CONFERENCING-QUEUE bandwidth remaining percent 15 queue-buffers ratio 15 queue-limit dscp af43 percent 80 queue-limit dscp af42 percent 90 class MULTIMEDIA-STREAMING-QUEUE bandwidth remaining percent 15 queue-buffers ratio 10 queue-limit dscp af33 percent 80 queue-limit dscp af32 percent 90 class TRANSACTIONAL-DATA-QUEUE bandwidth remaining percent 15 queue-buffers ratio 10 random-detect dscp-based random-detect dscp 18 percent 80 100 random-detect dscp 20 percent 70 100 random-detect dscp 22 percent 60 100 class SCAVENGER-BULK-DATA-QUEUE bandwidth remaining percent 10 queue-buffers ratio 10 random-detect dscp-based random-detect dscp 8 percent 60 100 random-detect dscp 10 percent 80 100 random-detect dscp 12 percent 70 100 random-detect dscp 14 percent 60 100 class class-default bandwidth remaining percent 35 queue-buffers ratio 25 random-detect dscp-based random-detect dscp 0 percent 80 100**

**class-map match-any TRANSACTIONAL-DATA-QUEUE** 

**Switch Port Application: interface GigabitEthernet 1/0/1 service-policy output 2P6Q3T-WRED**

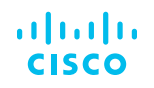

# Cisco DNA Application Experience

Intent-Based Networking for Applications in the Enterprise

# **Requirements of intent-based networks**

The primary functions of intent-based networks are:

- **Translation and validation of intent:** Business-level intent is expressed by an operator and is translated into validated platform-specific configurations.
- **Automation:** Network device configurations are deployed at scale by a controller.
- **Analytics:** The network operational state is continually monitored via telemetry.
- **Assurance:** The system validates that the expressed intent is being delivered via quantitative metrics OR recognizes that the intent is not being met and then guides or automates remediation actions.

The Cisco® Digital Network Architecture (Cisco DNA™), illustrated in **Figure 1**, meets all of these requirements for intent-based application networking in the enterprise.

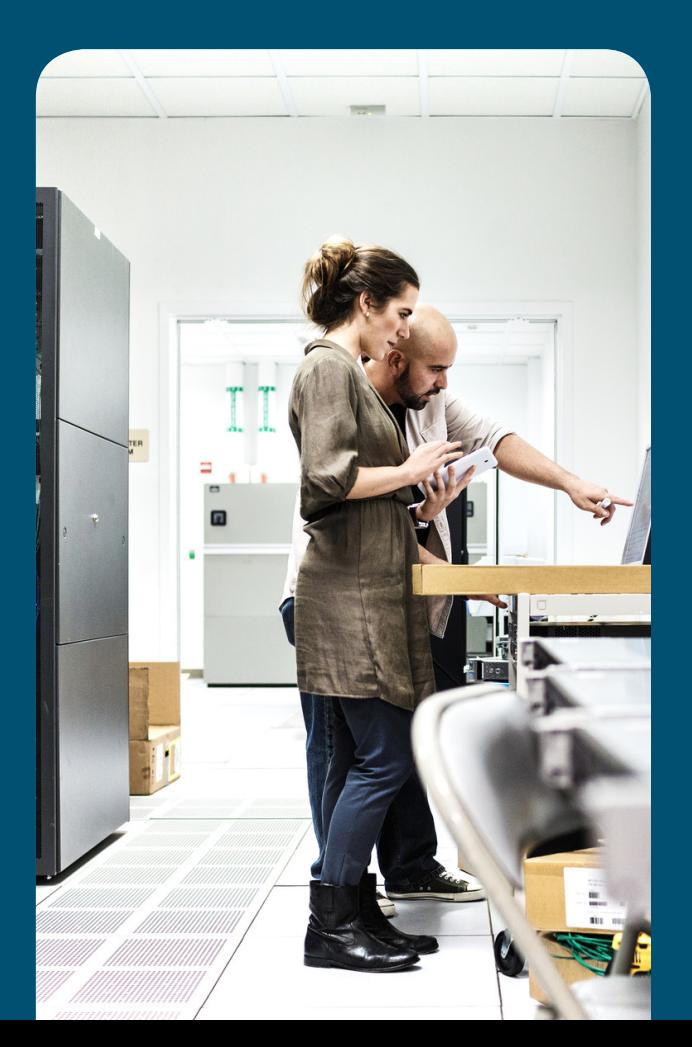

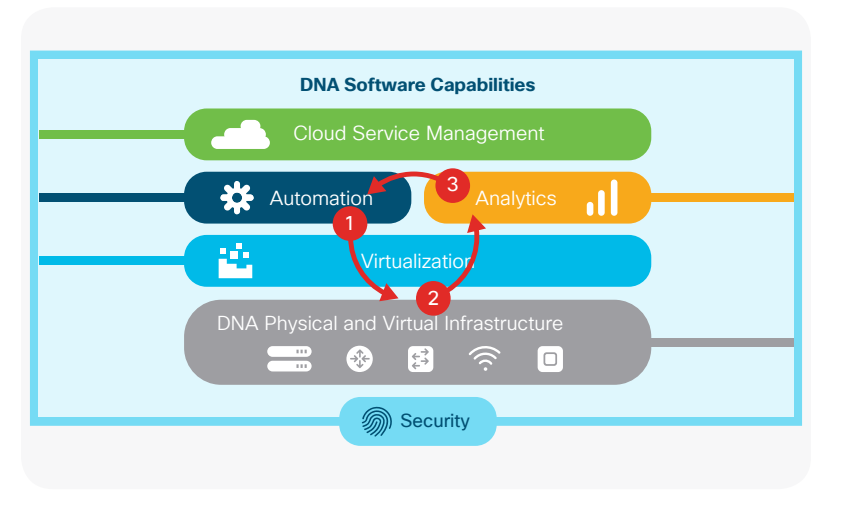

Figure 1. Cisco Digital Network Architecture

Cisco DNA delivers intent-based networking for applications via the following three main components:

- **Cisco DNA Application Policy** (item 1 in Figure 1) is an application within Cisco DNA Center™ that solicits business intent, **translates and validates** this **intent**, and **automates** the deployment of Cisco Validated Design configurations to network devices.
- **Cisco Programmable Infrastructure** (item 2 in Figure 1): Programmable hardware enables powerful infrastructure software solutions to **recognize** and **prioritize** application traffic, as well as **report** on application treatment across the enterprise routing, switching, and wireless network; this capability includes advanced application recognition for hundreds of encrypted applications, without compromising privacy or confidentiality.
- **Cisco DNA Application Assurance** (item 3 in Figure 1) is an application within DNA Center that ingests telemetry data from the network and adjacent data sources and performs contextual correlation and **analytics** to determine the network state in the context of the expressed intent. This application provides **assurance** either by confirming that the intent is being met (and supplying quantitative metrics to support such a validation) or by identifying that the intent is not being met and then initiating guided remediation workflows.

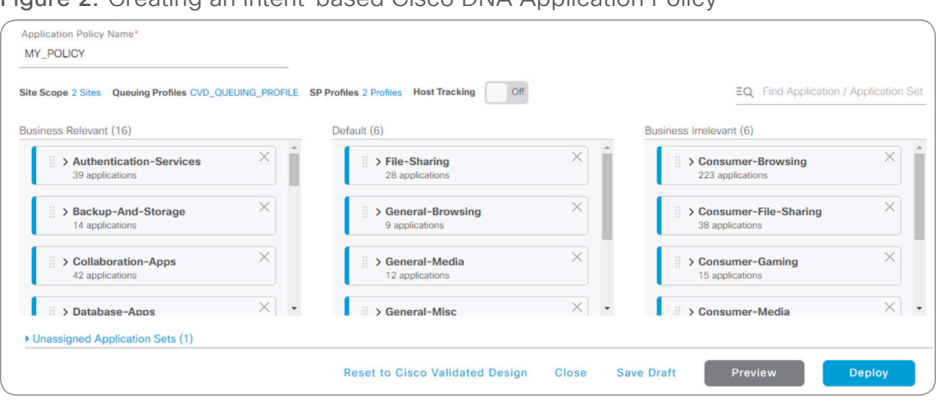

#### Figure 2. Creating an intent-based Cisco DNA Application Policy

# Cisco DNA Application Policy

Network operators can deploy application policies across their routed, switched, and wireless enterprise infrastructure with just three easy steps:

- 1. Name their policy.
- 2. Select a site scope (to which their policy will apply).
- 3. Assign business relevance to their applications.

Note: Operators can also perform optional steps, such as tuning bandwidth allocations and/or service provider profiles, as well as previewing and testing the policy prior to deployment.

Operators can assign applications to one of three levels of business relevance, as shown in **Figure 2**.

- **Business relevant:** These applications are **known to contribute to the business objectives** of the organization.
- **Default:** These applications may or may not contribute to business objectives, or there is no business reason to justify explicit policy treatment.
- **Business irrelevant:** These applications are known to have no contribution to business-objectives.

# Cisco DNA Programmable Infrastructure

The next set of requirements for enforcing application policy across the infrastructure is:

- Identifying the applications on the network, even though the majority of these are encrypted
- Grouping these applications into traffic classes
- Expressing the operator-selected business relevance of the applications
- Marking the traffic from end to end across the network
- Applying consistent congestion management and congestion avoidance to the traffic from end to end across the network

DNA Center abstracts heterogeneous platform-specific tools and features needed to implement these requirements across the network and deploys a consistent, cohesive, and comprehensive policy to express the intent from end to end, as shown in **Figure 3**.

A key technology used by Cisco DNA infrastructure is Next-Generation Network-Based Application Recognition (NBAR2). NBAR2 recognizes over 1400 applications, including more than 150 encrypted applications (without compromising confidentiality or privacy). NBAR2 is now supported not only on routing and wireless platforms, but also on switching platforms, such as the Cisco Catalyst® 9300 Series, because of its advanced Cisco Unified Access® Data Plane (UADP) 2.0 Application-Specific Integrated Circuit (ASIC).

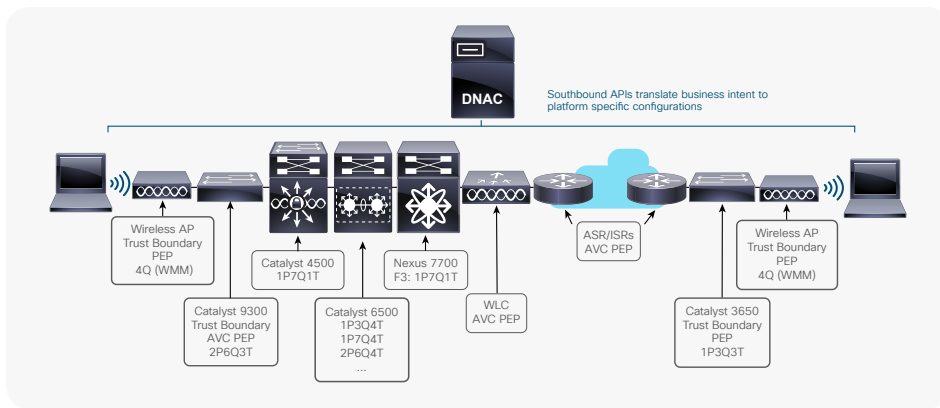

Figure 3. Cisco DNA infrastructure enabling and enforcing Cisco DNA Application Policy

Figure 4. Cisco DNA Application Assurance—Application Health Summary

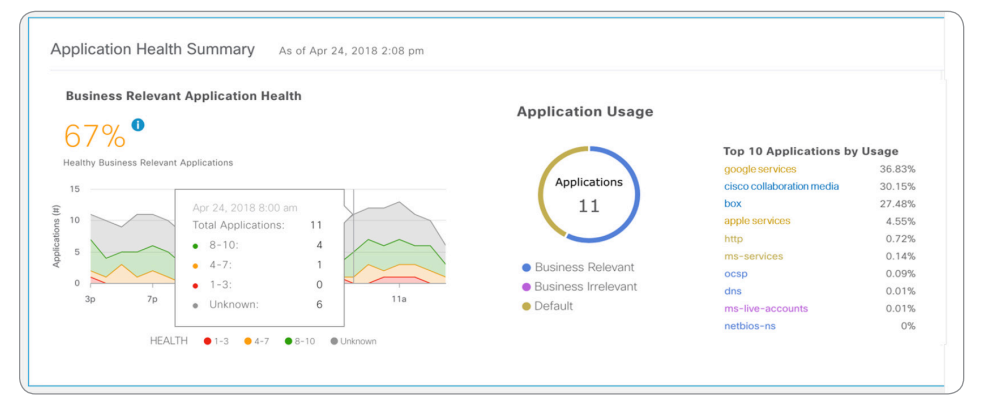

# Cisco DNA Application Assurance

Cisco DNA Application Assurance closes the intent-based application experience loop illustrated in **Figure 1**.

Cisco DNA Application Assurance ingests telemetry data from the network, as well as from relevant non-network sources (such as application servers, peer-analytics systems, client devices, etc.) and performs contextual correlation and analysis of all such data to determine the operational state of applications on the enterprise network.

To do this, Cisco DNA Application Assurance monitors multiple application Key Performance Indicators (KPIs) and—by applying standards-based guidance—interprets these for the network operator. In such a manner, raw network data (such as latency, jitter, and packet-loss values) can be transformed into more meaningful information, such as the overall health score of an application, as shown in **Figure 4**.

Additionally, Cisco DNA Application Assurance flags issues with underperforming applications and presents actionable insights and guided remediation to the network operator.